# **BP-6000**

# **OWNER'S MANUAL**

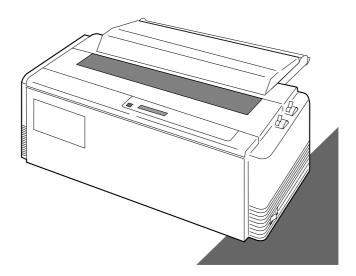

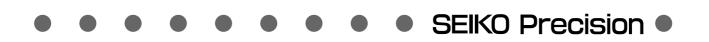

# Warning:

"This equipment has been tested and found to comply with the limits for a Class B digital device, pursuant to Part 15 of the FCC Rules. These limits are designed to provide reasonable protection against harmful interference in a residential installation. This equipment generates, uses, and can radiate radio frequency energy and, if not installed and used in strict accordance with the instructions, may cause harmful interference to radio communications. However there is no guarantee that interference will not occur in a particular installation. If this equipment does cause harmful interference to radio or television reception, which can be determined by turning the equipment off and on, the user is encouraged to try to correct the interference by one or more of the following measures:

- Reorient the receiving antenna
- Increase the separation between the equipment and receiver.
- Connect the equipment into an outlet on a circuit different from that to which the receiver is connected.
- Consult the dealer or an experienced radio/TV technician for help.

"It is necessary to use shielded interconnect cables to insure compliance with FCC Class B limits for radio frequency emissions."

Caution: Changes or modifications not expressly approved by the party responsible for compliance could void the user's authority to operate the equipment.

This manual and the program samples described in it are copyrighted by SEIKO Precision Inc. with all rights reserved. No part of this publication may be reproduced, stored in a retrieval system, or transmitted, in any form or by any means, mechanical, photocopying, recording or otherwise, without the prior written permission of SEIKO Precision Inc.

- \* Epson is a registered trademark of S.Epson Corporation.
- \* IBM is a registered trademark of International Business Machines Corporation.
- \* Windows is a registered trademark of Microsoft Corporation.

Copyright © 1998 by SEIKO Precision Inc. Chiba, Japan

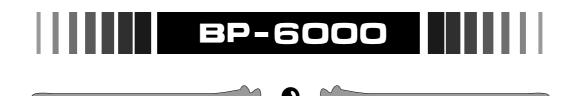

# **OWNER'S MANUAL**

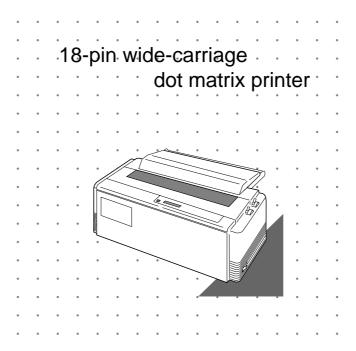

As an ENERGY STAR Partner, SEIKO Precision Inc. has determined that this product meets the ENERGY STAR guidelines for energy efficiency.

- Outline of the International ENERGY STAR Office Equipment Program -

The International ENERGY STAR Office Equipment Program is an innternational program that promotes energy saving through the use of computers and other office equipment. The program backs the development and dissemination of products with functions that effectively reduce energy consumption. It is an open system in which businness proprietors can participare voluntarily. The targeted products are office equipment such as computers, displays, printers, facsimiler, and copiers. Their standarads and logos uniform among participating nations.

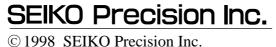

Download from Www.Somanuals.com. All Manuals Search And Download.

This manual is for the following two models of the printer.

Although these two models, Model A and Model B, look different, the difference is only the appearance of the casing areas at the front. The functions of these models are very much the same.

Refer to the manual of the model Model A, for the manual of the model Model B.

Model A

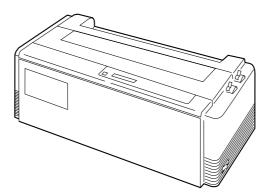

Model B

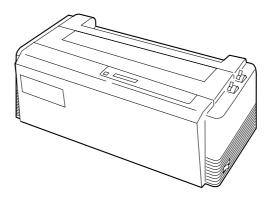

Download from Www.Somanuals.com. All Manuals Search And Download.

# Contents

| Unpacking the printer | 1 |  |
|-----------------------|---|--|
| Quick startup         | 2 |  |

#### 1. Introduction

| Features                | 3 |
|-------------------------|---|
| Options and expendables | 4 |
| Printer description     | 6 |

#### 2. Setting up

| Installing the paper rack         | 10 |
|-----------------------------------|----|
| Installing the sound seal cover   | 10 |
| Installing the ribbon cassette    | 11 |
| Connecting the computer           | 12 |
| Connecting the power cord         | 12 |
| Loading the paper                 | 13 |
| Adjusting the print head position | 15 |

#### 3. Control panel and operations

| Control panel and indicators | 16 |
|------------------------------|----|
| Paper parking                | 20 |
| Printing test pattern        | 21 |
| Tearing off a form           | 22 |
| Power On Operation summary   | 23 |
|                              |    |

#### 4. Basic setup options

| About basic setup options               | 24 |
|-----------------------------------------|----|
| Selecting font style                    | 26 |
| Selecting character spacing             | 27 |
| Selecting page length for fanfold paper | 28 |
| Selecting single sheet paper size       | 29 |
| Printing multipart paper                | 30 |
| Loading user setup options              | 30 |
| Printing list of option settings        | 30 |
|                                         |    |

#### 5. Extended setup options

| About extended setup options            | 31 |
|-----------------------------------------|----|
| Basic setup option summury              | 32 |
| Extended setup option summury           | 33 |
| Setting top of form position            | 35 |
| Paper width                             | 35 |
| Setting maximum print line length       | 35 |
| Line feed spacing                       | 36 |
| Override bottom margin                  | 36 |
| Autoscroll mode                         | 37 |
| Label mode                              | 37 |
| Set default page length                 | 38 |
| Disable paper out detection             | 38 |
| Disable paper out buzzer                | 38 |
| Skip over perforation                   | 39 |
| Line Feed Speed                         | 39 |
| Set CSF (cut sheet feeder) type         | 39 |
| Emulation                               | 40 |
| National font style                     | 40 |
| Code page                               | 41 |
| EURO symbol(ISO 8859-1)                 |    |
| Slashed zero                            | 42 |
| Character table                         | 42 |
| Carriage return (CR)                    | 42 |
| Line feed (LF)                          | 43 |
| Set vertical tabs (VT) in BP-A/I mode . | 43 |
| IBM 20 cpi character spacing            | 43 |
| IBM download character table            | 43 |
| Set italic character style              | 44 |
| Set bold character style                | 44 |
| Enable bar code command                 | 45 |
| Set bar code type                       | 45 |
| Bar code size                           | 46 |
| Interface type                          | 47 |
| Parity bits                             | 47 |
|                                         |    |

| Data length                    | 47 |
|--------------------------------|----|
| Stop bit                       | 47 |
| Communication protocol         | 48 |
| Communication speed            | 48 |
| Serial error check             | 48 |
| CST signal setting             | 49 |
| DSR signal setting             | 49 |
| CD signal setting              | 49 |
| Communication buffer size      | 50 |
| ERROR/PE signal setting        | 50 |
| Print direction                | 50 |
| Invert LCD Display             | 51 |
| Energy Star                    | 51 |
| Saving user setup options      | 51 |
| Restore factory default setups | 52 |
| Software controlled setup      | 53 |
| Reset Lock                     | 53 |
|                                |    |

# 6. Setting the application software

| About printer driver     | 54 |
|--------------------------|----|
| Printer driver selection | 54 |

\_\_\_\_\_

#### 7. Troubleshooting

| Error messages              | 55 |
|-----------------------------|----|
| Problem guide               | 56 |
| Input hexadecimal dump mode | 57 |

#### 8. Maintenance

| Cleaning                | 58 |
|-------------------------|----|
| Lubrication             | 59 |
| Printer cover removal   | 59 |
| Vertical alignment mode | 61 |

#### Appendices

| <b>D</b> 11 1 1 0 101 1             | 6  |
|-------------------------------------|----|
| Parallel interface specifications 6 | 0  |
| Serial interface specifications 6   | 57 |
| Other specifications 6              | 68 |

| В. | Control code summary               |    |
|----|------------------------------------|----|
|    | IBM mode                           | 69 |
|    | FX mode                            | 74 |
|    | BP-A/I mode                        | 80 |
|    | Setup options control codes        | 84 |
|    | Bar code control codes             | 88 |
|    |                                    |    |
| C. | Character sets                     |    |
|    | FX Italic character set            | 91 |
|    | FX Italic character set, extended  | 91 |
|    | FX Graphic character set           | 92 |
|    | FX Graphic character set, extended | 92 |
|    | IBM character set 1                | 93 |
|    | IBM character set 2                | 93 |
|    | IBM all character set              | 94 |
|    | International character set        | 94 |
|    | BP-A character set                 | 95 |
|    | BP-I character set 1               | 95 |

BP-I character set 2 ..... 96

Code Pages ..... 97

# **Caution for use**

## **Power source**

- Be sure to insert the power plug only in a wall unit of the voltage designated in the voltage selector switch and on the rating plate on the back of the unit.
- Do not place the power cord near heat sources or place heavy objects on it. Do not bend or twist the power cord.

# □ Foreign matter and water

- Keep your hands and personal items, such as scarfs and ties, away from the carriage mechanism while the printer is operating. The carriage moves with considerable force.
- Keep the printer dry. If you accidentally spill water on the machine, turn the power off immediately and wipe it dry. Do not turn the power on until the machine is completely dry.

# □ Installation environment

- The printer should be used where humidity is low, where there is little dust, and where the printer is not in direct sunlight.
- Avoid placing or leaning anything on top of the printer. If you accidentally drop any object into the machine, turn the power off immediately, then carefully remove the object.
- Do not twist the ribbon while installing it.

# **Operating condition**

- Wait at least two seconds after turning power off before turning it back again. The initialization process may not be performed correctly if this is not done.
- Do not touch the print head immediately after printing because it is too hot.
- Never operate the printer without paper or paper properly installed. If you use paper that is not as wide as the platen, be sure that printing does not exceed paper width. Use software control to change the width of the print line.

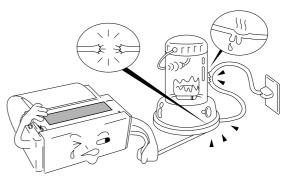

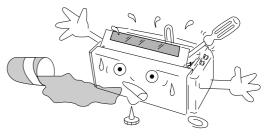

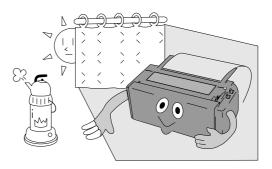

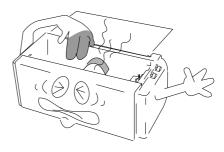

- Never insert or pull out an interface cable while the power to the printer and computer is on.
- Be sure to turn off the printer before turning off a connected host computer.

# \_Unpacking the printer\_

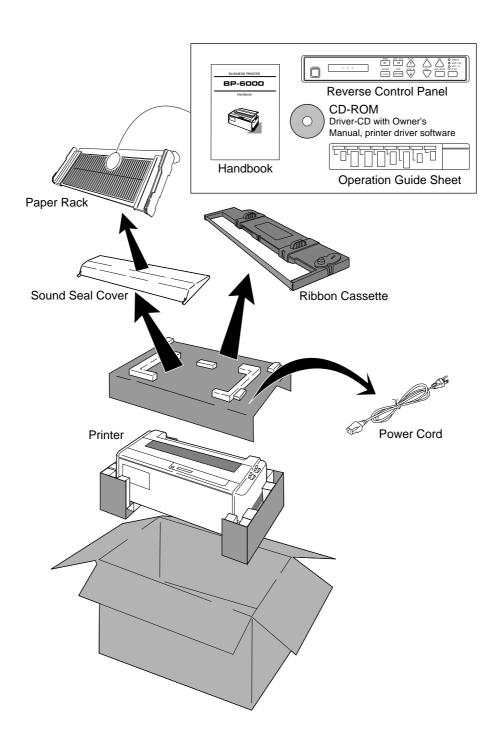

# \_Quick startup

To make your first print, follow the procedure below . For more detailed instructions on setting your printer, please refer to the page indicated.

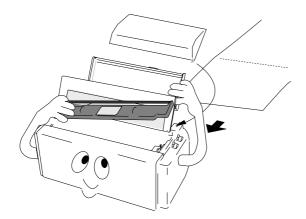

# **D** To set up the printer

- 1. Install the paper rack, the sound seal cover, and the ribbon cassette Pages 10 and 11.
- Load the single cut sheet paper or fanfold paper. Press the FF key to load the paper — Pages 13 and 14.

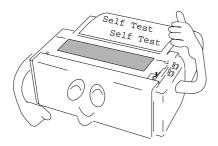

# **D** To make a test print

- 1. Set the paper size to the printer in the setup options Pages 28 and 29.
- Press the LF key and hold while initializing the printer by the RESET key. Hold the LF key until the self test starts — Page 21.

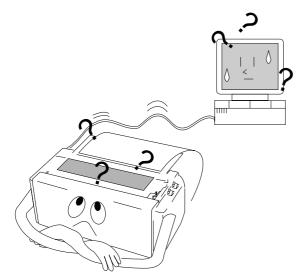

# **D** To connect your computer

- With all equipment turned off, connect the printer to your computer. Interface cable is purchased separately — Page 12.
- 2. Use the extended setup options (emulation type and communication enhancement section) to match the specification needs between the printer and your computer Pages 47 to 50.
- 3. Select the printer driver from your application software Pages 40 and 54.

# \_1. Introduction

# Features

# □ Wide selection of paper size

| • | Single cut sheet papers  | A3, A4, B4, B5, Letter, Legal                                       |
|---|--------------------------|---------------------------------------------------------------------|
| • | Fanfold continuous paper | 5 - 16 inch wide paper                                              |
| • | Multi-part paper         | Original plus 6 copies                                              |
|   |                          | (total clearance: 0.41mm (0.016")                                   |
|   |                          | Double, triple, or quadruple strikes to strengthen the copy quality |
|   |                          | (Multipart mode)                                                    |
| • | Labeling paper           | Label peel-proof capability                                         |

## □ Many variations of font types and character spacings

- 2 resident fonts Roman and Sans serif
- 6 character spacings 10, 12, 15, 17.1, 20 characters per inch (CPI), and proportional characters

# **D** Easy operation

• User programmable files give an instant switch to different interface configuration.

## □ Superb compatibility and connectability

- Compatible to major printer emulations, IBM and Epson printers.
- Communication protocols adjustable to any computer.
- Interface connections provided for parallel and RS-232C.
- Parallel and serial interface are switched automatically, when "AUTO" setting is selected.

# **Options and expendables**

The Cut Sheet Feeder provides fast and automatic feeding We recommend the use of the Pull Tractor, especially, of Cut Sheet on the BP-6000. It greatly enhances the speed when using the extra-thick papers or performing and efficiency of document printing by feeding of up to 80 continuous operation. This is the preferred path since it single sheets of paper without reloading. is the most efficient paper feed path. Paper dimensions . Length: 14.5"~7.0" Width : 15.0"~5.7" Weight: 15~21 lbs. Pull Tractor (#BP-57008) **Cut Sheet Feeder** Bin1 (#BP-78009) Bin2 (#BP-78009E)

Matrix Print Head (#BP-57090-1)

Ribbon Cassette (#SBP-1051)

# **D** Power cord

One of the following plug types is supplied. See "Connecting the power cord" on page 12. Please see a rating plate on the back of your printer for appropriate input voltage and consult your dealer for a specific type of power cord.

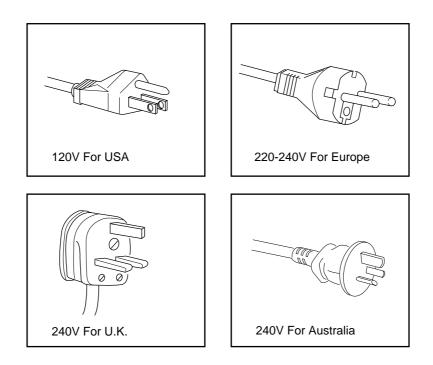

# **Printer description**

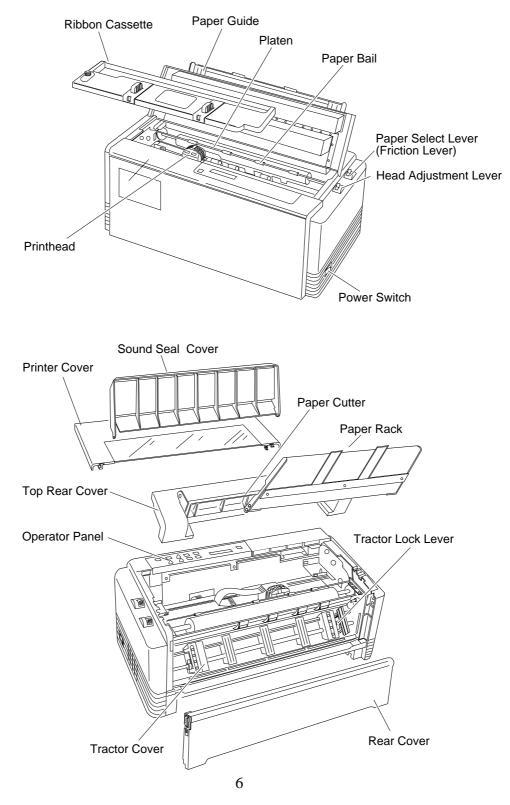

#### **Operation guide sheet**

The operation guide sheet helps you to operate some of the basic options on the front control panel. You can peel the sheet backing paper to stick anywhere on your printer.

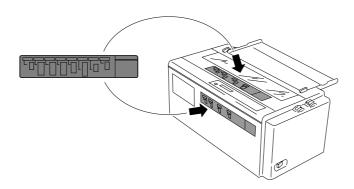

# **Reverse control panel sheet**

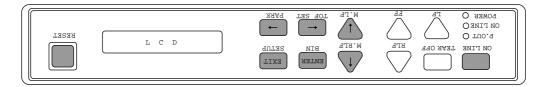

# Installation

The reverse control panel sheet allows you to easily read the function key labels from the back of the printer. In situations where working from the back of the printer is convenient, simply lay the reverse control panel sheet in position over the standard control panel.

#### Note:

If you set the invert display mode in the extended setup options, the display messages also become upside down orientation.

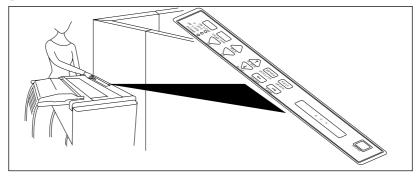

# **D** Physical dimension(Model A)

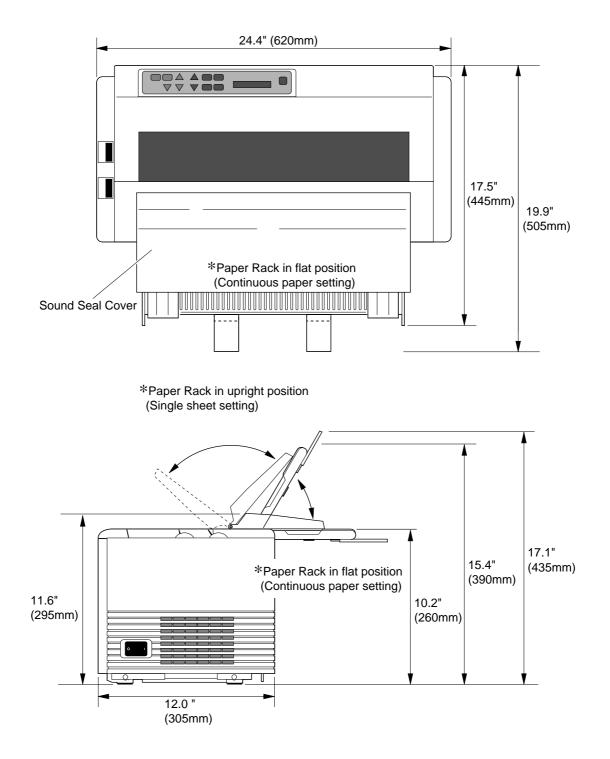

Weight: 44.1 lbs. (20 kg)

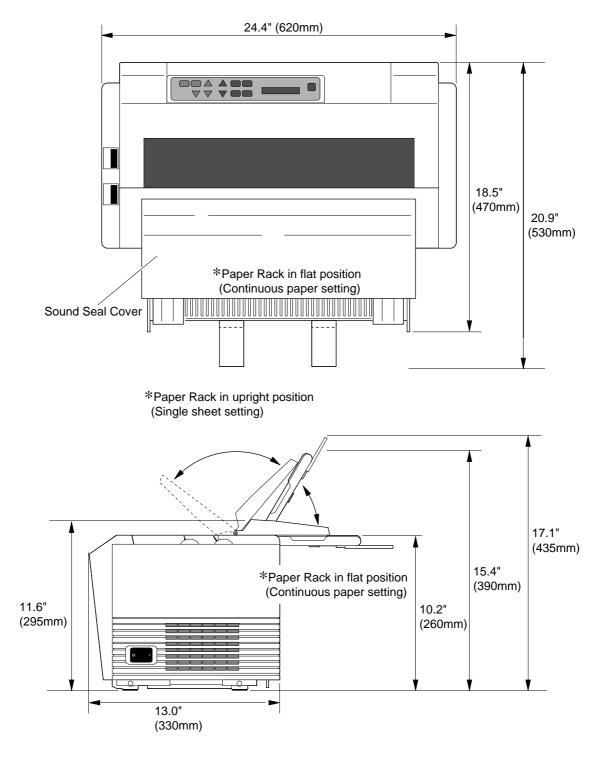

# **D** Physical dimension(Model B)

# \_2. Setting up

# Installing the paper rack

- 1. Slide both paper guide to the extreme left and right edges of the paper rack.
- 2. With the two small pivots on either side of the paper rack downward, fit the pivots in the groove on the rear top cover.
- 3. Place the paper rack in upright position for single cut sheet paper and lay it down for fanfold continuous paper.

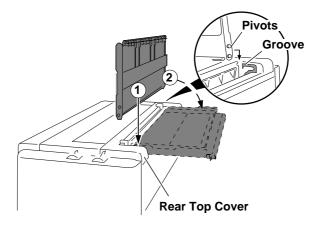

Note

The paper guides should be placed to the out edges during the installation or removal of the paper rack.

# Installing the sound seal cover

- 1. Lay the sound seal cover upside down on the printer.
- 2. Fit one of the holes of the cover to the stud of the L-angle hinge on one side of the printer.
- 3. Fit the other hole to the other stud by pressing the L-angle hinge inward then out through the hole.

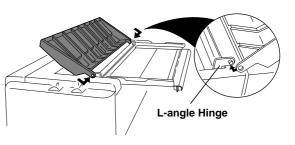

Note

Make sure that both studs are out through the hole completely, otherwise, the sound seal cover will be stuck in place.

#### Installing the ribbon cassette

Turn OFF the printer's power and before the installation. However, the power should remain ON if data is in the printer waiting to be printed.

- 1. Open the printer cover.
- 2. Manually move the print head to the extreme right side of the printer for easy installation of the ribbon. Do not try to move the print head if the power is on.

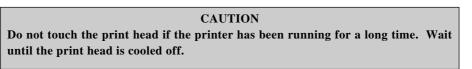

3. Turn the ribbon feed knob in the direction of the arrow on the knob to remove any slack in the ribbon.

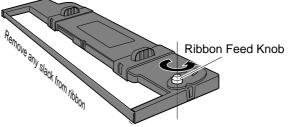

- 4. Place the ribbon cassette on the left and right cassette holders, such that the ribbon rests on the ribbon guide. Check to be sure that the ribbon drive shaft on the left cassette holder is inserted in the hole on the bottom of the ribbon cassette.
- 5. Turn the ribbon feed knob in the direction of the arrow on the knob to remove any slack in the ribbon.
- 6. Replace the front printer cover and set the head adjustment lever to the proper position for the best print quality.

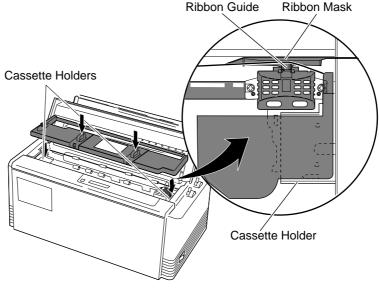

## Connecting the computer

The printer has a parallel interface connector (Centronics) and serial interface connector (RS-232C). Before you connect an interface cable to your computer, you need to know what type of printer driver is supported by your software applications and what type of connector is needed to attach the printer to the computer.

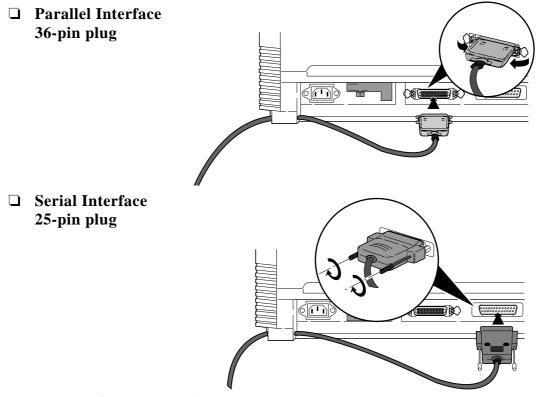

#### Connecting the power cord

Check the power requirement printed on the rating plate on the rear of the printer before attaching the power cord and turning on the printer. Both **POWER** and **P.OUT** lamps light up when the printer is switched on correctly.

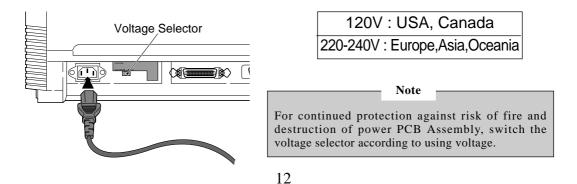

## Loading the paper

### □ Fanfold continuous paper

- 1. Move the friction lever ①toward the front of the printer to set the *FANFOLD* paper setting.
- 2. Set the print head adjustment lever(2). In general, position 1 is used for one-part paper. (See page 15)
- 3. Remove or open the rear cover ③of the printer to lock the cover in the open position.
- 4. Release the tractor lock levers ④ (upward), and move the right tractor to the marked position as shown in the figure, and lock it in place.
- 5. Open both tractor covers (5) and place the fanfold paper so that the tractor pins are aligned with the holes in the paper. Carefully close both tractor covers.

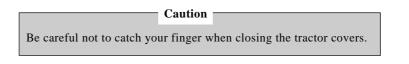

- 6. After the paper is properly installed, re-adjust the left tractor to a position to keep the paper taut (but not too taut) between the left and right tractors.
- 7. To load the paper, press the **PARK** key or the **FF** key on the front panel. The fanfold paper is fed to the top-of-form position 17/72 inch (6mm) below the top edge of the paper. The top-of-form position can be adjusted from 0/72 inch to 180/72 inch (64mm) in the setup options.
- 8. The paper bail automatically lowers to press the paper against the platen when the leading edge of the paper feeds more than one inch onto the platen.

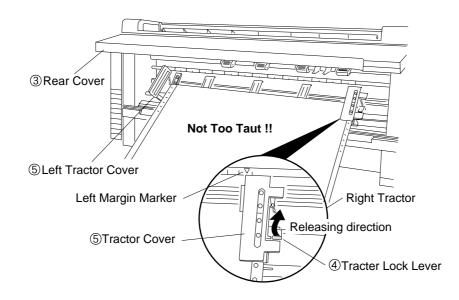

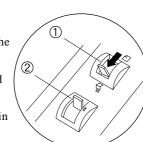

# □ Single sheets paper

- 1. Move the paper select lever ①toward the rear of the printer to the *SINGLE SHEET* setting.
- 2. Set the print head adjustment lever ②. In general, position 1 is used for one-part paper. (See page 15)
- 3. Raise the paper rack to the vertical position and adjust the left paper guide ③ to the proper position for the size of the paper being used.

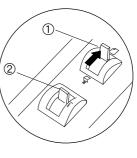

If the paper is not loaded on the proper mark, the printer may not detect the paper and will issue PAPER ERROR.

Note

- 4. Place single sheet of paper against the paper rack and let it slide behind the platen.
- 5. Adjust the right paper guide so that it comfortably holds the paper in between the two paper guides.

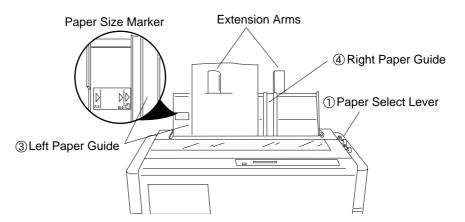

6. Press the **PARK** key or the **FF** key to load the single sheet paper to the top-of-form position 17/72 inch (6mm) below the top edge of the paper. The top-of-form position can be adjusted from 0/72 inch to 180/72 inch (64mm) by using the front panel controls in the setup option.

Note

If the paper is not completely fed in, slightly push the paper downward. If it is still not fed in, look in the TROUBLESHOOTING section.

7. The paper bail automatically lowers to press the paper against the platen when the leading edge of the paper feeds more than one inch onto the platen.

Notes
1. Extension Arms
The extension arms are used to keep large size (Legal, B4) cut sheet paper from falling
behind the paper rack. When using the extension arms, pull the arm until it clicks and locks
in place.

2. RLF, M.RLF, TEAR OFF, PARK keys are invalid in the cut sheet paper.

14

#### □ Vertical print position alignment

Current print line location

The current printing line (DDD...) is the third line down from the top of the ribbon guide (line spacing is 1/6 line: 6 LPI).

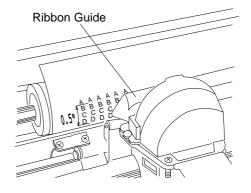

#### Adjusting the print head position

The head adjustment is used to obtain the best print quality possible for the specific paper being used. The print head position can be adjusted to accommodate printing on single and multipart forms. When using multipart forms, move the print head adjustment lever toward the front of the printer to widen the gap between the print head and the platen.

In general, position 1 is used for one-part paper. Moving the head adjustment lever one notch adjusts the print head gap an amount corresponding to the addition of one more paper part. Re-adjustment of the lever may be required depending on the quality of the actual printout:

- If smears are shown on the paper, the gap is too narrow.
- If the printed image is too light to read, the gap is too wide.

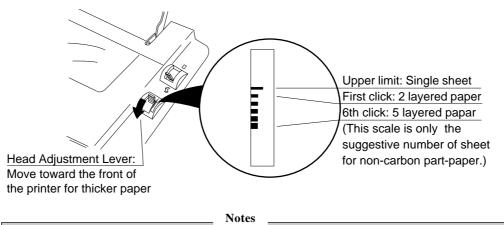

- 1. The print head adjustment lever should be set before loading the paper to avoid any paper jams.
- 2. If the printed image on the last copy of a multipart form is too light to read, set the MULTIPART mode in the basic setup options (see page 30). This will increase the striking intensity for multipart forms by double or more striking each character.

# \_3. Control panel and operations\_

# Control panel and indicators

Standard Panel

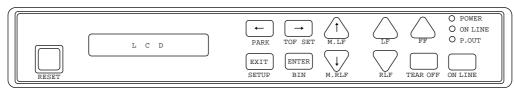

Alternate up-side down reverse panel

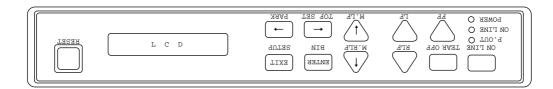

# **Indicators**

• Display window Liquid Crystal Display (LCD)

Displays status and errors during operation and menus in the setup options.

The followings are some examples of the display messages.

| ONLINE        | <b>Status message</b><br>This indicates that the printer is in online and ready to print.                          |
|---------------|----------------------------------------------------------------------------------------------------|
| COVER OPEN    | Warning message           This indicates that the printer cover is open. Close the cover to resume the operation . |
| L             | ffline mode, the following appears on the display.                                                                 |
| OFFLINE DRAFT | Status message         This indicates a printing quality selected in the setup options.                            |
|               | This indicates that the printer is in offline                                                                      |

This indicates that the printer is in offline.

| QUALITY   | PRINT SAMPLE                          |
|-----------|---------------------------------------|
| NLQ       | NLQ : ABCDEFGHIJKLMNopqrstuvwxyz      |
| DRAFT     | DRAFT : ABCDEFGHIJKLMNopgrstuvwxyz    |
| S.DRAFT   | S.DRAFT: ABCDEFGHIJKLMNopgrstuvwxyz   |
| S.S.DRAFT | S.S.DRAFT: ABCDEFGHIJKLMNopqrstuvwxyz |

Note: Refer to the Basic setup options or Extended setup options for their display messages.

16

• Indicator lamps

| <br>Lamp              | On           | Off       | Blinking                                           |
|-----------------------|--------------|-----------|----------------------------------------------------|
| —POWER<br>(green)     | Power On     | Power Off | _                                                  |
| —ON LINE<br>(green)   | Online       | Offline   | Cover open, or Head overheat protection activating |
| <br>—P.OUT<br>(umber) | Out-of-paper | Paper-in  | Home sensor error, RAM error, or paper error.      |

# □ Function Keys

#### • ON LINE

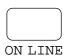

Pressing this key places the printer offline so that the printer can perform some functions independent from host system. In the offline mode, data is not received. When the printer is offline, pressing the key places the printer online and ready to receive data from the host system.

The following keys are active only in the offline mode

• LF/RLF

#### (Line feed and reverse line feed)

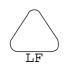

When the **LF/RLF** key is pressed, paper is fed per the line spacing at the 6 line per inch forward or backward, respectively.

While this key is pressed and held, the paper is continuously fed forward or backward, respectively.

Pressing this key feeds the paper to the next top of form position. Single

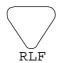

#### Note:

The reverse line feed can not be used with single sheet paper.

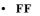

#### (Form feed)

FF FF

sheet paper is fed to eject.

#### • M.LF/M.RLF

(Micro line feed/micro reverse line feed)

When the **M.LF**/**M.RLF** key is pressed, the paper is fed 1/432 inch forward or backward, respectively. This key is used to set the paper position.

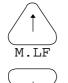

M.RLF

Note:

The micro reverse line feed can not be used with single sheet paper.

#### 17

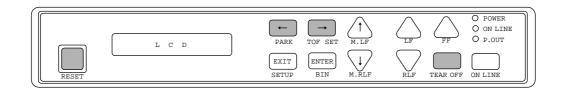

TOF SET

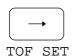

Pressing this key sets the top of the form position at the current print head position. However, this TOF position will not be restored after the power is turned off.

• TEAR OFF

#### [Used only for fanfold paper]

Pressing this key advances the perforation of the form to the paper cutter so that the paper can be torn off from the rest.

TEAR OFF

If this key is pressed after the paper is torn off, the paper is fed backwards and the mode is returned to the offline mode. If the **ON LINE** key is pressed instead of the **TEAR OFF** key, the paper is fed backwards and then the mode is changed to the online mode.

• PARK

#### (Paper parking)

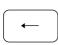

PARK

Pressing this key unloads the paper when the paper is loaded and loads the paper when the paper is not loaded.

Fanfold continuous paper (Paper select lever in fanfold setting) The paper is moved to the park position in the back of the printer by pressing this key. When pressing this key with the paper in the park position, the paper will be loaded to a print station which is between 0/72 and 180/72 inches from the leading edge of the paper, depending on the loading position programmed in the setup option.

Single sheet paper loaded (Paper select lever in single sheet setting) The paper in the print station will be ejected. When paper is in the paper rack, the paper is moved to the print station by pressing this key.

#### • RESET

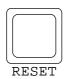

When the **RESET** key is pressed, the printer immediately enters the reset state and prepares for the initialize operation, which is nearly the same initialize operation as when the power is turned on.

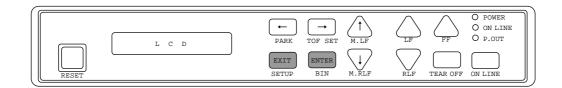

• SETUP

EXIT

SETUP

ENTER

BIN

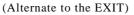

When the **SETUP** key is pressed in the offline mode, the printer enters the setup options. The setup options are explained later in the "Basic setup options".

In the setup options, this key is used as the **EXIT** key. When the key is pressed in the setup options, the printer exits from the setup options and enters the offline mode.

• BIN

#### (Alternate to the ENTER)

This key is for selecting the active paper tray of the cut sheet feeder or the paper feed method: BIN 1, BIN 2, BIN 1+2, or MANUAL. BIN 1, BIN 2, or BIN 1+2 appears only when the cut sheet feeder (CSF) option is set. To register, select and hold the key for one second.

Note

The paper select lever must be switched according to the selection.

In the setup options, this key is used as the **ENTER** key. When the key is pressed in the setup options, the current selection in the setup options will register to the printer.

#### • OTHERS

The  $\leftarrow$ ,  $\rightarrow$ ,  $\downarrow$ ,  $\uparrow$  and **ENTER** keys become effective only in the setup options entered by pressing the **SETUP** key. For more information refer to "Basic setup options"

# **Control Levers**

#### • Paper Select Lever

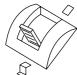

The paper select lever serves to switch between the fanfold continuous paper setting and the single sheet paper setting (or CSF setting when CSF is installed).

Head adjustment Lever\_

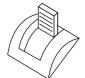

This lever adjusts the gap between the print head and platen. The correct gap adjustment for a different paper thickness is required to obtain optimum print quality. See also page 15.

19

# Paper parking

This function moves fanfold paper back to the push tractor position (park station) so that single sheet paper can be used. Specially it is useful when switching from fanfold paper to single sheet paper.

- Pressing the **PARK** key removes the fanfold paper from the print station so that single sheet paper can be used.
- Switching of the paper select lever is required for the actual mechanical switching of the paper path.
- Pressing the **PARK** key when the printer is in the paper-out state loads the selected paper (fanfold or single sheet) to the top-of-form position.

The following chart explains the paper handling of the PARK key in the offline state:

| Paper Select Lever | <b>P.OUT Indicator</b> | Action                                            |
|--------------------|------------------------|---------------------------------------------------|
| Continuous Paper   | ON                     | Autoload the paper (similar to the <b>FF</b> key) |
|                    | OFF                    | Park the paper in the push tractor position       |
| Single Sheets      | ON                     | Autoload the paper (similar to the <b>FF</b> key) |
|                    | OFF                    | Eject the paper (similar to the <b>FF</b> key)    |

#### Notes

- 1. Make sure that the setting of the paper select lever corresponds to the type of paper being used.
- 2. The paper park function causes a PAPER ERROR in the following situations:
  - a) when the fanfold paper does not set in the park station (at the push tractors) after moving more than 22 inches backward
  - b) when the paper (fanfold or single sheet) is not autoloaded to the print position after feeding more than 8 inches (At this time, the printer tries to sense the paper in the printer.)
  - c) when the single sheet paper is not ejected from the printer after advancing more than 22 inches.

#### **Printing test pattern**

Before performing the printer's self test, be sure the ribbon cassette and paper are properly installed in the printer. The self test prints a continuous pattern of printable characters (ASCII character pattern) in either draft or near letter quality (NLQ).

While test printing is executed, the ON LINE lamp blinks and the LCD indicates "SELF TEST".

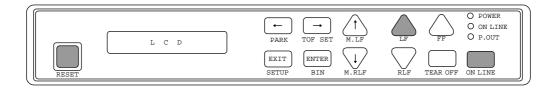

#### To run the draft self test

Press the LF key while turning ON the printer's power. If the printer is already turned ON, the draft self test may be performed by pressing the LF key together with the **RESET** key. Keep pressing the LF key until the self test begins.

#### □ To run the NLQ self test

Press both the LF and ON LINE keys simultaneously while turning ON the printer. If the printer is already turned ON, the NLQ self test may be performed by pressing both the LF and ON LINE keys simultaneously together with the RESET key.

Keep pressing the LF and ON LINE keys until the self test begins.

#### **To stop the self test temporarily**

Press the ON LINE key to stop printing.

#### **To resume the self test**

Press the ON LINE key again to restart printing.

#### **D** To terminate this function

Press the **RESET** key or turn off the power.

Note

Before initiating the self test, make sure that the width of the paper, especially fanfold paper loaded in the printer fits within the maximum print length in a line selected in the extended setup options.

3. LINE WIDTH

WIDTH:13.6 INCH WIDTH: 8 INCH

Maximum printable column at 10 cpi 136 columns 80 columns

# Tearing off a form

(Used only with fanfold paper)

This function is activated by the **TEAR OFF** key and feeds fanfold paper so that the perforation is aligned with the paper cutter located at the top rear of the printer, thus enabling simple paper tearing. During the tear off operation, the **FF**, **PARK**, **M.LF**, and **M.RLF** keys are the only active keys and are used to correctly align the paper to the paper cutter.

After tearing off the form, pressing the **TEAR OFF** key a second time reverse feeds the paper to the top of the next available form.

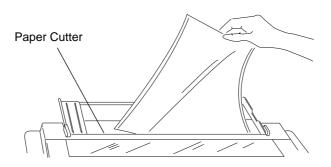

Note

Pressing the **TEAR OFF** key (or the **ONLINE** key) the second time may return the paper to the original print position when the top edge of the form does not pass above the paper cutter prior to the first **TEAR OFF** operation.

| Operation (reference page) | ] 느 | ЕF | ON LINE | PARK | TOF SET | M. LF | M. RLF | RLF | TEAR OFF | SETUP | BIN | RESET | POWER |
|----------------------------|-----|----|---------|------|---------|-------|--------|-----|----------|-------|-----|-------|-------|
| Self test, draft (P21)     | 0   |    |         |      |         |       |        |     |          |       |     | 0     | ullet |
| Self test,NLQ (P21)        | 0   |    | 0       |      |         |       |        |     |          |       |     | 0     | ullet |
| Hex dump, draft (P57)      |     | 0  |         |      |         |       |        |     |          |       |     | 0     | ullet |
| Hex dump,NLQ (P57)         |     | 0  | 0       |      |         |       |        |     |          |       |     | 0     | ullet |
| Vertical alignment (P61)   |     |    |         |      |         |       |        |     |          | 0     | 0   | 0     | ullet |
| EEPROM initialize (P55)    | 0   |    |         | 0    | 0       | 0     |        |     |          |       |     |       | ullet |

# Power-on operation summary

Notes

1. Use either the **RESET** key or power switch when the circle is in both the RESET and POWER columns.

**2.** EEPROM initialize operation requires the vertical alignment operation after the execution of the EEPROM initialize.

# \_4. Basic setup options

# About basic setup options

The setup options serve to define various initial states of the printer that are executed when the power is turned on or when the **RESET** key is pressed. In addition, this mode serves to redefine the font type, character spacing, and other parameters for the printer's current operating conditions. The parameters set in the setup options are stored in the memory of the printer and used as the default values in initialize operations.

# **To set this option**

When the **SETUP** key is pressed in the offline mode, the printer enters the function setup mode, where various functions can be set. The keys used in the function setup mode are described below.

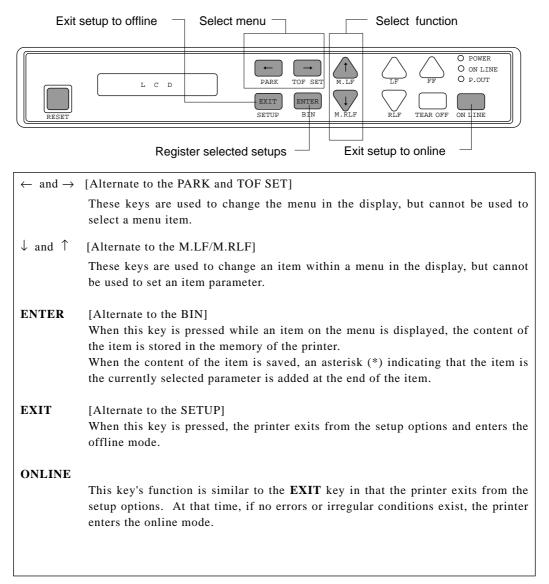

#### □ Selection procedure example

The following example illustrates the correct procedure to select a letter-portrait paper size from the front panel:

1. Press the **ON LINE** key to enter the offline state. The LCD displays:

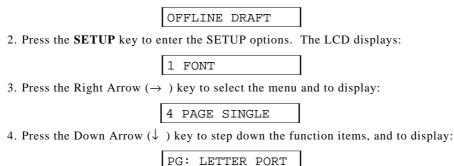

5. Press the **ENTER** key to select letter-size portrait as the desired PAPER SIZE. The LCD briefly displays the paper size with an asterisk at the end.

| PG: LETTER | $PORT_*$ |
|------------|----------|
|------------|----------|

6. Press the **EXIT** key to terminate the setup options and return to the offline state or press the **ON LINE** key to return to the on line state.

#### **Given Setup Memory**

#### **Current memory**

The printer contains one current memory for automatically storing the preset setup states and three user memories for storing data that is designated by the user.

The current memory automatically stores the configuration when the setup options are terminated. When the power is turned on or when the **RESET** key is pressed, the printer automatically sets the configuration per the current memory. Thus, when entering the setup options, the contents of the current memory can be altered.

#### User memory

The user memories can store three different configurations. The user can set and recall the contents of the memory to configure the printer. When the power is turned on or when the **RESET** key is pressed, the contents stored in the user memories are not used as the initial values. To use the contents of the user memories as the initial values, it is necessary to select one of the user memories, MEM1 to MEM3, in the setup options and evoke the contents as the preset condition.

To use the contents of the user memory as the current setup, it is necessary to display the "6. SELECT SETUP" on the menu and select one of the user memories. Exiting from the setup options with a user memory selected will cause the contents of the user memory to be stored in the current memory which then becomes the printer initial values.

To store a configuration in a user memory, display the "45. SAVE SETUP" selection in the advanced setup options and select one of the user memories. The current setup content is stored in the specified memory when exiting the setup options.

25

4. Basic setup options (1)

# Selecting font style

Sets one of the font options. The font can be changed by a software command.

| 1 | FONT |  |
|---|------|--|
|---|------|--|

| FONT: DRAFT     |          | Default font in a draft printing. |
|-----------------|----------|-----------------------------------|
| FONT: S.DRAFT   |          |                                   |
| FONT: S.S.DRAFT |          |                                   |
| FONT: ROMAN     |          | Default font in NLQ print mode.   |
| FONT:SANS SERIF | <u> </u> |                                   |

| FONT       | PRINT SAMPLE  |                             |
|------------|---------------|-----------------------------|
| DRAFT      | DRAFT :       | ABCDEFGHIJKLMNopqrstuvwxyz  |
| S.DRAFT    | S.DRAFT :     | ABCDEFGHIJKLMNopqrstuvwxyz  |
| S.S.DRAFT  | S. S. CRAFT ? | ASCDEFGHIJKLMNopgrstuvwxyz  |
| ROMAN      | ROMAN :       | ABCDEFGHIJKLMNopqrstuvwxyz  |
| SANS SERIF | SANS SERIF:   | ABCDEFGHI JKLMNopqrstuvwxyz |

# Selecting character spacing

Sets one of the character spacings. When CODE is selected, the character spacing can be changed by a software command.

When speed draft or super speed draft is set while a fixed spacing is designated, the character spacing becomes 12 CPI or 15 CPI, respectively.

#### 2 CHAR PITCH

| PITCH: | CODE    |  |
|--------|---------|--|
| PITCH: | 5 CPI   |  |
| PITCH: | 6 CPI   |  |
| PITCH: | 10CPI   |  |
| PITCH: | 12CPI   |  |
| PITCH: | 15CPI   |  |
| PITCH: | 17CPI   |  |
| PITCH: | 20CPI   |  |
| PROPOR | RTIONAL |  |

Default character spacing is 10 cpi printing.

| CHARACTER PITCH | PRINT SAMPLE               |
|-----------------|----------------------------|
| 5 CPI           | ABCDEFGHIJKLMNopqrst       |
| 6 CPI           | ABCDEFGHIJKLMNopgrstuvwx   |
| 10 CPI          | ABCDEFGHIJKLMNopqrstuvwxyz |
| 12 CPI          | ABCDEFGHIJKLMNopqrstuvwxyz |
| 15 CPI          | ABCDEFGHIJKLMNopqrstuvwxyz |
| 17.1 CPI        | ABCDEFGHIJKLMNopqrstuvwxyz |
| 20 CPI          | ABCDEFGHIJKLMNopqrstuvwxyz |
| Proportional    | ABCDEFGHIJKLMNopqrstuvwxyz |

# Selecting page length for fanfold paper

The page length selection varies`1` roughly from 2 inches to 22 inches according to the given options.

When CODE is selected, the page length can be changed by a software command. When the page length is other than CODE, it is a fixed length and a software command is ignored. The page length is the same as the distance between two perforations.

#### 3 PAGE FANFOLD

|       |          | _ |
|-------|----------|---|
| PAGE: | CODE     |   |
| PAGE: | 2 INCH   |   |
| PAGE: | 2.5 INCH |   |
| PAGE: | 3 INCH   |   |
| PAGE: | 4 INCH   |   |
| PAGE: | 4.5 INCH |   |
| PAGE: | 5 INCH   |   |
| PAGE: | 5.5 INCH |   |
| PAGE: | 7 INCH   |   |
| PAGE: | 8 INCH   |   |
| PAGE: | 8.5 INCH |   |
| PAGE: | 10 INCH  |   |
| PAGE: | 11 INCH  |   |
| PAGE: | 12 INCH  |   |
| PAGE: | 14 INCH  |   |
| PAGE: | 15 INCH  |   |
| PAGE: | 16 INCH  |   |
| PAGE: | 16.5 IN  |   |
| PAGE: | 17 INCH  |   |
| PAGE: | 22 INCH  |   |

Default page length is 11 inches. The default page length can be set to 12 inches at

"8.DEFAULT PG LNG" in the extended setup options on page 38.

|          | Print prohibited area |   |                        |  |  |
|----------|-----------------------|---|------------------------|--|--|
| 0        | Y                     | 0 |                        |  |  |
| 0 /      | $\wedge$              | 0 | TOF (Top Margin)       |  |  |
| 0        | 0/72"                 | 0 |                        |  |  |
| 0        | or more               | 0 |                        |  |  |
| ° Pa     | age Length            | 0 |                        |  |  |
| 0        |                       | 0 |                        |  |  |
| 0        |                       | 0 |                        |  |  |
| 0        |                       | 0 |                        |  |  |
| 0        |                       | 0 |                        |  |  |
| 0        |                       | 0 | Lowest Bottom Margin   |  |  |
| 0        | Skip                  | 0 | (when skip perforation |  |  |
| <u> </u> | _perforation_a        |   | mode is enabled)       |  |  |
| 0 -      | /                     | 0 | ,                      |  |  |
| 0        |                       | 0 |                        |  |  |
| 0        | 0 0                   |   |                        |  |  |
| 0        |                       | 0 |                        |  |  |
| e        | $\sim$                | 0 |                        |  |  |

# Selecting single sheet paper size

The paper size of single sheet paper is set. The designated page length is only valid when the single sheet mode or CSF mode is selected. The relationships of the paper sizes with the number of printed columns (at 10 cpi) are described in the table below.

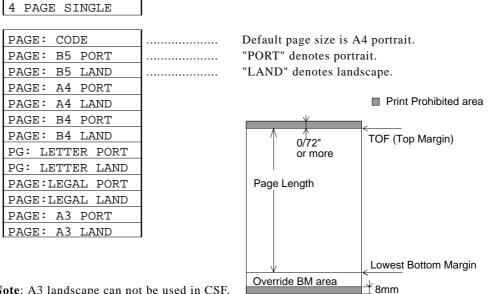

| Note: A3 land | scape can not | be used in CSF. |
|---------------|---------------|-----------------|
|---------------|---------------|-----------------|

| Paper Size       | Number<br>of Columns<br>(char./line) | Page Length<br>(mm) | Number<br>of Lines<br>(line/page) |
|------------------|--------------------------------------|---------------------|-----------------------------------|
| B5 Portrait      | 68                                   | 232                 | 54                                |
| B5 Landscape     | 98                                   | 157                 | 37                                |
| A4 Portrait      | 80                                   | 272                 | 64                                |
| A4 Landscape     | 114                                  | 185                 | 43                                |
| B4 Portrait      | 98                                   | 339                 | 80                                |
| B4 Landscape     | 136                                  | 232                 | 54                                |
| Letter Portrait  | 82                                   | 255                 | 60                                |
| Letter Landscape | 108                                  | 191                 | 45                                |
| Legal Portrait   | 82                                   | 330.1               | 78                                |
| Legal Landscape  | 136                                  | 191                 | 45                                |
| A3 Portrait      | 114                                  | 395                 | 93                                |
| A3 Landscape     | 136                                  | 272                 | 64                                |

#### CONDITIONS

• Character Pitch: 10 CPI

• Line Feed Pitch: 6 LPI

• Page Length : = Paper form length - 6mm (top margin) - 17mm (bottom margin) - 2mm (tolerance)

• Right and Left Margin: correspond to the scale on the paper bail. (The unit is the number of characters).

#### *4. Basic setup options* (5-7)

# Printing multipart paper

The multipart mode increases the print intensity on multipart forms by striking the same character twice or more in several passes of the print head.

| 5 MULTIPART  | ] |                                          |
|--------------|---|------------------------------------------|
| COPY: NORMAL |   |                                          |
| COPY: DARK1  |   | Print twice on the same character.       |
| COPY: DARK2  |   | Print three times on the same character. |
| COPY: DARK3  |   | Print four times on the same character.  |

#### Loading user setup options

Loads one of three user designed setup options to the current active memory. This will replace and erase setup contents in the current memory. The printer has three setup storage areas that can store different setups. If you need to save the current setups before replacement, it is necessary to select the "45 SAVE SETUP" item in the extended setup options.

Note: When this function is executed, the printer will be initialized.

| 6 SELECT SETUP |
|----------------|
|                |
| SETUP: MEM1    |
| SETUP: MEM2    |
| SETUP: MEM3    |

#### Printing list of option settings

This function prints the list of the current setups or/and all the setups of three memory areas. Press the **ENTER** key to start the selected item listing. This does not affect the current setting.

7 SETUP LISTING

| LIST | :: | CURF | RENT  |       | Lists current setups.                            |
|------|----|------|-------|-------|--------------------------------------------------|
| LIST | :: | ALL  | SETUP | ••••• | Lists all setup listings including user memorys. |

# \_5. Extended setup options\_

#### About extended setup options

The extended setup options contain various setup options which are used less frequently than the main setup options.

For the overview of the extended setup options, refer to Extended setup options summary.

#### **To set this option**

By pressing the Down Arrow ( $\downarrow$ ) key at the last menu item in the main setup options, the printer enters the extended setup options, where various functions.

#### 8 <SUB-MENU>

The keys and operation method in the extended setup options are the same as those in the basic setup options. If a modification is made in the setup options, store it in one of user defined memory areas described on page 51.

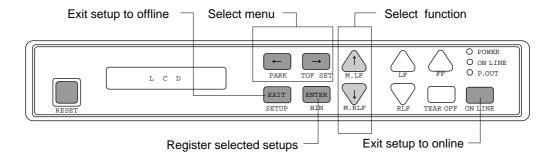

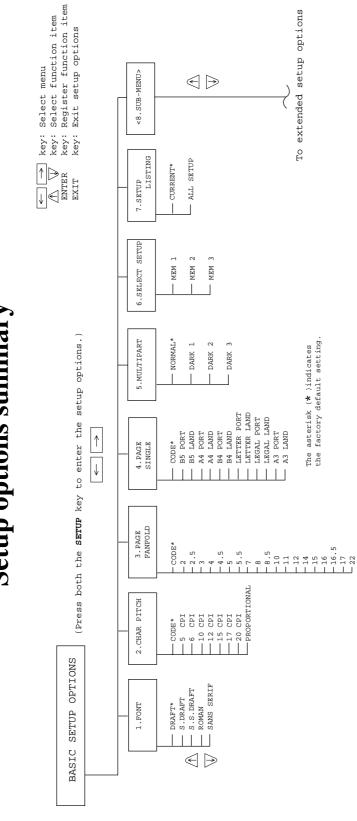

# Setup options summary

Download from Www.Somanuals.com. All Manuals Search And Download.

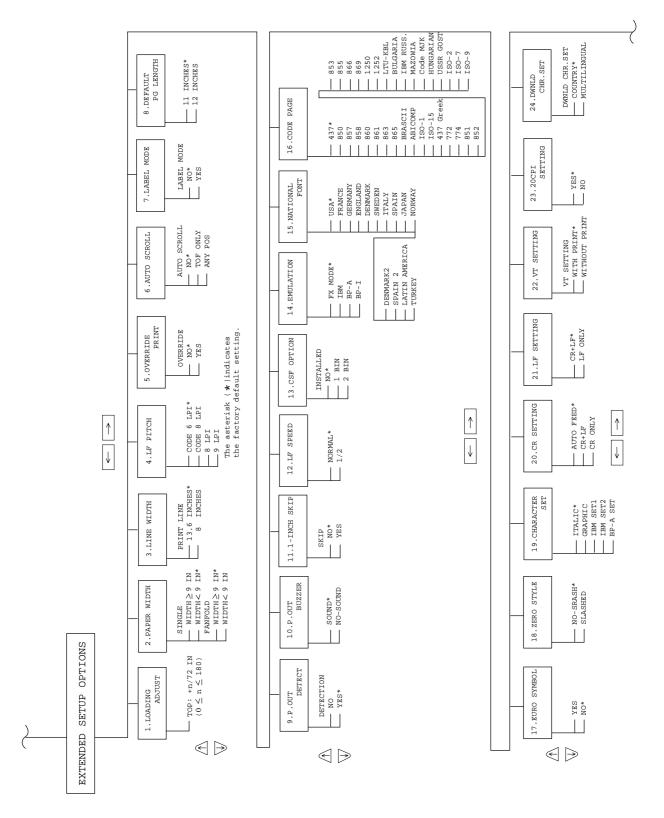

33

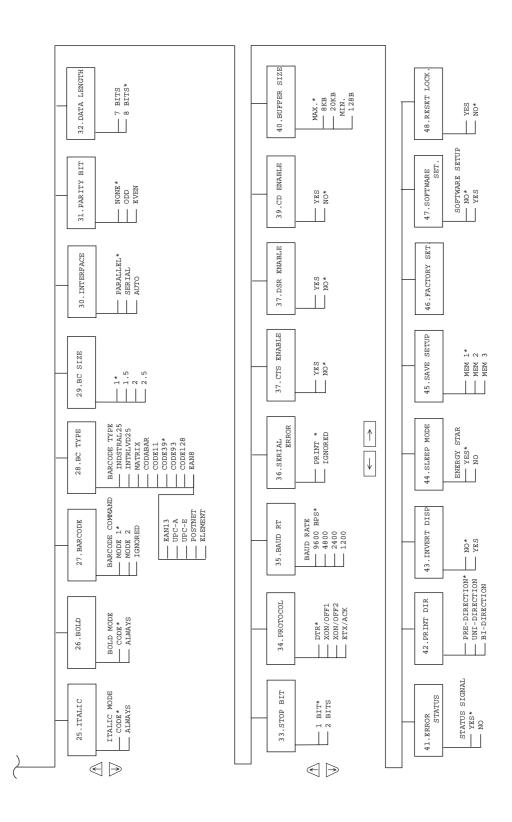

#### Setting top of form position

The top margin can be set using this function, anywhere from a minimum of 0/72 inch (0mm) to a maximum of 180/72 inches (64mm) by increments of 1/72 inch.

Press the Up or Down arrow keys to increase or decrease the top margin setting, respectively.

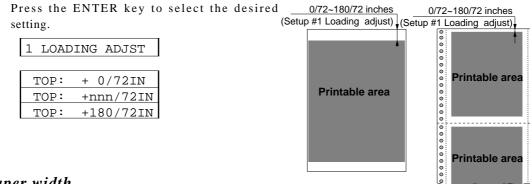

#### Paper width

This function sets the paper width to be used in the printer. Depending on the paper width the print head will shift to the one half of the print width selected in this function to properly hold the paper in place, and to eliminate the possibility of paper jams during loading.

| 2 PAPER WIDTH                                                      |        |                                                                            |
|--------------------------------------------------------------------|--------|----------------------------------------------------------------------------|
| SINGLE: >9 IN<br>SINGLE: <9 IN<br>FANFOLD: >9 IN<br>FANFOLD: <9 IN | ······ | Default setting for a cut sheet paper<br>Default setting for fanfold paper |

#### Setting maximum print line length

This function sets the maximum printable length of a line of text. This function clears the data in the print buffer.

**Note:** Be sure to set the line width to 8 inches when using the paper of its width less than 8 inches. Otherwise, printing directly on the platen may cause an irregular printout or paper skew.

| 3 | LINE   | WID  | ГН   |  |
|---|--------|------|------|--|
|   |        |      |      |  |
| W | IDTH:1 | 13.6 | INCH |  |

8

WIDTH:

INCH

| 2 | 5 |
|---|---|
| 3 | J |

# Line feed spacing

-

One of the line feed spacing options from either 6, 8, or 9 line per inch (LPI) is selected. When CODE is selected, the line feed spacing can be changed by a software command. When no line spacing is set in the software command, this value (6 or 8 LPI) is used as a linefeed.

| 4 L1 | F PITCH  |     |
|------|----------|-----|
|      |          |     |
| LF:  | CODE 6 I | PI  |
| LF:  | CODE 8 I | JPI |
| LF:  | 8 LPI    |     |
| LF:  | 9 LPI    |     |

# Override bottom margin

This function serves to reduce the bottom margin.

In the standard designation, the bottom margin is set to 17 mm from the bottom edge of the paper. With this function, data can be printed up to 8mm from the bottom edge of the page. However, in this case, print quality is not assured due to the restriction of the printer mechanism.

5 OVERRIDE PRINT

OVERRIDE: NO OVERRIDE: YES

|       | BOTTOM MAR                          | GIN   |
|-------|-------------------------------------|-------|
| OVERR | IDE PRINT<br>IDE PRINT<br>IDE PRINT | 17 mm |
|       | 8 mm                                |       |

#### Autoscroll mode

The Autoscroll function automatically advances the paper to the tear off position when no data exists in the communication buffer and no new data is received for a period of 1 second.

This feature is very beneficial when it is necessary to print a single invoice, and tear it off immediately following printing.

In the case of "TOF ONLY" : Auto scroll is performed only when the present position, after the printing, is at TOF.

In the case of "ANY POS" : Autoscroll is performed at any position after the printing if the perforation is between the paper cutter and the print head.

Note: Autoscroll becomes invalid when the label protect mode is set active.

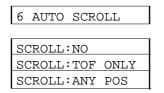

#### Label mode

(valid only in fanfold setting)

Label mode is designed to prevent continuous forms labels from being peeled from the backing sheet and becoming jammed in the printer.

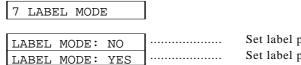

Set label protect mode off. Set label protect mode on.

When the top edge of the label is positioned at the top of the platen for more than 10 seconds, the label is automatically repositioned away from the platen. When data is received by the printer, the labels are automatically fed to the original position before printing begins.

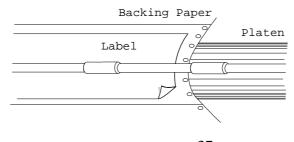

# Set default page length

This function selects a default page length of either 11 or 12 inches at the time of printer initialization. This selection is only valid when CODE is selected as the PAGE LENGTH setting in the main setup options.

8 DFLT PG LENGTH

| PAGE LNGTH:11 | <br>Page Length is 11 inches. |
|---------------|-------------------------------|
|               | <br>Page Length is 12 inches. |
| PAGE LNGTH:12 |                               |

# Disable paper out detection

When the paper empty detection function is disabled, the printer will not stop printing when a paper empty error is detected and a software command with respect to the paper empty detection function is not accepted.

| - |    | -     |        |
|---|----|-------|--------|
| 9 | Ρ. | . OUT | DETECT |

|                | - |                                |
|----------------|---|--------------------------------|
| DETECTION: YES |   | Set paper empty detection on.  |
| DETECTION: NO  |   | Set paper empty detection off. |

# Disable paper out buzzer

When SOUND is set and the paper empty condition is detected, the alarm sounds for one second. When the NO-SOUND is set, the alarm does not sound. However, when P.OUT DETECT is disabled, regardless of the alarm setting, the alarm does not sound.

10 P.OUT BUZZER

| BUZZER:  | SOUND   | ] |
|----------|---------|---|
| BUZZER:N | O-SOUND |   |

Set paper empty detection alarm on. Set paper empty detection alarm off.

## Skip over perforation

This function automatically leaves one inch of unprinted lines at the end of the page and linefeeds the paper to the next top of form. If the page length is smaller than 5 inches, this function is ignored. The skip perforation software command overrides this function.

| 11 1-INCH SKIP  |  |
|-----------------|--|
|                 |  |
| 1-INCH SKIP:NO  |  |
| 1-INCH SKIP:YES |  |

Defaults to non-skip over perforation.

# Line Feed Speed

This function specifies the line feed speed. The 1/2 LF speed feeds paper more stably. It is useful for thick paper, labeled sheets and multipart paper in continuous printing.

| 12 | LF SPEED     |
|----|--------------|
|    |              |
| LF | SPEED:NORMAL |
| LF | SPEED:1/2    |

# Set CSF (cut sheed feeder) type

A function for defining the CSF configuration. The CSF type, single tray or double tray canbe set when the CSF is installed. See "*Options and expendables*" on page 4. When either single or double CSF is selected, the paper tray (bin 1 for single CSF and bin 1 and 2 for double CSF) can be selected by the BIN key on the front control panel.

13 CSF OPTION

| INSTALLED:NO    |  |                      |
|-----------------|--|----------------------|
| INSTALLED:1 BIN |  | Single CSF installed |
| INSTALLED:2 BIN |  | Double CSF installed |

# Emulation

The desired emulation mode of the printer can be selected using this function. When this function is executed, the printer is initialized.

|     | ENGIE A DE ON |
|-----|---------------|
| 114 | EMULATION     |

| EML: FX MODE   |   |
|----------------|---|
| EML: IBM MODE  |   |
| EML: BP-A MODE | ┨ |
| EML: BP-I MODE |   |

Epson FX-1050 compatible. IBM Proprinter III XL compatible. Seikosha BP-5460 Standard emulation. Seikosha BP-5460 IBM emulation.

# National font style

One of the following 14 national fonts can be selected.

When IBM Character Set 2 is selected, the Denmark, Denmark2, and Norway fonts take the same characters as the U.S.A. font except that their codes 9Bh changes from " $\phi$ " to " $\phi$ ", and 9Dh from " $\Psi$ " to " $\phi$ ".

| 15 NATIONAL FONT |    | ASCII HEXADECIMAL |    |    |              |    |    |    |    |    |    |    |
|------------------|----|-------------------|----|----|--------------|----|----|----|----|----|----|----|
|                  | 23 | 24                | 40 | 5B | 5C           | 5D | 5E | 60 | 7B | 7C | 7D | 7E |
| U.S.A.           | #  | \$                | @  | [  | $\backslash$ | ]  | ^  | ٢  | {  |    | }  | ~  |
| FRANCE           | #  | \$                | à  | 0  | Ç            | §  | ^  | `  | é  | ù  | è  | •• |
| GERMANY          | #  | \$                | §  | Ä  | ö            | Ü  | ^  | `  | ä  | ö  | ü  | ß  |
| ENGLAND          | £  | \$                | @  | [  | $\setminus$  | ]  | ^  | `  | {  |    | }  | ~  |
| DENMARK          | #  | \$                | @  | Æ  | Ø            | Å  | ^  | `  | æ  | ø  | å  | ~  |
| SWEDEN           | #  | ¤                 | É  | Ä  | ö            | Å  | Ü  | é  | ä  | ö  | å  | ü  |
| ITALY            | #  | \$                | @  | 0  | $\sim$       | é  | ^  | ù  | à  | ò  | è  | ì  |
| SPAIN            | Pt | \$                | 0  | i  | Ñ            | j  | ^  | `  | •• | ñ  | }  | ~  |
| JAPAN            | #  | \$                | @  | [  | ¥            | ]  | ^  | ١  | {  |    | }  | ~  |
| NORWAY           | #  | ¤                 | É  | Æ  | Ø            | Å  | Ü  | é  | æ  | ø  | å  | ü  |
| DENMARK          | #  | \$                | É  | Æ  | Ø            | Å  | Ü  | é  | æ  | ø  | å  | ü  |
| SPAIN 2          | _# | \$                | á  | i  | Ñ            | i  | é  | `  | í  | ñ  | ó  | ú  |
| LATN AMERICA     | #  | \$                | á  | i  | Ñ            | j  | é  | Ü  | í  | ñ  | ó  | ú  |
| TURKEY           | #  | 1                 | İ  | Ç  | ö            | Ş  | Ü  | ğ  | ç  | ö  | ş  | ü  |

# Code page

| Appendix C.  | ii de selected us | sing this function. | Kelel IC | the code | page | table | 11 |
|--------------|-------------------|---------------------|----------|----------|------|-------|----|
| 16 CODE PAGE |                   |                     |          |          |      |       |    |
| C D : 437    | 1                 | USA                 |          |          |      |       |    |

The default code page can be selected using this function. Refer to the code page table in

| C.P.: 437       | <br>USA                  |
|-----------------|--------------------------|
| C.P.: 850       | <br>Multilingual.        |
| C.P.: 857       | <br>Turkish              |
| C.P.: 858       | <br>Multilingual(Euro).  |
| C.P.: 860       | <br>Portuguese           |
| C.P.: 861       | <br>Icelandic            |
| C.P.: 863       | <br>Canadian-French      |
| C.P.: 865       | <br>Norwegian            |
| C.P.: BRASCII   | <br>Brazilian-Portuguese |
| C.P.: ABICOMP   | <br>Brazilian-Portuguese |
| C.P.: ISO-1     | <br>ISO 8859-1           |
| C.P.: ISO-15    | <br>ISO 8859-15          |
| C.P.: 437 Gr    | <br>Greek                |
| C.P.: 772       | <br>Lithuanian           |
| C.P.: 774       | <br>Lithuanian           |
| C.P.: 851       | <br>Greek                |
| C.P.: 852       | <br>East Europe          |
| C.P.: 853       | <br>Turkey               |
| C.P.: 855       | <br>Cyrillic             |
| C.P.: 866       | <br>Russian              |
| C.P.: 869       | <br>Greek                |
| C.P.: 1250      | <br>Latin 2              |
| C.P.: 1252      | <br>Latin 1              |
| C.P.: LTU-KBL   | <br>Lithuanian-KBL       |
| C.P.: BULGA.    | <br>Bulgarian            |
| C.P.: IBM RUSS. | <br>IBM Russian          |
| C.P.: MAZOWIA   | <br>MAZOWIA(Polish)      |
| C.P.: MJK       | <br>Code MJK(CSFR)       |
| C.P.: HUNGARIAN | <br>Hungarian            |
| C.P.: USSR GOST | <br>USSR GOST (Russian)  |
| C.P.: ISO-2     | <br>ISO 8859-2           |
| C.P.: ISO-7     | <br>ISO 8859-7           |
| C.P.: ISO-9     | <br>ISO 8859-9           |

# EURO symbol (ISO 8859-1)

This function specifies the EURO symbol "€" at the code A4H in the character set ISO 8859-1.

| 17 | EURO  | SYMB |
|----|-------|------|
| /  | BOILO |      |

| EURO | SYMBOL: | YES |  |
|------|---------|-----|--|
| EURO | SYMBOL: | NO  |  |

The EURO symbol " $\in$  "is printed at the code A4H. "Q" is printed at the code A4H.

5. Extended setup options (18-20)

# Slashed zero

The zero style is selected as either "0" (no-slash) or "Ø" (slashed).

| 10 ZERO SIILE  | J |                             |
|----------------|---|-----------------------------|
|                | _ |                             |
| ZERO: NO-SLASH |   | "0" (no-slash) is selected. |
| ZERO: SLASHED  | ] | "Ø" (slashed) is selected.  |

#### Character table

One of character sets is selected. The character set availability depends on the emulation mode selected as shown in each selection.

| 19 | CHARACTER | SET |
|----|-----------|-----|
|----|-----------|-----|

| CH.SET: ITALIC  | ] |
|-----------------|---|
| CH.SET: GRAPHIC | ] |
| CH.SET:IBM SET1 | ] |
| CH.SET:IBM SET2 |   |
| CH.SET:BP-A SET | ] |

FX mode only See italic and graphic tables on pages 91 and 92. IBM and BP-I mode only See IBM character set 1 and 2 tables on page 93. BP-A mode only See BP-A character table on page 95.

#### Carriage return (CR)

A carriage return (ASCII code 0Dh or 13) causes data in the buffer to be printed and the carriage to be moved to the next logical print position. The options shown below can be selected when issuing a carriage return (CR code).

Autofeed is effective for the system using parallel interface and AUTO FEED signal to control the carriage return with or without a line feed. The autofeed signal must be low to add a line feed to every CR code when the printer is initialized. Refer to the specification of your host system.

| 20 | CR | SETTING |
|----|----|---------|
| 20 |    | DRITING |

| CR: | AUTOFEED |  |
|-----|----------|--|
| CR: | CR+LF    |  |
| CR: | CR ONLY  |  |

Autofeed signal enabled Carriage return with a line feed Carriage return without a line feed

# Line feed (LF)

A function for executing the carriage return operation when receiving the line feed command (LF code) is selected or deselected.

| 21 I | F | SETTING | 1 |  |
|------|---|---------|---|--|
| LF   | : | LF ONLY |   |  |
| LF   | : | CR+LF   |   |  |

Line feed without a carriage return Line feed with a carriage return

## Set vertical tabs (VT) in BP-A/I mode

This function sets the vertical tab command code (0Bh) in BP-A or BP-I mode either to move to next vertical tab with or without printing buffer content.

| VT: | WITH   | PRINT   |  |
|-----|--------|---------|--|
| VT: | JOHTIW | JT PRNT |  |

Move to a next vertical tab after printing. Move to a next vertical tab without printing.

## IBM 20 cpi character spacing

This function selects a condensed elite character (20 cpi) to be printed in either 20 cpi as in the latest IBM emulation or 12 cpi (normal elite character spacing which is used in the IBM emulation, Proprinter II or older).

| 23  | 20CPI | SI | ETTING | ł |
|-----|-------|----|--------|---|
|     |       |    |        | _ |
| IBM | 20CP  | C: | YES    |   |
| IBM | 20CP  | C: | NO     |   |

## IBM download character table

This function selects between the country and multilingual character sets to be used in the download area. See the character sets in appendix.

| ST |
|----|
| 2  |

| COUNTRY  | SET   |
|----------|-------|
| MULTILIN | IGUAL |

5. Extended setup options (25-26)

# Set italic character style

E.

This function simply selects all print output to be in italic character style.

| 25 ITALI |        |  |
|----------|--------|--|
|          |        |  |
| ITALIC:  | CODE   |  |
| ITALIC:  | ALWAYS |  |

Defaults to the current set command code Always printed in italic character style

# Set bold character style

This function simply selects all print output to be in bold character style.

#### 26 BOLD

| BOLD | : | CODE   |  |
|------|---|--------|--|
| BOLD | : | ALWAYS |  |

Defaults to the current set command code Always printed in bold character style

#### Enable barcode command

This function enables the printer to accept the bar cord command and to print the bar cord accordingly.

| 27 | BARCODE |  |
|----|---------|--|
|    |         |  |

| BC | : | MODE 1  |  |
|----|---|---------|--|
| BC | : | MODE 2  |  |
| ВC | : | IGNORED |  |

ESC SO and ESC SI can not be used for. ALL control command are valide. Bar Code is invalid.

#### Set barcode type

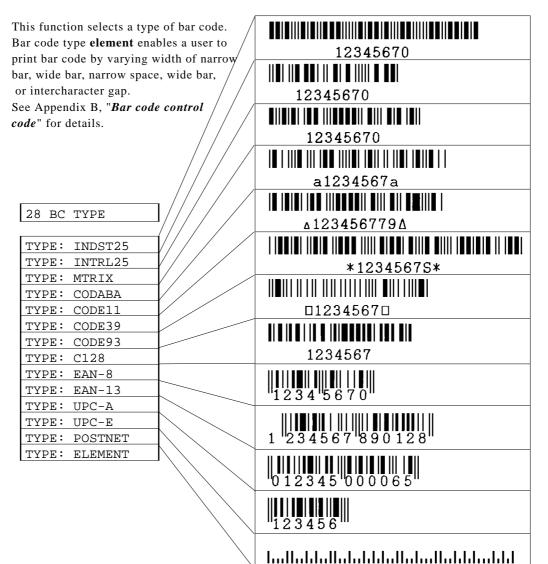

#### 5. Extended setup options (29)

# Bar code size

This function specifies the default bar code size.

29 BARCODE SIZE SIZE : 1 SIZE : 1.5 SIZE : 2

SIZE : 2.5

The tables below show bar code sizes and attributes.

| SIZE            | 1         | 1.5       | 2          | 2.5        |
|-----------------|-----------|-----------|------------|------------|
| NARROW BAR      | 2/120inch | 3/120inch | 4/120inch  | 5/120inch  |
| WIDE BAR        | 6/120inch | 9/120inch | 12/120inch | 15/120inch |
| NARROW SPACE    | 2/120inch | 3/120inch | 4/120inch  | 5/120inch  |
| WIDE SPACE      | 6/120inch | 9/120inch | 12/120inch | 15/120inch |
| INTER CHARA.GAP | 2/120inch | 3/120inch | 4/120inch  | 5/120inch  |
| BAR HEIGHT      | 8/12inch  | 8/12inch  | 12/12inch  | 12/12inch  |

| HRI PRINT        | BELOW      |  |
|------------------|------------|--|
| HRI FONT         | Current    |  |
| CHECK CHARACTERS | Added      |  |
| PRINT DENSITY    | 1/120 inch |  |

# Interface type

The parallel interface or the serial interface is selected. When this function is executed, the printer is initialized. See "*Connecting the computer*" on page 12 for correct selection and connection of the interface cable.

| 30 INTERFACE  |   |
|---------------|---|
| I/F: PARALLEL | 1 |
| I/F: SERIAL   | - |
| I/F: AUTO     |   |

Parallel and serial interface are switched automatically.

# Parity bit (serial interface)

This function selects the appropriate parity bit in the transmission data frame.

| 31 PARI | FY BIT |
|---------|--------|
|         |        |
| PARITY: | NONE   |
| PARITY: | ODD    |
| PARITY: | EVEN   |

# Data length (serial interface)

This function selects the appropriate data length.

| 20 | גידעם | LENGTH |
|----|-------|--------|
| 32 | DAIA  | LENGIH |

| LENGTH: | 8 | BITS |
|---------|---|------|
| LENGTH: | 7 | BITS |

# Stop bit (serial interface)

This function selects the appropriate number of stop bits.

| 33 | S   | ГОР | B  | ΓT |     |  |
|----|-----|-----|----|----|-----|--|
|    |     |     |    |    |     |  |
| SI | ΌΡ  | BI  | г: | 1  | BIT |  |
| SI | 'OP | BI  | г: | 2  | BIT |  |

#### Communication protocol (serial interface)

This function selects the appropriate communications protocol. Refer to the specification of your host system for selecting proper communication protocol.

| 34 PRO | FOCOL | ] |                     |
|--------|-------|---|---------------------|
|        |       | 1 |                     |
| DTR    |       |   | Busy/Ready protocol |
| XON    | /OFF1 |   | Set XON/XOFF 1.     |
| XON    | /OFF2 |   | Set XON/XOFF 2.     |
| ETX,   | / ACK |   |                     |

Note: The XON/XOFF 1 differs from the XON/XOFF 2 in that the XON code (11h) is sent from the printer at power-on in the XON/XOFF 1 protocol.

#### Communication speed (serial interface)

This function selects the appropriate baud rate for the data transmission speed.

| 35 BAUI | ) RT |     |
|---------|------|-----|
|         |      |     |
| SPEED:  | 9600 | BPS |
| SPEED:  | 4800 | BPS |
| SPEED:  | 2400 | BPS |
| SPEED:  | 1200 | BPS |

#### Serial error check (serial interface)

This function selects the printer's response to a serial data transmission error. The serial data transmission error includes a parity error, framing error, and over-run error. If "PRINT" is enabled, the data in error is printed as an asterisk(\*). If "IGNORED" is enabled, the data in error is discarded.

36 SERIAL ERROR

| S.ERROR: | PRINT   |
|----------|---------|
| S.ERROR: | IGNORED |

# CTS signal (serial interface)

Г

\_\_\_\_\_

This function accepts or ignores the CTS (Clear to Send) signal from the host.

| 37 CTS | ENABLE |                                                     |
|--------|--------|-----------------------------------------------------|
| CTS:   | NO     | Ignores the CTS signal                              |
|        |        |                                                     |
| CTS:   | YES    | Functions according to the CTS signal from the host |

# DSR signal (serial interface)

This function accepts or ignores the DSR (Data Set Ready) signal from the host.

| 38 DSR ENABLE |      | ENABLE | ]                                                   |
|---------------|------|--------|-----------------------------------------------------|
|               | DSR: | NO     | Ignores the DSR signal                              |
|               | DSR: | YES    | Functions according to the DSR signal from the host |

# CD signal (serial interface)

This function accepts or ignores the CD (Carrier Detect) signal from the host.

| 39 CD | ENABLE |                                                    |
|-------|--------|----------------------------------------------------|
| CD:   | NO     | Ignores the CD signal                              |
| CD:   | YES    | Functions according to the CD signal from the host |

# Communication buffer size

This function selects the maximum size of the input buffer. An appropriate selection is displayed according to another setup options like the emulation type of either IBM or FX mode. When the selection of this function is completed, the printer is initialized. The buffer size affects the signal protocol in serial data communication. In these protocols the printer's busy/ready state changes according to the data remaining values in the buffer.

|                  | Ready to busy (CIN) | Busy to ready (CRN)                |
|------------------|---------------------|------------------------------------|
| B.SIZE:20KBor8KB | 1k bytes            | 2k bytes                           |
| B.SIZE:128B      | 32 bytes            | 64 bytes                           |
| 40 BUFFER SIZE   |                     |                                    |
| B.SIZE:20KB      |                     | FX, BP-A/I mode                    |
| B.SIZE:8KB       |                     | IBM mode                           |
| B.SIZE:128B      |                     | Minimum input buffer size in any m |

#### Setting of whether ERROR/PE signals are output or not.

- (1) Setting is made whether or not ERROR and PE signals for the parallel interface are output.
- (2) When "NO" is selected, ERROR signal remains HIGH, and PE signal remains LOW, in any situation.

| 41 ERROR | STATUS |
|----------|--------|
|----------|--------|

| STATUS | SIG.:YES |
|--------|----------|
| STATUS | SIG.:NO  |

# **Print direction**

Selects either pre-directional printing, bi-directional printing, or uni-directional printing.

| PRE-DIRECTION |  |
|---------------|--|
| UNI-DIRECTION |  |
| BI-DIRECTION  |  |

Default print direction Ignores the software command (ESC U).

• Pre-directional printing:

Whenever a double pass of the print head is required, the direction of the second pass is the same as that of the first pass. This logic-seeking, unidirectional printing can be used, therefore, in modes such as double strike and double height printing. The logic seeking capability is executed before the first pass of the print head. The printing direction of all paths is the same as that of the first pass.

• Bi-directional printing:

Successive passes of the print head alternate between the left-right and right-left direction.

• Uni-directional printing:

Data is always printed in a single direction from the left to the right. This selection on the front panel will ignore a software print direction command.

When unidirectional printing is set, a software command with respect to the printing direction is not accepted. When pre-directional printing or bidirectional printing is set, a software bidirectional command is executed.

## Invert LCD display

This function sets up-side down text display in the LCD. Use with the reverse control panel sheet. (See page 7)

| 43  | 43 INVERT DISP |     |  |  |
|-----|----------------|-----|--|--|
|     |                |     |  |  |
| INV | /ERT:          | NO  |  |  |
| INV | /ERT:          | YES |  |  |

# Setting of ENERGY STAR

- (1) Set the power conservation standby mode.
- (2) When this mode is valid, if the HC and (or) LF motors stop, the current to HC, LF, FAN, and the ribbon motor is interrupted 14 minutes later then the standby power conservation mode is engaged. Switching to the normal mode is effected when any mechanical action is required.

44 SLEEP MODE

| SLEEP | MODE:YES |
|-------|----------|
| SLEEP | MODE:NO  |

#### Saving user setup options

г

This function saves the current setup into one of three memory areas.

Press the **ENTER** key to store the current setup in the desired memory area. This does not affect the current setting.

| 45  | SAV  | E SETUP |  |
|-----|------|---------|--|
|     |      |         |  |
| SET | CUP: | MEM1    |  |
| SET | CUP: | MEM2    |  |
| SET | rup: | MEM3    |  |

#### Restore factory default setups

This function selects to initialize the printer to the factory setting. Press the **ENTER** key to restore the factory setting in all setup options, Otherwise; press any other key to cancel this option. "SETUP : COMPLETED" is displayed at the completion of the execution.

| 46 FA | CTORY S | ST |  |
|-------|---------|----|--|
| PRESS | ENTER   | SW |  |

"SETUP: COMPLETED" is displayed immediately after pressing the **ENTER** key.

| Option Menu Factory Default      |                     | Option Menu       | Factory Default |
|----------------------------------|---------------------|-------------------|-----------------|
| <basic options=""></basic>       |                     | 21. LF SETTING    | CR+LF           |
| 1. FONT                          | DRAF'T              | 22. VT SETTING    | WITH PRINT      |
| 2. CHAR PITCH                    | CODE (10 CPI)       | 23. 20CPI SETTING | YES             |
| 3. PAGE (FANFOLD)                | CODE (11")          | 24. DWNLD CHR.SET | COUNTRY         |
| 4. PAGE (SINGLE)                 | CODE (A4 PORT)      | 25. ITALIC        | CODE            |
| 5. MULTIPART                     | NORMAL              | 26. BOLD          | CODE            |
| 6. SELECT SETUP                  |                     | 27. BARCODE       | MODE1           |
| 7. SETUP LISTING                 | CURRENT             | 29. BC SIZE       | 1               |
|                                  |                     | 30. INTERFACE     | PARALLEL        |
| <extended options=""></extended> |                     | 31. PARITY BIT    | NON             |
| 1. LOADING ADJUST                | 17/72"              | 32. DATA LENGTH   | 8 BITS          |
| 2. PAPER WIDTH                   | SINGLE: <9"         | 33. STOP BIT      | 1 BIT           |
|                                  | FANFOLD: $\geq 9$ " | 34. PROTOCOL      | DTR             |
| 3. LINE WIDTH                    | 13.6"               | 35. BAUD RT       | 9600 BPS        |
| 4. LF PITCH                      | CODE (6 LPI)        | 36. SERIAL ERROR  | PRINT           |
| 5. OVERRIDE PRINT                | NO                  | 37. CTS ENABLE    | NO              |
| 6. AUTO SCROLL                   | NO                  | 38. DSR ENABLE    | NO              |
| 7. LABEL MODE                    | NO                  | 39. CD ENABLE     | NO              |
| 8. DEFAULT PG LNG                | 11"                 | 40. BUFFER SIZE   | MAXIMUM         |
| 9. P.OUT DETECT                  | YES                 | 41. ERROR STATUS  | YES             |
| 10. P.OUT BUZZER                 | YES                 | 42. PRINT DIR     | PREDIRECTION    |
| 11. 1-INCH SKIP                  | NO                  | 43. INVERT DISP   | NO              |
| 12. LF SPEED                     | NORMAL              | 44. SLEEP MODE    | YES             |
| 13. CSF OPTION                   | NO                  | 45. SAVE SETUP    |                 |
| 14. EMULATION                    | FX MODE             | 46. FACTORY SET   |                 |
| 15. NATIONAL FONT                | USA                 | 47. SOFTWARE SET. | NO              |
| 16. CODE PAGE                    | 437                 | 48. RESET LOCK    | NO              |
| 17. EURO SYMBOL                  | NO                  |                   |                 |
| 18. ZERO STYLE                   | NO-SLASH            |                   |                 |
| 19. CHARACTER SET                | ITALIC              |                   |                 |
| 20. CR SETTING                   | AUTO FEED           |                   |                 |

# Software controlled setup

This function enables or disables a control on the setup options from the specially provided software command. See "*Printer setup command codes*" section in Appendix B.

| 47 SOFTWARE SET |        |     |  |  |
|-----------------|--------|-----|--|--|
|                 |        |     |  |  |
| SOFTWARE: NO    |        |     |  |  |
| SOI             | TWARE: | YES |  |  |

#### Lock the RESET key

This function locks up the RESET key during the online mode in order to avoid an accidental reset during printing.

| 48 RE  | SET LOCK |
|--------|----------|
| 10 112 | 20011    |
| LOCK:  | NO       |
| LOCK:  | YES      |

# \_6. Selection of printer driver\_

## About printer driver

**Printer Driver** is a section of your software that automatically translates instructions from the software to your printer.

For example, when using some application software, if you want to **boldface** or <u>underline</u> a word, the printer driver automatically translates your specific **boldface** or <u>underline</u> instruction on your application software to printer control command.

Different printers use different control codes for designating print styles. Therefore, it is important that when you install your software, you select the appropriate printer driver designed for your printer.

When WINDOWS 3.1, WINDOWS NT 4.0, or WINDOWS 95, 98 is used, please install the Printer Driver in the attached Floppy Disk to WINDOWS.

When this printer in the MS-DOS or other environment, such as UNIX or OS/2, proceed as follows.

#### Printer driver selection

Select a suitable printer driver from the list of supported printers. This would include either the **Epson FX-1050** or **IBM Proprinter III XL**. Each of these printer drivers should allow you to access many of the features on your printer.

If this printer is not listed, look for the following printer drivers. While this should allow you to print your document with your printer, it probably will not allow you to access the many features of the printer. A few of the choice you may see are given below in order of preferences.

|           | SEIKO Precision      | Epson      | IBM                     |  |  |
|-----------|----------------------|------------|-------------------------|--|--|
|           | (15" printer driver) | FX-1050    | Proprinter III XL       |  |  |
|           |                      | FX-286e    | Proprinter II XL        |  |  |
|           |                      | EX-1000    | Proprinter XL           |  |  |
|           |                      | FX-286     |                         |  |  |
|           |                      | FX-185     |                         |  |  |
|           |                      | FX-100+    |                         |  |  |
|           |                      | FX-100     |                         |  |  |
|           |                      | FX, LX, MX |                         |  |  |
|           | (10" printer driver) | FX-850     | Proprinter III          |  |  |
|           |                      | FX-86e     | Proprinter II           |  |  |
|           |                      | EX-800     | Proprinter              |  |  |
|           |                      | FX-85      | Graphics Printer        |  |  |
| BP-A or B | P-I mode:            |            |                         |  |  |
|           | SEIKO Precision      | Epson      | IBM                     |  |  |
|           | BP-5460              | FX (BP-A)  | Graphics Printer (BP-I) |  |  |
|           | BP-5420              |            |                         |  |  |
|           |                      |            |                         |  |  |

#### FX or IBM mode:

Note:

Set the emulation type in the extension setup options accordingly to the selection of printer driver. For example, Epson FX-1050 printer driver selection should set the emulation type to FX mode.

# \_7. Troubleshooting

If an error occurs during printing, you will get several warnings. A buzzer sounds, P.OUT lamp blinks, and an error message appears in the display window of the front control panel.

# **Error Messages**

| Error Message                                  | Cause and Solution                                                                                                    |  |  |  |
|------------------------------------------------|----------------------------------------------------------------------------------------------------|--|--|--|
| CARRIAGE ERROR                                 | <ul> <li>The printer cannot detect the print head position.</li> <li>Turn off the printer immediately. After a brief wait, turn the printer on again.</li> </ul>                                                                                                    |  |  |  |
| RAM ERROR                                      | <ul> <li>Internal RAM does not function properly.</li> <li>Turn the printer off and back on again. If the error persists, consult your dealer.</li> </ul>                                                                                                    |  |  |  |
| EEPROM ERROR                                   | <ul> <li>Checksum error occurred in EEPROM IC chip.</li> <li>Reset the error status by the following procedure:<br/>Hold down the PARK, TOF SET, M.LF, and LF keys all together while turning on the power to the printer. If the error persists, consult your dealer.</li> </ul> |  |  |  |
|                                                | WARNING:<br>All registered settings in the printer will be cleared, e.g.<br>settings in setup options and in vertical alignment data.<br>You will have to make re-adjustment (see page 61).                                                                                       |  |  |  |
| FAN ERROR                                      | Abnormal fan operation is detected.                                                                                                    |  |  |  |
| HEAD PROTECTION<br>(ON LINE indicator blinks.) | <ul> <li>Long continuous printing may overheat the print head.</li> <li>The printer stops temporarily and restarts automatically when the print head temperature lowers to a safe level.</li> </ul>                                                                               |  |  |  |
| PAPER ERROR<br>(Buzzer sounds 3 times.)        | <ul> <li>Paper jam or improper paper operation occur.</li> <li>If paper parking is not completed, press the PARK key. Otherwise reload the paper.</li> </ul>                                                                                                    |  |  |  |
| PAPER OUT                                      | <ul> <li>Paper is not loaded in the printer.</li> <li>Load paper (pages 13 and 14).</li> </ul>                                                                                                    |  |  |  |
| COVER OPEN                                     | <ul> <li>One of the printer covers are open.</li> <li>Close the cover to restart the operation.</li> </ul>                                                                                                    |  |  |  |
| POWER DOWN!!                                   | <ul> <li>Abnormal current is detected.</li> <li>The printer is automatically turnoff.<br/>Stop using the printer, and contact the dealer.</li> </ul>                                                                                                    |  |  |  |

# **D** Problem guide

| Problem                                        | Cause and Solution                                                                                                    |  |  |  |  |
|------------------------------------------------|----------------------------------------------------------------------------------------------------|--|--|--|--|
| POWER lamp fails to light                      | <ul> <li>Power cord and power connection fail.</li> <li>Blown fuse in the printer.</li> </ul>                                                                                                    |  |  |  |  |
| Printer stops or slows<br>down on printing     | • Print head has overheated. Wait until it has cooled down.                                                                                                    |  |  |  |  |
| P.OUT lamp lights incorrectly                  | <ul> <li>Paper detect sensor may be damaged.</li> <li>Sensor hole is clogged.</li> </ul>                                                                                                    |  |  |  |  |
| Poor quality printing or smudging of the paper | <ul> <li>Old or worn out ink ribbon needs to be replaced.</li> <li>Print head adjustment lever is not set correctly.</li> <li>Print head may need to be cleaned or replaced.</li> </ul>                               |  |  |  |  |
| Some characters miss printing                  | • Ribbon cassette is not properly installed.                                                                                                    |  |  |  |  |
| Incorrect character<br>printed                 | <ul> <li>Host system control and data code may not match the<br/>printer's setup.</li> </ul>                                                                                                    |  |  |  |  |
| Paper not advancing                            | • Incorrect friction lever setting.                                                                                                    |  |  |  |  |
| Fanfold paper slips                            | <ul> <li>Stack of fanfold paper behind the printer is placed crookedly.</li> <li>Friction lever is in the cut sheet setting.</li> </ul>                                                                               |  |  |  |  |
| Extra line feed                                | • The carriage return sub-menu selection is set incorrectly.                                                                                                    |  |  |  |  |
| Paper jam                                      | <ul> <li>Paper is curled.</li> <li>Move friction lever to the fanfold paper setting and carefully remove the jammed paper.</li> </ul>                                                                                 |  |  |  |  |
| Paper Bail abnormal<br>operation               | • Electric Noise on the printer. Turn OFF the printer and wait until all the electric noises are discharged from the printer (one minute), and then turn it back ON again. Consult your dealer if the error persists. |  |  |  |  |

#### □ Input Hexadecimal Dump Mode

The Input hexadecimal dump capability of the printer enables monitoring of data as it is sent to the printer. Each Escape Sequence, Control Code, and ASCII character sent from the computer to the printer is output in a two-digit hexadecimal format. Such printing is initiated after 16 bytes of data have been transmitted to the printer. Hexadecimal values and their corresponding ASCII characters between the values 20h to 7Eh are printed on each line.

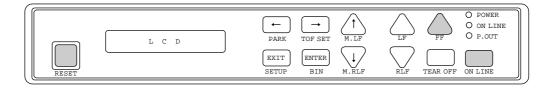

#### To run this mode in draft printing

Press the **FF** key while turning ON the printer or pressing the **RESET** key. Hold down the **FF** key until the LCD displays "HEXDUMP"

To run this mode in NLQ printing Press the FF and ONLINE keys simultaneously while turning ON the printer or pressing the **RESET** key. Hold down the **FF** and **ONLINE** keys until the LCD displays "HEXDUMP"

#### To terminate this mode

Press the **RESET** key or turn off the power.

#### Example

10 REM HEXADECIMAL DUMP LIST EXAMPLE 20 OPEN "LPT1: "AS #1 30 WIDTH #1,255 40 PRINT #1, "ABC";CHR\$(13);CHR\$(10); 50 PRINT #1,"123";CHR\$(13);CHR\$(10); 60 PRINT #1,"HENRY IS HANDSOME" 70 END 00000 41 42 43 0D 0A 31 32 33 0D 0A 48 45 4E 52 59 20 ABC..123..HENRY 00010 49 53 20 48 41 4E 44 53 4F 4D 45 0D IS HANDSOME.

Note

ASCII characters are printed according to hexadecimal codes of the data. Codes other than 1Bh and 20h to 7Eh are printed as "." (2Eh). For the code 1Bh, " $\mathbb{E}$ " is printed in draft mode and " $\mathbb{E}_{s_c}$ " is printed in NLQ mode.

# \_8. Maintenance

# □ Cleaning

Minimum periodical cleaning will ensure the maximum performance from your printer. Do not spill or splash a cleaning liquid inside the printer. Please refer to the "Printer cover removal" on page 59 to remove the covers for cleaning.

| Note<br>Before cleaning the printer, be sure to turn off the power and disconnect the<br>power cord. (When cleaning the platen, power may be required.) |                                                                                                    |  |  |  |  |  |  |
|----------------------------------------------------------------------------------------------------|----------------------------------------------------------------------------------------------------|--|--|--|--|--|--|
| Platen                                                                                                    | <ul> <li>Use a platen cleaner, or any weak alcohol solvents, to remove any ink from the platen and bail rollers. Do not apply any other liquid chemical to the platen.</li> <li>Note         Even with a specified platen cleaner, frequent use of the liquid is not recommended. Apply only when it is necessary.     </li> </ul> |  |  |  |  |  |  |
| Inside the printer                                                                                                    | <ul> <li>Use a vacuum cleaner to remove paper dust and particles from<br/>inside the printer. A small brush is suitable for removing paper<br/>dust from hard-to-get-at areas.</li> </ul>                                                                                                    |  |  |  |  |  |  |
| Exterior Casing                                                                                                    | • Clean with a soft cloth dampened with a mild detergent. Never use organic solvents such as alcohol or thinner.                                                                                                    |  |  |  |  |  |  |

#### FPC cable plastic binder

with a mild detergent.

Make sure that the binder clamps the cable securely.

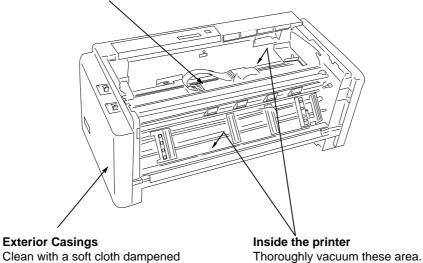

Remove any collected paper dust and particles.

## Lubrication

In the case of heavy use of the printer, apply a specified lubricating oil only to the front and rear metal carriage bar. When applying the lubricant to the carriage bars, spread the oil by manually moving the print head back and forth along the carriage bar.

Consult your dealer to obtain the recommended lubricating oil. Do not use an unspecified oil, or it may reduce the printer's performance drastically.

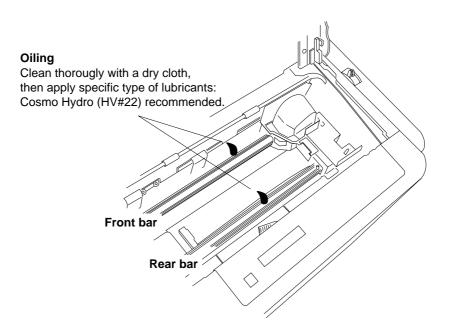

## Printer cover removal

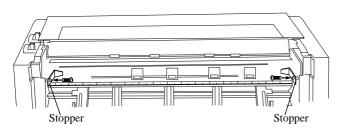

#### Rear Top Cover Removal

- Remove the Rear Cover.
   Open the Rear Cover to the level position and pull it.
- Remove the two Stoppers for the Rear Top Cover.

Detach the two screws to remove the two Stoppers.

 Remove the Rear Top Cover. Slide the Rear Top Cover toward the rear and raise it to vertical position and lift straight upward.

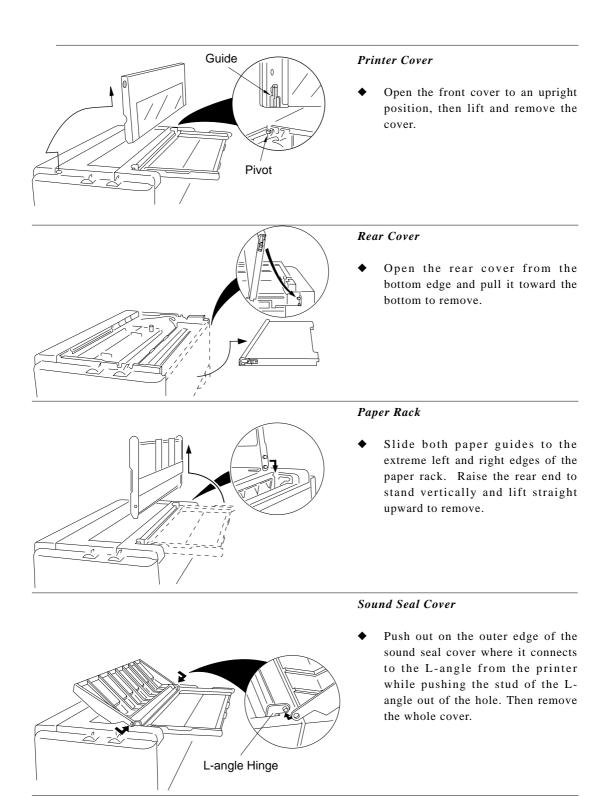

#### □ Vertical alignment mode

The vertical alignment mode serves to compensate for the slippage of the vertical printing positions, that occurs due to individual differences and age distortion of the printer.

| $\square$ | Print mode             | Character mode family                                                                                                    |
|-----------|------------------------|----------------------------------------------------------------------------------------------------|
| MODE 0    | Draft pica             | Speed draft (SD), super speed draft (SSD), single density graphic, double speed/double density graphic                           |
| MODE 1    | Draft elite            | 979-dot graphics                                                                                                    |
| MODE 2    | NLQ pica               | Draft condense (15 CPI, 17.1 CPI, 20 CPI), double density graphic, quadruple density graphic, 1088-dot graphic, 1224-dot graphic |
| MODE 3    | NLQ elite              | 1958-dot graphic                                                                                                    |
| MODE 4    | NLQ condensed (20 CPI) | NLQ condense (15 CPI, 17.1 CPI, 20 CPI)                                                                                          |

#### **Operation and printing pattern**

Before performing the adjustment mode, make sure the ribbon cassette and at least 10-inch wide paper are properly installed in the printer.

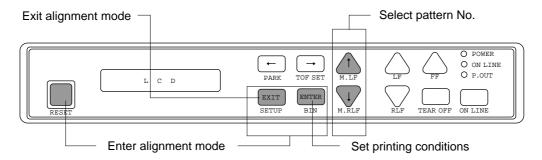

1. Press the **SETUP** and **BIN** keys simultaneously while turning ON the printer or pressing the **RESET** key. Hold down the both **SETUP** and **BIN** keys until the LCD displays "ALIGNADJUST".

**SETUP** key + **BIN** key + Power ON (or **RESET** key)

- 2. Seven patterns from +3 to -3 in the mode 0 are printed in accordance with the printing conditions. The pattern of the present printing condition is printed at position 0 (zero).
- 3. After the patterns are printed and the friction lever is set to the fanfold setting, the paper is automatically scrolled. When the friction lever is set to the cut sheet setting, the form feed operation takes place and the LCD indicates "SELECT GRADE: 0".

SELECT GRADE: 0

#### PRINTED PATTERNS EXAMPLE

Horizontal Alignment Adjustment in Bidirectional printing

| +3                | MODE O |       | -    |       |       |       |       |       |
|-------------------|--------|-------|------|-------|-------|-------|-------|-------|
| ****              | ****   | ****  | **   | ****  | ****  | ****  | ***** | ****  |
| +2<br>            | HHHHH  | 비비    | 扣    | HHHHH | HHHHH | HHHH  |       | HHHHH |
|                   |        | 비비비   | 扣    |       |       | 山山山   |       | HUHHH |
|                   | HHHH   | 배배    | ‡    |       |       |       |       | HHHHH |
| -s<br>HHHHH<br>-1 | HHHH   | 비비비   | 扣    | HIHIH | HHHH  | HHHHH |       | HHHHH |
| HHHHH             | HHHH   | 비비비   | 扣    |       |       | HHHHH |       | HHHHH |
| -з<br>ННННН       | 開開     | HHH   | 扣    | 出出出   | HHHH  | HHHH  | 開開開   | HHHHH |
|                   | 10DE 1 |       |      |       |       |       |       |       |
| +3                |        |       |      |       |       |       |       |       |
| +2<br>HHRHH       | HHHHH  |       | HHHH | HHHHH |       | нннн  |       |       |
| HHHH<br>+1        | нннн   | HIHHH |      | 胡胡胡胡  | HHHH  |       | 出出出   |       |
|                   |        |       |      | HHHH  |       |       |       |       |
|                   |        |       |      | HHHH  |       |       |       |       |
|                   |        | HHHH  |      | HHHHH |       |       |       |       |
|                   |        |       |      |       |       |       | HHHHH |       |
|                   | HAHAH  | HANAN | HHHH |       |       |       | HHHH  |       |

#### **Description of Patterns**

The printer has 13 preprogrammed patterns in each mode from which only seven patterns are printed. The pattern "\*\*\*\*..." indicates out-of-range. Consult your dealer if you cannot find correct pattern.

- 4. Judging from the printed pattern in each print mode, select the grade number of a best aligned pattern between +3 and -3.by pressing the Left and Right arrow keys.
- 5. Press the **ENTER** key to set the printing condition. Printing for the next mode automatically starts.
- 6 Repeat the steps 4 and 5 for modes 1 through 4.
- 7 After all adjustment is completed, the LCD displays "PRESS RESET SW". By pressing the **RESET** key, the printer exits from this vertical alignment mode.

# \_Appendix A. Specifications\_

# **D** Printing specifications

| Printing method  | • Impact dot matrix and bidirectional logic seeking printing                                                                                                    |  |  |  |  |
|------------------|----------------------------------------------------------------------------------------------------|--|--|--|--|
| Print Head       | • 18 pins (4 rows in parallel)                                                                                                    |  |  |  |  |
| Emulation        | • Epson FX-1050                                                                                                    |  |  |  |  |
|                  | <ul><li>IBM Proprinter III XL</li><li>BP-5460 FA</li></ul>                                                                                                    |  |  |  |  |
| Resident fonts   | • S.Roman, Sans Serif, Draft, Speed draft, Super speed draft                                                                                                    |  |  |  |  |
|                  | • Epson character sets                                                                                                    |  |  |  |  |
| Character sets   | • IBM character sets and code pages                                                                                                    |  |  |  |  |
|                  | • SPI character sets                                                                                                    |  |  |  |  |
| Graphic printing | 8 modes (8 or 9 pin graphics) — dpl: dot per line                                                                                                    |  |  |  |  |
|                  | • 816 dpl ( 60 dpi)                                                                                                    |  |  |  |  |
|                  | • 979 dpl ( 72 dpi)                                                                                                    |  |  |  |  |
|                  | • 1088 dpl ( 80 dpi)                                                                                                    |  |  |  |  |
|                  | • 1224 dpl ( 90 dpi)                                                                                                    |  |  |  |  |
|                  | • 1632 dpl (120 dpi)                                                                                                    |  |  |  |  |
|                  | • 1958 dpl (144 dpi)                                                                                                    |  |  |  |  |
|                  | • 3264 dpl (240 dpi)                                                                                                    |  |  |  |  |
| Print mode       | Character spacings                                                                                                    |  |  |  |  |
|                  | • 10cpi Pica print mode                                                                                                    |  |  |  |  |
|                  | • 12cpi Elite, Speed draft print mode                                                                                                    |  |  |  |  |
|                  | • 15cpi Semi-condensed draft, Super speed draft print mode                                                                                                    |  |  |  |  |
|                  | • 17.1cpi Condensed draft print mode                                                                                                    |  |  |  |  |
|                  | • 20cpi Condensed elite print mode                                                                                                    |  |  |  |  |
|                  | • Proportional print mode                                                                                                    |  |  |  |  |
| Throughput       | • Draft (10cpi): 183 lpm                                                                                                    |  |  |  |  |
| <b>G I</b>       | • NLQ (10cpi): 38 lpm                                                                                                    |  |  |  |  |
|                  | Evaluation conditions:<br>Data of 100 lines by 132 columns, all a ASCII rolling<br>pattern characters, and 1/6-inch line feed is input from a<br>host and is stored in the 20K-byte communication buffer of<br>the printer. With that condition, the number of printing lines<br>per minute is measured. |  |  |  |  |

| Paper feed method<br>Paper width<br>Paper weight | <ul> <li>Friction method:</li> <li>Single cut sheet (A3, B4, A4, B5, letter, legal)</li> <li>55 kg - 90 kg in Japan</li> <li>17 lbs 28 lbs. in USA</li> <li>64 g/m<sup>2</sup> - 105 g/m<sup>2</sup> in Europe</li> <li>Tractor method:</li> <li>45 kg - 90 kg in Japan</li> <li>14 lbs 28 lbs. in USA</li> <li>53 g/m<sup>2</sup> - 105 g/m<sup>2</sup> in Europe</li> <li>CSF mode:</li> <li>55 kg - 70 kg in Japan</li> <li>15 lbs 21 lbs. in USA</li> <li>60 g/m<sup>2</sup> - 81 g/m<sup>2</sup> in Europe</li> </ul> |                                                             |  |
|--------------------------------------------------|----------------------------------------------------------------------------------------------------|-------------------------------------------------------------|--|
| Multiple copies                                  | <ul> <li>Original plus 6, non-carbon, 3</li> <li>Total thickness of less than 0.</li> </ul>                                                                                                    |                                                             |  |
| Line feed pitch                                  | • Minimum of 1/216 inch                                                                                                    |                                                             |  |
| Line feed speed                                  | • 60 lines/second (6 lines/inch)                                                                                                    |                                                             |  |
| Print speed                                      | • Draft Pica (10 cpi): 5                                                                                                    | 40 cps (character per second)<br>72 cps<br>60 cps<br>38 cps |  |

#### Recommended print area

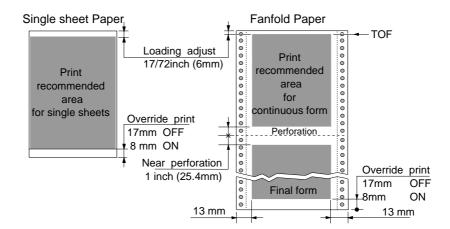

64

| Print mode          |                                 | Character<br>Spacing | Dot Spacing<br>H x V<br>(inches) | Max No.<br>of<br>Columns | Character<br>Structure<br>(V x H) | Printing<br>Speed<br>(cps) |
|---------------------|---------------------------------|----------------------|----------------------------------|--------------------------|-----------------------------------|----------------------------|
| Draft               | Pica 10 d                       |                      | 1/120 x 1/72                     | 136                      | 12 x 9                            | 560                        |
|                     | Elite (Epson)                   | 12 cpi               | 1/120 x 1/72                     | 163                      | 10 x 9                            | 672                        |
| _                   | Elite (IBM)                     | 12 cpi               | 1/144 x 1/72                     | 163                      | 12 x 9                            | 556                        |
| -                   |                                 | 15 cpi               | 1/180 x 1/72                     | 204                      | 12 x 9                            | 416                        |
| -                   | Condensed pica                  | 17 cpi               | 1/240 x 1/72                     | 233                      | 14 x 9                            | 476                        |
| _                   | Condensed elite                 | 20 cpi               | 1/240 x 1/72                     | 272                      | 12 x 9                            | 556                        |
| Speed Dra           | ft                              | 12 cpi               | 1/120 x 1/72                     | 163                      | 10 x 9                            | 672                        |
| Super Spee          | ed Draft                        | 15 cpi               | 1/120 x 1/72                     | 204                      | 8 x 9                             | 840                        |
| Near                | Pica                            | 10 cpi               | 1/240 x 1/144                    | 136                      | 24 x 18                           | 138                        |
| Letter -<br>Quality | Elite (Epson)                   | 12 cpi               | 1/240 x 1/144                    | 163                      | 20 x 18                           | 166                        |
| _                   | Elite (IBM)                     | 12 cpi               | 1/288 x 1/144                    | 163                      | 24 x 18                           | 138                        |
| -                   |                                 | 15 cpi               | 1/360 x 1/144                    | 204                      | 24 x 18                           | 104                        |
| -                   | Condensed pica                  | 17 cpi               | 1/480 x 1/144                    | 233                      | 28 x 18                           | 119                        |
| -                   | Condensed elite                 | 20 cpi               | 1/480 x 1/144                    | 272                      | 24 x 18                           | 138                        |
|                     |                                 | ļ                    | ļ                                | (dpl)                    | L                                 | (dps)                      |
| Graphics            | Standard density                |                      | 1/60 x 1/72                      | 816                      | n x 8 or 9                        | 3360                       |
| -                   | Double density                  |                      | 1/120 x 1/72                     | 1632                     | n x 8 or 9                        | 3333                       |
|                     | Double speed,<br>Double density |                      | 1/120 x 1/72                     | 1632                     | n x 8 or 9                        | 6720                       |
| -                   | Quadruple density               |                      | 1/240 x 1/72                     | 3264                     | n x 8 or 9                        | 6666                       |
|                     | 979 dot                         |                      | 1/72 x 1/72                      | 979                      | n x 8 or 9                        | 3333                       |
| -                   | 1088 dot                        |                      | 1/80 x 1/72                      | 1088                     | n x 8 or 9                        | 2222                       |
|                     | 1224 dot                        |                      | 1/90 x 1/72                      | 1224                     | n x 8 or 9                        | 2500                       |
| -                   | 1958 dot                        |                      | 1/144 x 1/72                     | 1958                     | n x 8 or 9                        | 3333                       |
| -                   | High density                    |                      | 1/120 x 1/144                    | 1632                     | n x 16                            | 3333                       |

A. Specifications

# **D** Parallel interface specifications

#### • Input connector

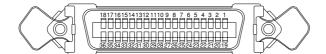

| PIN | SIGNAL            | IN/OUT | PIN | SIGNAL  | IN/OUT |
|-----|-------------------|--------|-----|---------|--------|
| 1   | STROBE            | IN     | 19  | GND     |        |
| 2   | DATA 1            | IN     | 20  | GND     |        |
| 3   | DATA 2            | IN     | 21  | GND     |        |
| 4   | DATA 3            | IN     | 22  | GND     |        |
| 5   | DATA 4            | IN     | 23  | GND     |        |
| 6   | DATA 5            | IN     | 24  | GND     |        |
| 7   | DATA 6            | IN     | 25  | GND     |        |
| 8   | DATA 7            | IN     | 26  | GND     |        |
| 9   | DATA 8            | IN     | 27  | GND     |        |
| 10  | ACK               | OUT    | 28  | GND     |        |
| 11  | BUSY              | OUT    | 29  | GND     |        |
| 12  | PE                | OUT    | 30  | GND     |        |
| 13  | SELECT            | OUT    | 31  | INITIAL | IN     |
| 14  | AUTOFEED          | IN     | 32  | ERROR   | OUT    |
| 15  | NC                |        | 33  | NC      |        |
| 16  | NC                |        | 34  | NC      |        |
| 17  | CHASSIS GND       |        | 35  | NC      |        |
| 18  | +5 V (max. 200mA) |        | 36  | NC      |        |

#### Notes:

- **1.** HIGH is pulled up to + 5V by 2.2k  $\Omega$  resistor.
- 2. NC stands for no connection.
- 3. CHASSIS GND and GND are connected in the printer.

#### • Data input timing chart

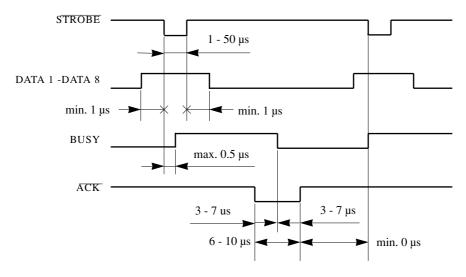

#### □ Serial interface specifications

#### • Input connector

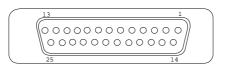

#### **RS-232C** Pin assignments

| PIN | SIGNAL      | IN/OUT | PIN | SIGNAL | IN/OUT |
|-----|-------------|--------|-----|--------|--------|
| 1   | CHASSIS GND |        | 14  | NC     |        |
| 2   | TXD         | OUT    | 15  | NC     |        |
| 3   | RXD         | IN     | 16  | NC     |        |
| 4   | RTS         | OUT    | 17  | NC     |        |
| 5   | CTS         | IN     | 18  | NC     |        |
| 6   | DSR         | IN     | 19  | NC     |        |
| 7   | SIGNAL GND  |        | 20  | DTR    | OUT    |
| 8   | CD          | IN     | 21  | NC     |        |
| 9   | NC          |        | 22  | NC     |        |
| 10  | NC          |        | 23  | NC     |        |
| 11  | SRTS        | OUT    | 24  | NC     |        |
| 12  | NC          |        | 25  | NC     |        |
| 13  | NC          |        |     |        |        |

**Notes: 1.** NC stands for no connection.

2. CHASSIS GND and GND are connected in the printer.

#### • Handshake protocol

One of the following four protocols can be selected:

- DTR protocol
- X ON/X OFF protocol I
- X ON/X OFF protocol II
- ETX/ACK protocol
- Baud Rate

In the setup options, one of the following baud rates can be selected: 1200, 2400, 4800, and 9600 BPS.

# **Other specifications**

| Power supply        | • 120VAC : For USA, Canada and Taiwan           |
|---------------------|-------------------------------------------------|
|                     | • 230VAC : For Asia, Oceania, Europe and others |
| Temperature         | • 41°F - 104°F (during Operation)               |
|                     | • 5°C - 40°C                                    |
| Humidity            | • 20 % - 80 % (no condensation)                 |
| External dimensions | Model A                                         |
|                     | • 24.4"(Width x 10.2"(Height) x 12.0"(Depth)    |
|                     | • 620(W) x 260(H) x 305(D) mm                   |
|                     | • With the paper rack and sound seal cover      |
|                     | 24.4"(W) x 11.6"(H) x 17.5"(D)                  |
|                     | 620(W) x 295(H) x 445(D) mm                     |
|                     | Model B                                         |
|                     | • 24.4"(Width) x 10.2"(Height) x 13.0"(Depth)   |
|                     | • 620(W) x 260(H) x 330(D) mm                   |
|                     | • With the paper rack and sound seal cover      |
|                     | 24.4"(W) x 11.6"(H) x 18.5"(D)                  |
|                     | 620(W) x 295(H) x 470(D) mm                     |
| Weight              | • Approximately 44.1 lbs. [20 kg]               |
| Power Consumption   | • 160 watts (during LQ self test)               |
|                     | 2.1A (120VAC), 1.2A (230VAC)                    |
|                     | • 45 watts (during stand-by)                    |
|                     | 0.6A (120VAC), 0.4A (230VAC)                    |
|                     | • 12 watts (sleeping mode)                      |
|                     | 0.3A (120VAC), 0.2A (230VAC)                    |

# \_Appendix B. Control code summary\_\_\_\_\_

# □ IBM mode

| ITEM | SYMBOL         | Hexadecimal & Decimal          | FUNCTION                                                                                                    |  |  |  |
|------|----------------|--------------------------------|----------------------------------------------------------------------------------------------------|--|--|--|
| [1]  | BEL            | [07] H [7] D                   | Activates the alarm.                                                                                                  |  |  |  |
| [2]  | BS             | [08] H [8] D                   | Backspace one character.                                                                                              |  |  |  |
| [3]  | HT             | [09] H [9] D                   | Moves to next horizontal tab.                                                                                         |  |  |  |
| [4]  | LF             | [0A] H [10] D                  | Linefeeds after printing.                                                                                             |  |  |  |
| [5]  | VT             | [0B]H [11]D                    | Linefeeds to next vertical tab position after printing.                                                               |  |  |  |
| [6]  | FF             | [0C] H [12] D                  | Form feeds after printing.                                                                                            |  |  |  |
| [7]  | CR             | [0D] H [13] D                  | Carriage return after printing.                                                                                       |  |  |  |
| [8]  | SO             | [0E] H [14] D                  | Sets double width character mode for 1 line.                                                                          |  |  |  |
| [9]  | SI             | [0F] H [15] D                  | Sets condensed character mode.                                                                                        |  |  |  |
| [10] | DC1            | [11] H [17] D                  | Selects printer that has been deselected by ESC Q.                                                                    |  |  |  |
| [11] | DC2            | [12] H [18] D                  | Selects pica (10 cpi) character mode.                                                                                 |  |  |  |
| [12] | DC4            | [14] H [20] D                  | Cancels double width character mode set by SO.                                                                        |  |  |  |
| [13] | CAN            | [18] H [24] D                  | Clears data in buffer.                                                                                                |  |  |  |
| [14] | ESC EM n       | [1B,19,n] H [27,25,n] D        | Controls Cut Sheet Feeder.                                                                                            |  |  |  |
|      |                |                                | n=0 : Manual feeding.                                                                                                 |  |  |  |
|      |                |                                | n=1 : Selects Bin 1.                                                                                                  |  |  |  |
|      |                |                                | n=2 : Selects Bin 2.                                                                                                  |  |  |  |
| [17] | FSC            |                                | n=R : Ejects a cut sheet paper loaded in the printer.                                                                 |  |  |  |
| [15] | ESC – n        | [1B,2D,n] H [27,45,n] D        | Sets or cancels underline mode.<br><b>n=0</b> : underline is cancelled.                                               |  |  |  |
|      |                |                                | n=0 : underline is calcelled.<br>n=1 : underline is set.                                                              |  |  |  |
| [16] | ESC 0          | [1B,30] H [27,48] D            | Sets line spacing to 1/8".                                                                                            |  |  |  |
| [17] | ESC 1          | [1B,31] H [27,49] D            | Sets line spacing to 7/72".                                                                                           |  |  |  |
| [18] | ESC 2          | [1B,32] H [27,50] D            | Linefeeds with the line spacing set by ESC A.                                                                         |  |  |  |
| [19] | ESC 3 n        | [1B,33,n] H [27,51,n] D        | Sets line spacing to $n/216"$ (1≤n≤255).                                                                              |  |  |  |
| [20] | ESC 4          | [1B,34] H [27,52] D            | Sets the current print position as top-of-form (TOF).                                                                 |  |  |  |
| [21] | ESC 5 n        | [1B,35,n] H [27,53,n] D        | Sets/cancels auto linefeed with CR                                                                                    |  |  |  |
|      |                |                                | <b>n=0</b> : Carriage return without linefeed.                                                                        |  |  |  |
|      |                |                                | <b>n=1</b> : Carriage return with linefeed.                                                                           |  |  |  |
| [22] | ESC 6          | [1B,36] H [27,54] D            | Selects IBM character set 2.                                                                                          |  |  |  |
| [23] | ESC 7          | [1B,37] H [27,55] D            | Selects IBM character set 1.                                                                                          |  |  |  |
| [24] | ESC :          | [1B,3A] H [27,58] D            | Sets elite (12 cpi) character mode.                                                                                   |  |  |  |
| [25] | ESC = n1 n2    | [1B,3D,n1,n2,m,c,a1,a2,data] H | Defines download character.                                                                                           |  |  |  |
|      | m c a1 a2 data | [27,61,n1,n2,m,c,a1,a2,data] D | When $n1=n2=0$ , the download area is cleared.                                                                        |  |  |  |
|      |                |                                | Total number of data in download characters is defined<br>as $n1 + n2 \times 256$ . Each character consists of assign |  |  |  |
|      |                |                                | code (c), attributes (a1 and a2), and data.                                                                           |  |  |  |
|      |                |                                | ESC = NUL NUL .clears download area.                                                                                  |  |  |  |
|      |                |                                | Download characters can be selected for printing or                                                                   |  |  |  |
|      |                |                                | for a storage memory by ESC I command.                                                                                |  |  |  |
|      |                |                                | m=14h indicates a draft download character and                                                                        |  |  |  |
|      |                |                                | m=15 ha NLQ download character.                                                                                       |  |  |  |
|      |                |                                | m-15 ha tiez download character.                                                                                      |  |  |  |
|      |                |                                |                                                                                                    |  |  |  |
|      |                |                                |                                                                                                    |  |  |  |
|      |                |                                |                                                                                                    |  |  |  |
|      |                |                                |                                                                                                    |  |  |  |
|      |                |                                |                                                                                                    |  |  |  |

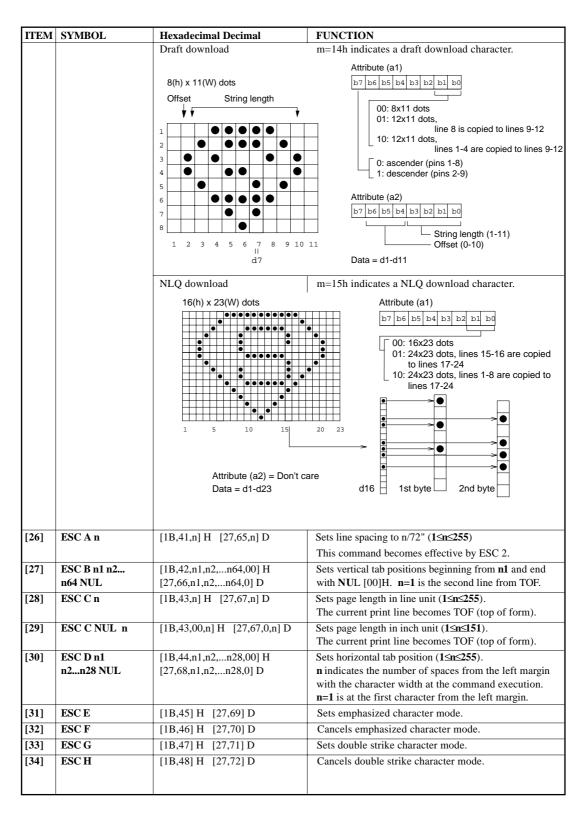

| ITEM | SYMBOL      | Hexadecimal Decimal              | FUNCTION                                                              |
|------|-------------|----------------------------------|-----------------------------------------------------------------------|
| [35] | ESC I n     | [1B,49] H [27,73] D              | Selects one of font styles.                                           |
|      |             |                                  | <b>n=0</b> : Draft 10 cpi                                             |
|      |             |                                  | <b>n=1</b> : Speed draft 12 cpi                                       |
|      |             |                                  | n=2 : NLQ (Sans Serif)                                                |
|      |             |                                  | n=3 : NLQ (Roman)                                                     |
|      |             |                                  | <b>n=4</b> : Draft download                                           |
|      |             |                                  | <b>n=5</b> : Speed draft download                                     |
|      |             |                                  | <b>n=6</b> : NLQ (Sans Serif) download                                |
|      |             |                                  | n=7 : NLQ (Roman) download                                            |
| [2(] | FEGI        |                                  | n=11 : NLQ (Roman) italic                                             |
| [36] | ESC J n     | [1B,4A,n] H [27,74,n] D          | Linefeeds in various spacings in n/216" (1≤n≤255).                    |
| [37] | ESC K n1 n2 | [1B,4B,n1,n2,data] H             | Prints the 8-pin standard-density graphics (60 dpi).                  |
|      | data        | [27,75,n1,n2,data] D             | The total number of dots in the data is set by $n1 + n2 \times 256$ . |
| [38] | ESC L n1 n2 | [1B,4C,n1,n2,data] H             | Prints the 8-pin double-density graphics (120 dpi).                   |
|      | data        | [27,76,n1,n2,data] D             | The total number of dots in the data is set by $n1 + n2 \times 256$ . |
| [39] | ESC N n     | [1B,4E,n] H [27,78,n] D          | Sets bottom margin (1≤n≤255).                                         |
|      |             |                                  | <b>n</b> specifies the number of lines not to be printed at the       |
|      |             |                                  | end of a page.                                                        |
|      |             | For example: If the line spacin  | g is 1/6 inch and the page length is 66 lines,                        |
|      |             | an ESC N 6 command causes th     | e printer to print 60 lines, then skip 6 lines.                       |
|      |             | The space to be skipped is 1 inc | h (1/6 inch <b>x</b> 6).                                              |
| [40] | ESC O       | [1B,4F] H [27,79] D              | Cancels bottom margin set by ESC N command.                           |
| [41] | ESC P n     | [1B,50,n] H [27,80,n] D          | Sets/cancels proportional mode                                        |
|      |             |                                  | <b>n=0 :</b> Cancels proportional mode.                               |
|      |             |                                  | <b>n=1</b> : Sets proportional mode.                                  |
| [42] | ESC Q n     | [1B,51,16] H [27,81,22] D        | Deselects the printer. DC1 selects the printer.                       |
|      |             |                                  | <b>n=16h</b> : Deselects the printer.                                 |
|      |             |                                  | <b>n</b> ≠16h : Ignores this command.                                 |
| [43] | ESC R       | [1B,52] H [27,82] D              | Initializes horizontal tabs to every 8th column and                   |
|      |             |                                  | clears vertical tabs.                                                 |
| [44] | ESC S n     | [1B,53,n] H [27,83,n] D          | Sets superscript or subscript character mode.                         |
|      |             |                                  | <b>n=0 :</b> the superscript character mode is set.                   |
|      |             |                                  | <b>n=1 :</b> the subscript character mode is set.                     |
| [45] | ESC T       | [1B,54] H [27,84] D              | Cancels super-/subscript character mode.                              |
| [46] | ESC U n     | [1B,55,n] H [27,85,n] D          | Selects unidirectional or bidirectional printing.                     |
|      |             |                                  | <b>n=0 :</b> bidirectional printing is set.                           |
|      |             |                                  | <b>n=1 :</b> unidirectional printing is set.                          |
| [47] | ESC W n     | [1B,57,n] H [27,87,n] D          | Sets or cancels double width character mode.                          |
|      |             |                                  | <b>n=0 :</b> the double width character mode is cancelled.            |
|      |             |                                  | <b>n=1 :</b> the double width character mode is set.                  |
| [48] | ESC X n m   | [1B,5C,n,m] H                    | Sets left and right margins (0≤n <m≤255)< td=""></m≤255)<>            |
|      |             | [27,92,n,m] D                    | <b>n</b> : left margin, <b>m</b> :right margin.                       |
| [49] | ESC Y n1 n2 | [1B,59,n1,n2,data] H             | Prints 8-pin double-speed double-density graphics                     |
|      | data        | [27,89,n1,n2,data] D             | (120 dpi). The total number of dots in the data is                    |
|      |             |                                  | set by <b>n1</b> + <b>n2 x 256</b> .                                  |
| [50] | ESC Z n1 n2 | [1B,5A,n1,n2,data] H             | Prints 8-pin quadruple-density graphics (240 dpi).                    |
|      | data        | [27,90,n1,n2,data] D             | The total number of dots in the data is set by                        |
|      |             |                                  | $n1 + n2 \times 256.$                                                 |
|      |             |                                  |                                                                       |
|      |             |                                  |                                                                       |
|      |             |                                  |                                                                       |

| ITEM | SYMBOL                                 | Hexadecimal Decimal                                                                                   | FUNCTION                                                                                                    |
|------|----------------------------------------|----------------------------------------------------------------------------------------------------|----------------------------------------------------------------------------------------------------|
| [51] | ESC [ @ n1 n2<br>m1m4<br>ESC [ K n1 n2 | [1B,5B,2D,n1,n2,m1,,m4] H<br>[27,91,45,n1,n2,m1,,m4] D<br>[1B,5B,4B,n1,n2,m1,,m4] H                   | Sets single or double height/width/line-spacing mode.<br>n1=4, n2=0, m1=0, and m2=0.<br>m3=01h : single character height.<br>m3=02h : double character height.<br>m3=10h : single line spacing.<br>m3=20h : double line spacing.<br>m3=22h : double character height/line spacing.<br>m4=01h : single character width.<br>m4=02h : double character width.<br>Software initialization.                                                                                                    |
| [0-] | m1 m2 m3 m4                            | $[27,91,75,n1,n2,m1,,m4] D$ $\boxed{\begin{array}{c} Code \\ \hline m1 \\ 01h, 05h, FFh \end{array}}$ | The number of data bytes following $n2$ is defined as<br>$n1 + n2 \times 256$ .Initialize conditionInitialize without clearing download areaInitialize with clearing download area                                                                                                    |
|      |                                        | $\begin{array}{c ccccccccccccccccccccccccccccccccccc$                                                 | USA (0) or Multilingual (1)           1)         Pre (0) or Unidirectional (1)           +LF (1)         20 cpi valid (0) or invalid (1)           R+LF (1)         Roman (0) or Sans Serif (1)           or 12" (1)         FF code valid (0) or invalid (1)           r         print line width of 13.6" (0) or 8" (1)                                                                                                    |
| [53] | ESC [ T n1 n2<br>m1m4                  | [1B,5B,54,n1,n2,m1,m4] H<br>[27,91,84,n1,n2,m1,m4] D                                                  | $\begin{array}{c c} Selects \ code \ page. \\ \textbf{n1} = 4, \ n2 = 0, \ m1 = 0, \ and \ m2 = 0. \\ \hline m3 & m4 & code \ page & m3 & m4 & code \ page \\ \hline 01h & B5h & 437 & 04h & E2h & 1250 \\ \hline 13h & 65h & 437 \ Greek & 04h & E4h & 1252 \\ \hline 03h & 04h & 772 & 07h & D1h & Lithuanian-KBL \\ \hline 03h & 04h & 772 & 07h & D1h & Lithuanian-KBL \\ \hline 03h & 06h & 774 & 0Bh & CDh & Bulgaria \\ \hline 03h & 52h & 850 & 0Fh & 00h & IBM Russian \\ \hline 03h & 52h & 850 & 0Fh & 00h & IBM Russian \\ \hline 03h & 53h & 851 & 0Fh & 03h & MAZOWIA \\ \hline 03h & 54h & 852 & 0Fh & 04h & Code MJK \\ \hline 03h & 55h & 853 & 0Fh & 06h & Hungarian \\ \hline 03h & 57h & 855 & 0Fh & 07h & BRASCII \\ \hline 03h & 59h & 857 & 0Fh & 08h & ABICOMP \\ \hline 03h & 5Ah & 858 & 13h & 62h & USSR \ GOST \\ \hline 03h & 5Dh & 861 & 40h & 00h & ISO \ 8859-1 \\ \hline 03h & 5Fh & 863 & 40h & 08h & ISO \ 8859-7 \\ \hline 03h & 61h & 865 & 40h & 08h & ISO \ 8859-15 \\ \hline 03h & 65h & 869 & & \\ \hline \end{array}$ |
| [54] | ESC \ n1 n2                            | [1B,5C,n1,n2,data] H<br>[27,92,n1,n2,data] D                                                          | Prints characters from all character set.<br>The number of character to be printed is defined by<br>$n1 + n2 \times 256$ .                                                                                                    |
| [55] | ESC ]                                  | [1B,5D] H [27,93] D                                                                                   | Reverse line feeds by the current line spacing.                                                                                                    |
| [56] | ESC ^ n                                | [1B,5E,n] H [27,94,n] D                                                                               | Prints one character (n: character code) from all character set.                                                                                                    |

|      | SYMBOL  | Hexadecimal Decimal      | FUNCTION                                                      |
|------|---------|--------------------------|---------------------------------------------------------------|
| [57] | ESC_n   | [1B,5F,n] H [27,95,n] D  | Sets/cancels overscore mode.                                  |
|      |         |                          | <b>n=0</b> : Cancels overscore mode.                          |
|      | 700     |                          | n=1 : Sets overscore mode.                                    |
| [58] | ESC g   | [1B,67] H [27,103] D     | Selects 15 cpi character mode.                                |
| [59] | ESC k n | [1B,6B,n] H [27,107,n] D | Selects NLQ font type.                                        |
|      |         |                          | <b>n=0</b> : ROMAN is set.<br><b>n=1</b> : SANS SERIF is set. |
|      |         |                          | <b>H=1</b> : SANS SERIF is set.                               |
|      |         |                          |                                                               |
|      |         |                          |                                                               |
|      |         |                          |                                                               |
|      |         |                          |                                                               |
|      |         |                          |                                                               |
|      |         |                          |                                                               |
|      |         |                          |                                                               |
|      |         |                          |                                                               |
|      |         |                          |                                                               |
|      |         |                          |                                                               |
|      |         |                          |                                                               |
|      |         |                          |                                                               |
|      |         |                          |                                                               |
|      |         |                          |                                                               |
|      |         |                          |                                                               |
|      |         |                          |                                                               |
|      |         |                          |                                                               |
|      |         |                          |                                                               |
|      |         |                          |                                                               |
|      |         |                          |                                                               |
|      |         |                          |                                                               |
|      |         |                          |                                                               |
|      |         |                          |                                                               |
|      |         |                          |                                                               |
|      |         |                          |                                                               |
|      |         |                          |                                                               |
|      |         |                          |                                                               |
|      |         |                          |                                                               |
|      |         |                          |                                                               |
|      |         |                          |                                                               |
|      |         |                          |                                                               |
|      |         |                          |                                                               |
|      |         |                          |                                                               |
|      |         |                          |                                                               |
|      |         |                          |                                                               |
|      |         |                          |                                                               |
|      |         |                          |                                                               |
|      |         |                          |                                                               |
|      |         |                          |                                                               |
|      |         |                          |                                                               |
|      |         |                          |                                                               |

# □ FX mode

| ITEM | SYMBOL       | Hexadecimal & Decimal                                                                                                    | FUNCTION                                                                                                    |  |  |  |  |  |
|------|--------------|----------------------------------------------------------------------------------------------------|----------------------------------------------------------------------------------------------------|--|--|--|--|--|
| [1]  | BEL          | [07] H [7] D                                                                                                    | Activates the bell.                                                                                                    |  |  |  |  |  |
| [2]  | BS           | [08] H [8] D                                                                                                    | Backspace one character.                                                                                                    |  |  |  |  |  |
| [3]  | HT           | [09] H [9] D                                                                                                    | Moves to next horizontal tab.                                                                                                    |  |  |  |  |  |
| [4]  | LF           | [0A] H [10] D                                                                                                    | Linefeeds after printing.                                                                                                    |  |  |  |  |  |
| [5]  | VT           | [0B]H [11]D                                                                                                    | Linefeeds to next vertical tab position after printing                                                                                                    |  |  |  |  |  |
| [6]  | FF           | [0C] H [12] D                                                                                                    | Form feeds after printing.                                                                                                    |  |  |  |  |  |
| [7]  | CR           | [0D] H [13] D                                                                                                    | Carriage return after printing.                                                                                                    |  |  |  |  |  |
| [8]  | SO<br>ESC SO | [0E] H [14] D<br>[1B,0E] H [27,14] D                                                                                                    | Sets double width character mode.                                                                                                    |  |  |  |  |  |
| [9]  | SI<br>ESC SI | [0F] H [15] D<br>[1B,0F] H [27,15] D                                                                                                    | Sets condensed character mode.                                                                                                    |  |  |  |  |  |
| [10] | DC1          | [11] H [17] D                                                                                                    | Selects printer that has been deselected by DC3.                                                                                                    |  |  |  |  |  |
| [11] | DC2          | [12] H [18] D                                                                                                    | Cancels condensed character mode.                                                                                                    |  |  |  |  |  |
| [12] | DC3          | [12] H [10] D<br>[13] H [19] D                                                                                                    | Deselects printer.                                                                                                    |  |  |  |  |  |
| [13] | DC4          | [13] H [20] D                                                                                                    | Cancels double width character mode set by SO.                                                                                                    |  |  |  |  |  |
| [14] | CAN          | [18] H [24] D                                                                                                    | Clears data in buffer and move print head to home position.                                                                                                    |  |  |  |  |  |
| [15] | DEL          | [7F] H [127] D                                                                                                    | Deletes one character.                                                                                                    |  |  |  |  |  |
| [16] | ESC EM n     | [1B,19,n] H [27,25,n] D                                                                                                    | Controls Cut Sheet Feeder.<br>n=0 : Manual feeding.<br>n=1 : Selects Bin 1.<br>n=2 : Selects Bin 2.<br>n=R : Ejects a cut sheet paper loaded in the printer.                                                                                                    |  |  |  |  |  |
| [17] | ESC SP n     | [1B,20,n] H [27,32,n] D                                                                                                    | Sets intercharacter space. A space of $n/120$ inch is added to the right of each character ( $0 \le n \le 127$ ).                                                                                                    |  |  |  |  |  |
| [18] | ESC ! n      | [1B,21,n] H [27,33,n] D                                                                                                    | Sets various print modes.<br><b>n</b> is specified by the following combinations.<br>(0≤n≤255)                                                                                                    |  |  |  |  |  |
|      |              | Print modes<br>Pica<br>Elite<br>Proportional<br>Condensed<br>Emphasized<br>Double strike<br>Double strike<br>Double width<br>Italic<br>Underline | Dec.         Hex.         Correspond command           0         00         ESC P           1         01         ESC M           2         02         ESC P           4         04         SI, DC2           8         08         ESC E, ESC F           16         10         ESC G, ESC H           32         20         ESC W           64         40         ESC -           cified with elite or condensed, and has higher priority. |  |  |  |  |  |
| [19] | ESC #        | [1B,23] H [27,35] D                                                                                                    | Cancels MSB control.                                                                                                    |  |  |  |  |  |
| [20] | ESC \$ n1 n2 | [1B,24,n1,n2] H<br>[27,36,n1,n2] D                                                                                                    | Sets absolute dot position. The dot pitch is $1/60$ " and its position is $n1 + (n2 \times 256)$ dots from the left margin.                                                                                                    |  |  |  |  |  |
| [21] | ESC % n      | [1B,25,n] H [27,37,n] D                                                                                                    | Sets resident characters or download characters.<br>n=0 : the resident character set is set.<br>n=1 : the download character set is set.                                                                                                    |  |  |  |  |  |

| ITEM | SYMBOL                   | Hexadecimal Decimal FUNCTION                                                                                                    |     |
|------|--------------------------|----------------------------------------------------------------------------------------------------|-----|
| [22] | ESC & NUL n1             | [1B,26,00,n1,n2,a,data] H Defines download character(s).                                                                                                    |     |
|      | n2 a data                | [27,38,0,n1,n2,a,data] D       NLQ download character is generated by interpolated         n1:       first code of download character (00-127)         n2:       last code of download character (00-127)         Print Start       Print End       Attribute (a)                                                                                                    | on. |
|      |                          | Position Position                                                                                                    |     |
|      |                          |                                                                                                    |     |
|      |                          | Print start position (0 to 7)                                                                                                    |     |
|      |                          | 1     Image: Constraint of the second of the second of the s                                                                                                    |     |
|      |                          | $\begin{bmatrix} 6 \\ 7 \\ 8 \\ 9 \end{bmatrix} \begin{bmatrix} 0 \\ 0 \\ 0 \\ 0 \\ 0 \\ 0 \\ 0 \\ 0 \\ 0 \\ 0$                                                                                                    |     |
|      |                          | 1 2 3 4 5 6 7 8 9 10 11 8(h) x 11(W) dots                                                                                                    |     |
| [23] | ESC (t<br>n1 n2 d1 d2 d3 | [1B, 28, 74, n1, n2, d1, d2, d3] H<br>[27, 40, 116, n1, n2, d1, d2, d3] D<br>[27, 40, 116, n1, n2, d1, d2, d3] D<br>[27, 40, 116, n2, 116, n2, 116, |     |
|      |                          | d2 d3 Character Set d2 d3 Character Set                                                                                                    |     |
|      |                          | 0         0         Italic         15         0         869           1         0         437         63         50         1250           1         16         437 Greek         63         52         1252           59         0         772         60         0         Lithuanian-KBL           36         0         774         32         0         Bulgaria           3         0         850         61         0         IBM Russian           4         0         851         27         0         MAZOWIA           10         0         852         28         0         Code MJK                                                                                                    |     |
|      |                          | 15         0         853         62         0         Hungarian           6         0         855         25         0         BRASCII           11         0         857         26         0         ABICOMP           44         0         858         16         0         USSR GOST           7         0         860         127         1         ISO-8859-1           24         0         861         127         2         ISO-8859-2           8         0         863         29         7         ISO-8859-7           9         0         865         31         0         ISO-8859-9           14         0         866         29         15         ISO-8859-15                                                                                                    |     |
| [24] | ESC *m n1 n2<br>data     | [1B,2A,m,n1,n2,data] H       Sets various 8 pin graphic mode.         [27,42,m,n1,n2,data] D       The total column number is calculated by n1 + n2 x 256.                                                                                                    |     |
|      |                          | m Graphic Type Number Maximum Horizontal<br>of Pins Columns Density                                                                                                    |     |
|      |                          | 0         Standard-density         8         816         600           1         Double-density         8         1632         120           2         Double-speed double-density         8         1632         120           3         Quadruple-density         8         3264         240           4         80 dpi graphics         8         1088         80           5         72 dpi graphics         8         979         72           6         90 dpi graphics         8         1224         90           7         144 dpi graphics         8         1958         144                                                                                                    |     |
| [25] | ESC – n                  | [1B,2D,n] H       [27,45,n] D       Sets or cancels underline.         n=0 : underline is cancelled.       n=1 : underline is set                                                                                                    |     |
| [26] | ESC / c                  | [1B,2F,c] H [27,47,c] D Selects channel (0-7) of vertical tab.                                                                                                    |     |

| ITEM         | SYMBOL                | He    | exadecim                                 | al Decimal                         | FUN                                                                                                    | TION                             |                       | FUNCTION              |        |  |  |  |
|--------------|-----------------------|-------|------------------------------------------|------------------------------------|----------------------------------------------------------------------------------------------------|----------------------------------|-----------------------|-----------------------|--------|--|--|--|
| [27]         | ESC 0                 |       |                                          | [27,48] D                          |                                                                                                    | pacing to 1/8                    | "                     |                       |        |  |  |  |
| [27]         | ESC 1                 |       |                                          | [27,49] D                          |                                                                                                    | pacing to 7/7                    |                       |                       |        |  |  |  |
| [20]         | ESC 1<br>ESC 2        | -     | -                                        | [27,50] D                          |                                                                                                    | pacing to 1/6                    |                       |                       |        |  |  |  |
| [30]         | ESC 2<br>ESC 3 n      | -     | -                                        | [27,51,n] D                        |                                                                                                    |                                  | 16" ( <b>0≤n≤25</b> 5 | 5)                    |        |  |  |  |
| [30]         | ESC 4                 | _     |                                          | [27,52] D                          |                                                                                                    |                                  |                       | <i>.</i> ,            |        |  |  |  |
| [31]         | LOC 4                 | 111   | D,34] II                                 | [27,52] D                          | Sets Italic character mode.<br>Download characters and graphic characters                                       |                                  |                       |                       |        |  |  |  |
|              |                       |       |                                          |                                    |                                                                                                    |                                  | 5h) are not ita       |                       |        |  |  |  |
| [32]         | ESC 5                 | [1]   | B,35] H                                  | [27,53] D                          | Cancels I                                                                                                    | talic characte                   | er mode.              |                       |        |  |  |  |
| [33]         | ESC 6                 | [1]   | B,36] H                                  | [27,54] D                          |                                                                                                    | orint code ar<br>ode area (80)   |                       | ited as charac        | ters.  |  |  |  |
| [34]         | ESC 7                 | [1]   | 1B,37] H [27,55] D Clears ESC 6 command. |                                    |                                                                                                    |                                  |                       |                       |        |  |  |  |
| [35]         | ESC 8                 | [1]   | B,38] H                                  | [27,56] D                          | Disables p                                                                                                    | aper detect                      | function.             |                       |        |  |  |  |
| [36]         | ESC 9                 | [1]   | B,39] H                                  | [27,57] D                          | Enables p                                                                                                    | aper detect f                    | unction.              |                       |        |  |  |  |
| [37]         | ESC : NUL             | -     | B,3A,00,r                                |                                    | -                                                                                                    |                                  | character set         | from ROM              |        |  |  |  |
|              | n NUL                 | [2]   | 7,58,0,n,0                               | ] D                                | character                                                                                                    |                                  |                       |                       |        |  |  |  |
|              |                       |       |                                          |                                    |                                                                                                    | MAN is copie                     |                       |                       |        |  |  |  |
| 1301         | ESC <                 |       | 0.20111                                  | [27 60] D                          |                                                                                                    | IS SERIF is a                    |                       |                       |        |  |  |  |
| [38]         | ESC <<br>ESC =        | -     |                                          | [27,60] D                          | -                                                                                                    | of data to "0"                   | me position.          |                       |        |  |  |  |
| [39]<br>[40] | ESC =<br>ESC >        | -     |                                          | [27,61] D<br>[27,62] D             |                                                                                                    | of data to "0"                   |                       |                       |        |  |  |  |
|              | ESC ><br>ESC ? n m    |       |                                          |                                    |                                                                                                    |                                  | e for <b>ESC K</b> ,  | FRCI                  |        |  |  |  |
| [41]         | ESC ? n m             | -     | B,3F,n,m]<br>27,63,n,m]                  |                                    | 0                                                                                                    | id ESC Z coi                     | ,                     | ESC L,                |        |  |  |  |
|              |                       | 14    | ,,,,,,,,,,,,,,,,,,,,,,,,,,,,,,,,,,,,,,   | D                                  |                                                                                                    |                                  | r graphic type        | e assigned            |        |  |  |  |
|              |                       |       |                                          |                                    |                                                                                                    | ", " <b>L</b> ", " <b>Y</b> ", c |                       | 6                     |        |  |  |  |
|              |                       |       |                                          |                                    | m : specif                                                                                                    | ies the new g                    | graphic type i        | in table below        | /.     |  |  |  |
|              |                       |       | m                                        | Graphic Type                       |                                                                                                    | Number<br>of Pins                | Maximum<br>Columns    | Horizontal<br>Density |        |  |  |  |
|              |                       |       | 0                                        | Standard-density                   |                                                                                                    | 8                                | 816                   | 60                    |        |  |  |  |
|              |                       |       | 1<br>2                                   | Double-density<br>Double-speed dou | hle-density                                                                                                    | 8                                | 1632<br>1632          | 120<br>120            |        |  |  |  |
|              |                       |       | 3                                        | Quadruple-density                  | bie density                                                                                                    | 8                                | 3264                  | 240                   |        |  |  |  |
|              |                       |       | 4<br>5                                   | 80 dpi graphics<br>72 dpi graphics |                                                                                                    | 8                                | 1088<br>979           | 80<br>72              |        |  |  |  |
|              |                       |       | 6                                        | 90 dpi graphics                    |                                                                                                    | 8                                | 1224                  | 90                    |        |  |  |  |
|              |                       |       | 7                                        | 144 dpi graphics                   |                                                                                                    | 8                                | 1958                  | 144                   |        |  |  |  |
| [42]         | ESC @                 | [1]   | B,40] H                                  | [27,64] D                          | Initializes                                                                                                    | printer.                         |                       |                       |        |  |  |  |
| [43]         | ESC A n               | [1]   | B,41,n] H                                | [27,65,n] D                        | Sets line s                                                                                                    | pacing to n/7                    | 2" ( <b>0≤n≤85</b> ). |                       |        |  |  |  |
| [44]         | ESC B n1 n2           | [1]   | B,42,n1,n                                | 2,n16,00] H                        |                                                                                                    |                                  |                       | from <b>n1</b> and    | end    |  |  |  |
| _            | n16 NUL               | [2]   | 7,66,n1,n2                               | 2,n16,0] D                         | with NUL                                                                                                    | [00]H. n=1                       | is at the seco        | ond line from         | TOF.   |  |  |  |
| [45]         | ESC C n               | [1]   | B,43,n] H                                | [27,67,n] D                        | 10                                                                                                    | U                                | unit ( <b>1≤n≤1</b> 2 | ,                     |        |  |  |  |
|              |                       |       |                                          |                                    |                                                                                                    | -                                |                       | F (top of form        | ı).    |  |  |  |
| [46]         | ESC C NUL n           | [1]   | B,43,00,n                                | ] H [27,67,0,n] D                  | 10                                                                                                    | 0                                | h unit ( <b>1≤n≤2</b> | · ·                   | 、<br>、 |  |  |  |
| 1472         | FGCD 1                | F 1 3 | D 44 1                                   | 22.001.11                          | The current print line becomes TOF (top of form).                                                               |                                  |                       |                       |        |  |  |  |
| [47]         | ESC D n1<br>n2n32 NUL | -     |                                          | 2,n32,00] H<br>2,n32,0] D          | Sets horizontal tab position $(1 \le n \le 255)$ .                                                              |                                  |                       |                       |        |  |  |  |
|              | 1121132 11UL          | 14    | , ,00,111,112                            | 2,132,0j D                         | <b>n</b> indicates the number of spaces from the left margin with the character width at the command execution. |                                  |                       |                       |        |  |  |  |
|              |                       |       |                                          |                                    |                                                                                                    |                                  |                       | ne left margin        |        |  |  |  |
| [48]         | ESC E                 | [1]   | B,45] H                                  | [27,69] D                          |                                                                                                    | asized chara                     |                       |                       |        |  |  |  |
| [49]         | ESC F                 | -     | -                                        | [27,70] D                          | -                                                                                                    |                                  | haracter mod          | le.                   |        |  |  |  |
| [50]         | ESC G                 | -     | -                                        | [27,71] D                          |                                                                                                    | le strike chai                   |                       |                       |        |  |  |  |
| [51]         | ESC H                 | -     | -                                        | [27,72] D                          | Cancels d                                                                                                    | ouble strike                     | character mo          | de.                   |        |  |  |  |
|              |                       |       |                                          | -                                  |                                                                                                    |                                  |                       |                       |        |  |  |  |

| ITEM | SYMBOL      | Hexadecimal Decimal FUNCTION                                                                                                    |
|------|-------------|----------------------------------------------------------------------------------------------------|
| [52] | ESC I n     | [1B,49,n] H [27,73,n] D Treats unused control codes in the control area as                                                                                                    |
|      |             | character codes.                                                                                                    |
|      |             | <b>n=0</b> : Ignores unused control codes                                                                                                    |
|      |             | <b>n=1</b> : treats unused control codes as character codes.                                                                                                    |
| [53] | ESC J n     | [1B,4A,n] H [27,74,n] D $n/216$ " linefeeds after printing ( $0 \le n \le 255$ ).                                                                                                    |
| [54] | ESC K n1 n2 | [1B,4B,n1,n2,data] H Prints the 8-pin Standard-density graphics (60 dpi).                                                                                                    |
|      | data        | $[27,75,n1,n2,data]$ DThe total number of dots in the data is set by<br>$n1 + n2 \times 256.$                                                                                                    |
| [55] | ESC L n1 n2 | [1B,4C,n1,n2,data] H Prints the 8-pin Double-density graphics (120 dpi).                                                                                                    |
|      | data        | [27,76,n1,n2,data] D The total number of dots in the data is set by                                                                                                    |
|      |             | $n1 + n2 \times 256.$                                                                                                    |
| [56] | ESC M       | [1B,4D] H [27,77] D Selects Elite (12cpi) mode.                                                                                                    |
| [57] | ESC N n     | [1B,4E,n] H [27,78,n] D Sets skip over perforation (1≤n≤127).                                                                                                    |
| -    |             | <b>n</b> specifies the number of lines to be skipped at the end of a page.                                                                                                    |
|      |             | <b>For example:</b> If the line spacing is 1/6 inch and the page length is 66 lines,                                                                                                    |
|      |             | an <b>ESC N 6</b> command causes the printer to print 60 lines, then skip 6 lines.                                                                                                    |
|      |             | The space to be skipped is 1 inch $(1/6 \text{ inch } \mathbf{x} 6)$ .                                                                                                    |
|      |             | The space to be skipped is 1 men (1/0 men x 0).                                                                                                    |
| [58] | ESC O       | [1B,4F] H [27,79] D Cancels skip over perforation.                                                                                                    |
| [59] | ESC P       | [1B,50] H [27,80] D Selects Pica (10 cpi) mode.                                                                                                    |
| [60] | ESC Q n     | [1B,51,n] H [27,81,n] D Sets right margin at the <b>n</b> th column ( <b>1</b> ≤ <b>n</b> ≤ <b>255</b> )                                                                                                    |
| [61] | ESC R n     | [1B,52,n] H [27,82,n] D Selects International character.                                                                                                    |
|      |             | n Country Hexadecimal Character Code                                                                                                    |
|      |             | 23 24 40 5B 5C 5D 5E 60 7B 7C 7D 7E                                                                                                    |
|      |             | <b>0</b> U.S.A. # \$ @ [ \ ] ^ ` {   } ~                                                                                                    |
|      |             | 1   FRANCE   # \$ à ° ç § ^ ` é ù è "                                                                                                    |
|      |             | <b>2</b> GERMANY # \$ \$ Ä Ö Ü ^ ` ä ö ü ß                                                                                                    |
|      |             |                                                                                                    |
|      |             | I DENMARK #\$@ÆØÅ^`æøå~<br>5 SWEDEN #€ÉÄöÅŮÉäöåü                                                                                                    |
|      |             | $\begin{array}{c ccccccccccccccccccccccccccccccccccc$                                                                                                    |
|      |             | 7         SPAIN         R         \$         @         i         i |
|      |             | <b>8</b> JAPAN # \$ @ [ ¥ ] ^ ` {   } ~                                                                                                    |
|      |             | 9 NORWAY #€ÉÆØÅÜèæøåü                                                                                                    |
|      |             | 10 DENMARK2 # \$ É Æ Ø Å Ü è æ ø å ü                                                                                                    |
|      |             | 11 SPAIN 2 # \$ á ; Ñ ¿ é ` í ñ ó ú                                                                                                    |
|      |             | 12 LATIN AMERICA # \$ á ; Ñ ¿ é ü í ñ ó ú                                                                                                    |
|      |             | 13 TURKEY # 1 I Ç Ö S Ü g ç ö s ü                                                                                                    |
| [62] | ESC S n     | [1B,53,n] H [27,83,n] D Selects superscript or subscript character mode.                                                                                                    |
|      |             | <b>n=0</b> : the superscript character mode is set.                                                                                                    |
|      |             | <b>n=1</b> : the subscript character mode is set.                                                                                                    |
| 63]  | ESC T       | [1B,54] H [27,84] D Cancels super-/subscript character mode printing.                                                                                                    |
| 64]  | ESC U n     | [1B,55,n] H [27,85,n] D Sets or cancels unidirectional or bidirectional printing.                                                                                                    |
|      |             | <b>n=0</b> : unidirectional printing is cancelled.                                                                                                    |
|      |             | <b>n=1</b> : unidirectional printing is set.                                                                                                    |
| [65] | ESC W n     | [1B,57,n] H [27,87,n] D Sets or cancels double width character mode.                                                                                                    |
| •    |             | n=0: the double width character mode is cancelled.                                                                                                    |
|      |             | <b>n=1</b> : the double width character mode is set.                                                                                                    |
|      |             |                                                                                                    |
|      |             |                                                                                                    |

| ITEM | SYMBOL        | Hexadecimal Decimal                                                                                                    | FUNCTION                                                                         |               |                    |                                             |
|------|---------------|----------------------------------------------------------------------------------------------------|----------------------------------------------------------------------------------|---------------|--------------------|---------------------------------------------|
| [66] | ESC Y n1 n2   | [1B,59,n1,n2,data] H                                                                                                    | Prints 8-pin double-speed double-density graphics                                |               |                    |                                             |
|      | data          | [27,89,n1,n2,data] D                                                                                                    | (120 dpi). The total number of dots in the data is set by $n1 + n2 \times 256$ . |               |                    |                                             |
| [67] | ESC Z n1 n2   | [1B,5A,n1,n2,data] H                                                                                                    | Prints 8-pin qu                                                                  | adruple-      | density grap       | hics (240 dpi).                             |
|      | data          | [27,90,n1,n2,data] D                                                                                                    | The total num<br>n1 + n2 x 256                                                   |               | ts in the data     | is set by                                   |
| [68] | ESC\n1 n2     | [1B,5C,n1,n2] H                                                                                                    | Sets relative d                                                                  |               |                    | ent position.                               |
| 1    |               | [27,92,n1,n2] D                                                                                                    | The dot pitch                                                                    | is 1/120 in   | nch.               |                                             |
|      |               | (For Example)<br>$n1 + (n2 \times 256) < 32768 (8000h)$ , then move $n1 + (n2 \times 256)$ dots to the r<br>$n1 + (n2 \times 256) \ge 32768$ , then move $65536 - \{n1 + (n2 \times 256)\}$ dots to the<br>left from the current position. |                                                                                  |               |                    | 0                                           |
| [69] | ESC ^ m n1 n2 | [1B,5E,m,n1,n2,data] H                                                                                                    | Sets various 9                                                                   | nin gran      | hic mode           |                                             |
| [02] | data          | [27,94,m,n1,n2,data] D                                                                                                    | The total num $(\mathbf{n1} + \mathbf{n2} \times 25)$                            | ber of dot    |                    | is set by                                   |
|      |               | m Graphic Type                                                                                                    |                                                                                  | umber<br>Pins | Maximum<br>Columns | Horizontal<br>Density                       |
|      |               | 0 Standard-density<br>1 Double-density                                                                                                    |                                                                                  | 9<br>9        | 816<br>1632        | 60<br>120                                   |
|      |               | 2 Double-speed dou                                                                                                    | ble-density                                                                      | 9             | 1632               | 120                                         |
|      |               | 3 Quadruple-density<br>4 80 dpi graphics                                                                                                    |                                                                                  | 9<br>9        | 3264<br>1088       | 240<br>80                                   |
|      |               | 5 72 dpi graphics                                                                                                    |                                                                                  | 9             | 979                | 72                                          |
|      |               | 6 90 dpi graphics<br>7 144 dpi graphics                                                                                                    |                                                                                  | 9<br>8        | 1224<br>1958       | 90<br>144                                   |
|      |               | • • • • • • • • • • • • • • • • • • •                                                                                                    | ↓ ↓ ↓ ↓ ↓ ↓ ↓ ↓ ↓ ↓ ↓ ↓ ↓ ↓ ↓ ↓ ↓ ↓ ↓                                            | 2nd<br>byte   |                    |                                             |
| [70] | ESC a n       | [1B,61,n] H [27,97,n] D                                                                                                    | Justification n                                                                  | node.         |                    |                                             |
|      |               | <b>n=0 :</b> left justification is set (default).                                                                                                    |                                                                                  |               |                    | t).                                         |
|      |               |                                                                                                    | n=1 : centerin<br>n=2 : right jus                                                |               | is set             |                                             |
|      |               |                                                                                                    | n=3 : full just                                                                  |               |                    |                                             |
|      |               |                                                                                                    |                                                                                  |               |                    | performs one                                |
|      |               |                                                                                                    | linefeed after                                                                   | printing.     | -                  | -                                           |
| [71] | ESC b c n1 n2 | [1B,62,c,n1,n2,,n16,00] H                                                                                                    |                                                                                  |               |                    | s beginning from                            |
|      | n16 NUL       | [27,98,c,n1,n2,,n16,0] D                                                                                                    |                                                                                  |               |                    | SC b command.                               |
|      | FSC           |                                                                                                    | c specifies on                                                                   |               | nels 0 to 7 to     | be set.                                     |
| [72] | ESC g         | [1B,67] H [27,103] D                                                                                                    | Selects 15 cpi                                                                   |               |                    |                                             |
| [73] | ESC j n       | [1B,6A,n] H [27,106,n] D                                                                                                    |                                                                                  |               |                    | ng ( <b>0≤n≤255</b> ).<br>sheet feeder mode |
|      |               |                                                                                                    |                                                                                  |               |                    |                                             |
|      |               |                                                                                                    |                                                                                  |               |                    |                                             |

| ITEM | SYMBOL  | Hexadecimal Decimal      | FUNCTION                                                    |
|------|---------|--------------------------|-------------------------------------------------------------|
| [74] | ESC k n | [1B,6B,n] H [27,107,n] D | Selects NLQ font type.                                      |
|      |         |                          | <b>n=0</b> : ROMAN is set.                                  |
|      |         |                          | <b>n=1</b> : SANS SERIF is set.                             |
| [75] | ESC1 n  | [1B,6C,n] H [27,108,n] D | Sets left margin at the nth horizontal space in the         |
|      |         |                          | current print mode ( <b>0≤n≤255</b> ).                      |
| [76] | ESC p n | [1B,70,n] H [27,112,n] D | Sets or cancels proportional mode.                          |
|      |         |                          | <b>n=0 :</b> the proportional mode is cancelled.            |
|      |         |                          | <b>n=1 :</b> the proportional mode is set.                  |
| [77] | ESC s n | [1B,73,n] H [27,115,n] D | Sets or cancels half speed print mode.                      |
|      |         |                          | <b>n=0</b> : cancels half speed print mode.                 |
|      |         |                          | <b>n=1</b> : sets half speed print mode.                    |
| [78] | ESC t n | [1B,74,n] H [27,116,n] D | Selects character set.                                      |
|      |         |                          | <b>n=0</b> : the italic character set is selected.          |
|      |         |                          | <b>n=1</b> : the graphic character set is selected.         |
| [79] | ESC w n | [1B,77,n] H [27,119,n] D | Sets or cancels double height character mode.               |
|      |         |                          | <b>n=0</b> : the double height character mode is cancelled. |
|      |         |                          | <b>n=1</b> : the double height character mode is set.       |
| [80] | ESC x n | [1B,78,n] H [27,120,n] D | Selects character quality.                                  |
|      |         |                          | <b>n=0</b> : draft character mode is set.                   |
|      |         |                          | <b>n=1</b> : NLQ character mode is set.                     |
|      |         |                          |                                                             |
|      |         |                          |                                                             |
|      |         |                          |                                                             |

# \_Appendix B. Control code summary\_\_\_\_\_

# □ BP-A/I mode

| ITEM | SYMBOL       | He                     | exadecim           | al & Decimal                       |        | FUNCTION                                                                    |           |                        |                    |                       |     |  |  |  |
|------|--------------|------------------------|--------------------|------------------------------------|--------|-----------------------------------------------------------------------------|-----------|------------------------|--------------------|-----------------------|-----|--|--|--|
| [1]  | BEL          | [07                    | 7]H [7]            | D                                  |        | Activates the alarm.                                                        |           |                        |                    |                       |     |  |  |  |
| [2]  | BS           | [08                    | 8] H [8]           | D                                  |        | Backspace one character.                                                    |           |                        |                    |                       |     |  |  |  |
| [3]  | HT           | [09                    | 9]H [9]            | D                                  |        | Moves to next horizontal tab.                                               |           |                        |                    |                       |     |  |  |  |
| [4]  | LF           | [04                    | A] H [10           | )] D                               |        | Linefeeds after printing.                                                   |           |                        |                    |                       |     |  |  |  |
| [5]  | VT           | [0]                    | B]H [11            | ] D                                |        | Lin                                                                         | efeeds    | o next verti           | cal tab position   | on after printi       | ng. |  |  |  |
| [6]  | FF           | [00                    | C]H [12            | ] D                                |        | Form feeds after printing.                                                  |           |                        |                    |                       |     |  |  |  |
| [7]  | CR           | [0]                    | D]H [13            | ] D                                |        | Carriage return after printing.                                             |           |                        |                    |                       |     |  |  |  |
| [8]  | SO           | [0]                    | E]H [14            | ] D                                |        | Sets double width character mode for 1 line.                                |           |                        |                    |                       |     |  |  |  |
| [9]  | SI           | [0]                    | F]H [15            | ] D                                |        | Set                                                                         | s conde   | nsed charac            | eter mode.         |                       |     |  |  |  |
| [10] | DC2          | [12                    | 2] H [18]          | D                                  |        | Sel                                                                         | ects pic  | a (10 cpi) n           | node.              |                       |     |  |  |  |
| [11] | DC4          | [14                    | 4] H [20]          | ] D                                |        | Car                                                                         | ncels do  | uble width             | character mo       | de set by SO.         |     |  |  |  |
| [12] | CAN          | [18                    | 8] H [24]          | ] D                                |        | Cle                                                                         | ars data  | ı in buffer.           |                    |                       |     |  |  |  |
| [13] | DEL          | [7]                    | F]H [12            | 7] D                               |        | Del                                                                         | letes on  | e character            | in BP-A mod        | le.                   |     |  |  |  |
| [14] | ESC GS n     | [1]                    | B,1D,n] H          | [27,29,n] D                        |        |                                                                             |           | ut Sheet Fee           |                    |                       |     |  |  |  |
|      |              |                        |                    |                                    |        |                                                                             |           | ual feeding.           |                    |                       |     |  |  |  |
|      |              |                        |                    |                                    |        |                                                                             |           | ts Bin 1.<br>ts Bin 2. |                    |                       |     |  |  |  |
|      |              |                        |                    |                                    |        |                                                                             |           |                        | et paper loade     | ed in the printe      | er. |  |  |  |
| [15] | ESC *m n1 n2 | [1]                    | B.2A.m.n           | 1,n2,data] H                       |        |                                                                             | •         | s 8 pin grap           |                    |                       |     |  |  |  |
| 1    | data         | -                      |                    | ,n2, data] D                       |        | The                                                                         | e total n | umber of do            | ts in the data     |                       |     |  |  |  |
|      |              |                        |                    |                                    |        |                                                                             |           |                        | n2 x 256) x 2      | <b>2</b> for high-    |     |  |  |  |
|      |              |                        |                    |                                    |        | den                                                                         | isity gra |                        |                    |                       |     |  |  |  |
|      |              |                        |                    |                                    |        |                                                                             |           |                        |                    |                       |     |  |  |  |
|      |              |                        | m                  | Graphic Type                       |        |                                                                             |           | Number<br>of Pins      | Maximum<br>Columns | Horizontal<br>Density |     |  |  |  |
|      |              |                        | 0                  | Standard-densi                     | itv    |                                                                             |           | 8                      | 816                | 60                    | 1   |  |  |  |
|      |              |                        | 1                  | Double-density                     |        |                                                                             |           | 8                      | 1632               | 120                   |     |  |  |  |
|      |              |                        | 23                 | Double-speed of<br>Quadruple-dens  |        | -der                                                                        | nsity     | 8<br>8                 | 1632<br>3264       | 120<br>240            |     |  |  |  |
|      |              |                        | 4                  | 80 dpi graphics                    | 5      |                                                                             |           | 8                      | 1088               | 80                    |     |  |  |  |
|      |              |                        | 5                  | 72 dpi graphics                    |        |                                                                             |           | 8                      | 979                | 72                    |     |  |  |  |
|      |              |                        | 6                  | 90 dpi graphics<br>High-density gr |        | 5                                                                           |           | 8<br>16                | 1224<br>1632       | 90<br>120             |     |  |  |  |
|      |              |                        |                    | 3                                  |        |                                                                             |           |                        |                    | -                     |     |  |  |  |
| [16] | ESC ! n      |                        | D 21 n1 U          | [27,33,n] D                        |        | Sat                                                                         | voriou    | s print mode           | 20                 |                       |     |  |  |  |
| [10] | ESC : II     | [11                    | b,21,11 <u>ј</u> п | [27,55,11] D                       |        |                                                                             |           |                        |                    | inations              |     |  |  |  |
|      |              |                        |                    |                                    |        | <b>n</b> is specified by the following combinations.<br>$(0 \le n \le 255)$ |           |                        |                    |                       |     |  |  |  |
|      |              |                        |                    |                                    |        |                                                                             |           |                        |                    |                       |     |  |  |  |
|      |              |                        | [                  | Print modes                        | De     |                                                                             | Hex.      |                        | ond comman         | d                     |     |  |  |  |
|      |              |                        | -                  | Pica<br>Elite                      |        | 0                                                                           | 00        | ESC P<br>ESC M         |                    |                       |     |  |  |  |
|      |              |                        | ŀ                  | Proportional                       |        | 2                                                                           | 02        | ESC P                  |                    |                       |     |  |  |  |
|      |              |                        | -                  | Condensed                          |        | 4                                                                           | 04        | SI, DC                 |                    |                       |     |  |  |  |
|      |              |                        |                    | Emphasized                         |        | 8                                                                           | 08        | ESC E,                 |                    |                       |     |  |  |  |
|      |              |                        | ŀ                  | Double strike<br>Double width      |        | 16<br>32                                                                    | 10<br>20  | ESC G,<br>ESC W        | ESC H              |                       |     |  |  |  |
|      |              | Double width<br>Italic |                    |                                    | 52     | 40                                                                          | ESC W     | ESC 5                  |                    |                       |     |  |  |  |
|      |              |                        | t                  | Underline                          |        | 28                                                                          | 80        | ESC -                  |                    |                       |     |  |  |  |
|      |              | No                     | te: Propo          | ortional cannot be                 | snecif | ïed                                                                         | with eli  | te or conde            | used and have      | higher priorit        | v   |  |  |  |
|      |              | 140                    |                    | annot be                           | speen  | icu                                                                         | with el   |                        | useu, anu nas      | mgner priorit         | y.  |  |  |  |
|      |              |                        |                    |                                    |        |                                                                             |           |                        |                    |                       |     |  |  |  |
|      |              |                        |                    |                                    |        |                                                                             |           |                        |                    |                       |     |  |  |  |

| ITEM | SYMBOL                 | Hexadecimal Decimal                             | FUNCTION                                                                                                    |
|------|------------------------|-------------------------------------------------|----------------------------------------------------------------------------------------------------|
| [17] | ESC #                  | [1B,23] H [27,35] D                             | Cancels MSB control.                                                                                                    |
| [18] | ESC – n                | [1B,2D,n] H [27,45,n] D                         | Sets or cancels underline mode.                                                                                                    |
|      |                        |                                                 | <b>n=0</b> : underline is cancelled.                                                                                                    |
|      |                        |                                                 | <b>n=1</b> : underline is set.                                                                                                    |
| [19] | ESC.n                  | [1B,2E,n] H [27,46,n] D                         | Sets line spacing to n/144" (1≤n≤127)                                                                                                    |
| [20] | ESC / c                | [1B,2F,c] H [27,47,c] D                         | Selects channel (0-7) of vertical tab.                                                                                                    |
| [21] | ESC 0                  | [1B,30] H [27,48] D                             | Sets line spacing to 1/8".                                                                                                    |
| [22] | ESC 1                  | [1B,31] H [27,49] D                             | Sets line spacing to 7/72".                                                                                                    |
| [23] | ESC 2                  | [1B,32] H [27,50] D                             | Sets line spacing to 1/6" in BP-A mode.<br>Linefeeds with the line spacing set by ESC A in BP-I<br>mode.                                                                                                    |
| [24] | ESC 3 n                | [1B,33,n] H [27,51,n] D                         | Sets line spacing to $n/216''$ ( $1 \le n \le 255$ ).                                                                                                    |
| [25] | ESC 4                  | [1B,34] H [27,52] D                             | Sets italic character mode.                                                                                                    |
| [26] | ESC 5                  | [1B,35] H [27,53] D                             | Cancels italic character mode.                                                                                                    |
| [27] | ESC 6                  | [1B,36] H [27,54] D                             | Selects IBM character set 2 in BP-I mode.                                                                                                    |
| [28] | ESC 7                  | [1B,37] H [27,55] D                             | Selects IBM character set 1 in BP-I mode.                                                                                                    |
| [29] | ESC 8                  | [1B,38] H [27,56] D                             | Disables paper empty detection.                                                                                                    |
| [30] | ESC 9                  | [1B,39] H [27,57] D                             | Enables paper empty detection.                                                                                                    |
| [31] | ESC :                  | [1B,3A] H [27,58] D                             | Sets elite (12 cpi) mode.                                                                                                    |
| [32] | ESC <                  | [1B,3C] H [27,60] D                             | Moves print head to home position.                                                                                                    |
| [33] | ESC =                  | [1B,3D] H [27,61] D                             | Sets MSB of data to "0" in BP-A mode.                                                                                                    |
| [34] | ESC >                  | [1B,3E] H [27,62] D                             | Sets MSB of data to "1" in BP-A mode.                                                                                                    |
| [35] | ESC @                  | [1B,40] H [27,64] D                             | Initializes printer.                                                                                                    |
| [36] | ESC A n                | [1B,41,n] H [27,65,n] D                         | Sets line spacing to n/72" (1≤n≤85).<br>The line feed spacing becomes effective by ESC 2 command in BP-I mode.                                                                                                    |
| [37] | ESC B n1 n2<br>n64 NUL | [1B,42,n1,n2,n64,00] H<br>[27,66,n1,n2,n64,0] D | Sets vertical tab positions beginning from <b>n1</b> and end with <b>NUL</b> [00]H. <b>n=1</b> is the second line from TOF.                                                                                                    |
| [38] | ESC C n                | [1B,43,n] H [27,67,n] D                         | Sets page length in line unit (1≤n≤127).<br>The current print line becomes TOF (top of form).                                                                                                    |
| [39] | ESC C NUL n            | [1B,43,00,n] H [27,67,0,n] D                    | Sets page length in inch unit (1≤n≤22).<br>The current print line becomes TOF (top of form).                                                                                                    |
| [40] | ESC D n1<br>n2n28 NUL  | [1B,44,n1,n2,n28,00] H<br>[27,68,n1,n2,n28,0] D | Sets horizontal tab position (1≤n≤255).<br><b>n</b> indicates the number of spaces from the left margin<br>with the character width at the command execution.<br><b>n=1</b> is at the first character from the left margin.<br>Tab position changes accordingly with a change of<br>character width in BP-I mode. |
| [41] | ESC E                  | [1B,45] H [27,69] D                             | Sets emphasized character mode.                                                                                                    |
| [42] | ESC F                  | [1B,46] H [27,70] D                             | Cancels emphasized character mode.                                                                                                    |
| [43] | ESC G                  | [1B,47] H [27,71] D                             | Sets double strike character mode.                                                                                                    |
| [44] | ESC H                  | [1B,48]H [27,72] D                              | Cancels double strike character mode.                                                                                                    |
| [45] | ESC J n                | [1B,4A,n] H [27,74,n] D                         | Linefeeds n/216" ( <b>0≤n≤255</b> ).                                                                                                    |
| [46] | ESC K n1 n2<br>data    | [1B,4B,n1,n2,data] H<br>[27,75,n1,n2,data] D    | Prints the 8-pin standard-density graphics (60 dpi).<br>The total number of dots in the data is set by<br><b>n1 + n2 x 256</b> .                                                                                                    |

| ITEM | SYMBOL      | Hexadecimal Decimal FUNCTION                                                                                                    |
|------|-------------|----------------------------------------------------------------------------------------------------|
| [47] | ESC L n1 n2 | [1B,4C,n1,n2,data] H Prints the 8-pin double-density graphics (120 dpi).                                                                                                    |
|      | data        | $[27,76,n1,n2,data]$ DThe total number of dots in the data is set by<br>$n1 + n2 \times 256.$                                                                                                    |
| [48] | ESC M       | [1B,4D] H [27,77] D Selects Elite (12 cpi) mode.                                                                                                    |
| [49] | ESC N n     | [1B,4E,n] H [27,78,n] D Sets bottom margin (1≤n≤127).                                                                                                    |
|      |             | <b>n</b> specifies the number of lines not to be printed at the end of a page.                                                                                                    |
|      |             | <b>For example:</b> If the line spacing is $1/6$ inch and the page length is 66 lines, an <b>ESC N 6</b> command causes the printer to print 60 lines, then skip 6 lines. The space to be skipped is 1 inch ( $1/6$ inch <b>x</b> 6). |
| [50] | ESC O       | [1B,4F] H [27,79] D Cancels skip over perforation.                                                                                                    |
| [51] | ESC P       | [1B,50] H [27,80] D Selects Pica (10 cpi) mode.                                                                                                    |
| [52] | ESC Q n     | $[1B,51,n]$ H $[27,81,n]$ DSets right margin at the <b>n</b> th horizontal space in the<br>current print mode ( $0 \le n \le 255$ ).                                                                                                  |
| [53] | ESC R n     | [1B,52,n] H [27,82,n] D Selects international character in BP-A mode.                                                                                                    |
|      |             |                                                                                                    |
|      |             | n Country Hexadecimal Character Code<br>23 24 40 5B 5C 5D 5E 60 7B 7C 7D 7E                                                                                                    |
|      |             | 23     24     40     5B     5C     5D     5E     60     7B     7C     7D     7E       0     U.S.A.     #     \$     @     [     \]     ^     `     {     }     ~                                                                      |
|      |             | <b>1</b> FRANCE # \$ à ° ç § ^ ` é ù è "                                                                                                    |
|      |             | 2 GERMANY # \$ § Ä Ö Ü ^ ` ä ö ü ß                                                                                                    |
|      |             | <b>3</b> U.K. £ \$ @ [ \ ] ^ ` {   } ~                                                                                                    |
|      |             | 4 DENMARK ⋕\$@ÆØÅ^`æøå~                                                                                                    |
|      |             | 5 SWEDEN #€ÉÄÖÅÜÉäöåü                                                                                                    |
|      |             | 6 ITALY #\$@°∖é^ùàòèì                                                                                                    |
|      |             | 7 SPAIN № \$ @ ; Ñ ¿ ^ ` ¨ ñ } ~                                                                                                    |
|      |             | 8 JAPAN # \$ @ [ ¥ ] ^ ` {   } ~                                                                                                    |
|      |             | 9 NORWAY #€ÉÆØÅÜèæøåü                                                                                                    |
|      |             | 10 DENMARK2 # \$ É Æ Ø Å Ü è æ ø å ü                                                                                                    |
|      |             | 11 SPAIN 2 # \$ á ; Ñ ; é ` í ñ ó ú                                                                                                    |
|      |             | 12 LATIN AMERICA # \$ á ; Ñ ¿ é ü í ñ ó ú                                                                                                    |
|      |             | 13 TURKEY # 1 I Ç Ö S Ü g ç ö s ü                                                                                                    |
| [54] | ESC S n     | [1B,53,n] H [27,83,n] D Sets superscript or subscript character mode.                                                                                                    |
|      |             | <b>n=0 :</b> the superscript character mode is set.<br><b>n=1 :</b> the subscript character mode is set.                                                                                                    |
| [55] | ESC T       | [1B,54] H [27,84] D Cancels super-/subscript character mode.                                                                                                    |
| [56] | ESC U n     | [1B,55,n] H       [27,85,n] D       Selects unidirectional or bidirectional         n=0: bidirectional printing is set.                                                                                                    |
|      |             | <b>n=1 :</b> unidirectional printing is set.                                                                                                    |
| [57] | ESC W n     | [1B,57,n] H [27,87,n] D Sets or cancels double width character mode.                                                                                                    |
|      |             | <b>n=0 :</b> the double width character mode is cancelled.<br><b>n=1 :</b> the double width character mode is set.                                                                                                    |
| [58] | ESC X n     | [1B,58,n] H [27,88,n] D Same as the ESC x n command.                                                                                                    |
| [59] | ESC Y n1 n2 | [1B,59,n1,n2,data] H Prints 8-pin double-speed double-density graphics                                                                                                    |
|      | data        | $[27,89,n1,n2,data]$ D(120 dpi). The total number of dots in the data is set<br>by $n1 + n2 \ge 256$ .                                                                                                    |
| [60] | ESC Z n1 n2 | [1B,5A,n1,n2,data] H Prints 8-pin quadruple-density graphics (240 dpi).                                                                                                    |
|      | data        | [27,90,n1,n2,data] D The total number of dots in the data is set by $n1 + n2 \times 256$ .                                                                                                    |
|      |             |                                                                                                    |

| ITEM | SYMBOL                   | Hexadecimal Decimal                                   | FUNCTION                                                                                                    |
|------|--------------------------|-------------------------------------------------------|----------------------------------------------------------------------------------------------------|
| [61] | ESC b c n1 n2<br>n64 NUL | [1B,62,c,n1,n2,,n64,00] H<br>[27,98,c,n1,n2,,n64,0] D | Sets vertical tab position in channels beginning from<br><b>n1</b> and end with <b>NUL</b> [00]H as in <b>ESC B</b> command.<br><b>c</b> specifies one of channels 0 to 7 to be set. |
| [62] | ESC g                    | [1B,67] H [27,103] D                                  | Selects 15 cpi mode.                                                                                                    |
| [63] | ESC k n1 n2<br>data      | [1B,6B,n1,n2,data] H<br>[27,107,n1,n2,data] D         | Prints 8-pin high-density graphics (144 dpi).<br>The total number of dots in the data is set by<br>$n1 + n2 \times 256$ .                                                            |
| [64] | ESC l n                  | [1B,6C,n] H [27,108,n] D                              | Sets left margin at the <b>n</b> th horizontal space in the current print mode ( <b>0</b> ≤ <b>n</b> ≤ <b>255</b> ).                                                                 |
| [65] | ESC p n                  | [1B,70,n] H [27,112,n] D                              | Sets or cancels proportional mode.<br><b>n=0 :</b> the proportional mode is cancelled.<br><b>n=1 :</b> the proportional mode is set.                                                 |
| [66] | ESC x n                  | [1B,78,n] H [27,120,n] D                              | Selects character quality.<br><b>n=0</b> : draft character mode is set.<br><b>n=1</b> : NLQ character mode is set.                                                                   |

#### □ Setup options control codes

This command is specially designed to assist you in utilizing the printer to its fullest potential. Most of printer's setup options can be accessed and changed through the following command sequence.

#### Setup command sequence

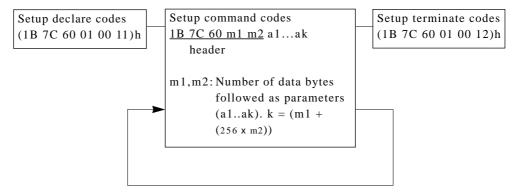

```
Notes
```

- 1. This command sequence is only valid when the Software setup is set to YES (enabled) in the extended setup options at the front control panel. The command is treated as regular print data if the software setup is disabled.
- 2. Always start the software setup commands with the setup declare code and end by the setup terminate code.
- 3. In order to store the parameters changed in the setup options through these control codes, be sure to insert the "Save setup" function code before the setup terminate codes.

| ITEM | Mode                     | Code & Hexadecimal                                    | n: (Hex.) = selection                                                                                                    |
|------|--------------------------|-------------------------------------------------------|----------------------------------------------------------------------------------------------------|
| [1]  | Font                     | Header <u>A n</u><br>1B, 7C, 60, 02, 00, <u>41, n</u> | n:         00=Roman,         n : 10h=Code (Draft),           01=Sans Serif,         11h=S.D.,           12h=S.S.D,                                                                                                    |
| [2]  | Character<br>spacing     | Header <u>B n</u><br>1B, 7C, 60, 02, 00, <u>42, n</u> | n:         00=Code,         n:         05=15 cpi,           01=5 cpi,         06=17 cpi,           02=6 cpi,         07=20 cpi,           03=10 cpi,         08=Proportional.                                                      |
| [3]  | Page length<br>(Fanfold) | Header <u>C n</u><br>1B, 7C, 60, 02, 00, <u>43, n</u> | n: $00=Code$ n: $07=5.5"$ ,n: $0E=16.5"$ , $01=2"$ , $08=7"$ , $0F=8"$ , $02=2.5"$ , $09=8.5"$ , $10=14"$ , $03=3"$ , $0A=10"$ , $11=16"$ , $04=4"$ , $0B=11"$ , $12=17"$ , $05=4.5"$ , $0C=12"$ , $13=22"$ . $06=5"$ , $0D=15"$ , |
| [4]  | Page length<br>(Single)  | Header <u>i n</u><br>1B, 7C, 60, 02, 00, <u>69, n</u> | n:00=Code,n:07=Letter portrait,01=B5 portrait,08=Letter landscape,02=B5 landscape,09=Legal portrait,03=A4 portrait,0A=Letter landscape,04=A4 landscape,0B=A3 portrait,05=B4 portrait,0C=A3 landscape.06=B4 landscape,0             |
| [5]  | Multi-part               | Header <u>D n</u><br>1B, 7C, 60, 02, 00, <u>44, n</u> | n: 00=Normal, n: 02=Dark2,<br>01=Dark1, 03=Dark3.                                                                                                    |
| [6]  | Select setup             | Header <u>E n</u><br>1B, 7C, 60, 02, 00, <u>45, n</u> | n: 00=MEM1, n: 02=MEM3,<br>01=MEM2, FF=Factory default.                                                                                                    |
| [7]  | Loading<br>adjustment    | Header <u>G n</u><br>1B, 7C, 60, 02, 00, <u>47, n</u> | n: n/72" ( $0 \le n \le 180$ )Decimal                                                                                                    |
| [8]  | Paper width              | Header <u>H n</u><br>1B, 7C, 60, 02, 00, <u>48, n</u> | n: 00=Manual≥9", n: 02=Fanfold≥9",<br>01=Manual<9" 03=Fanfold<9"                                                                                                    |
| [9]  | Line width               | Header <u>I n</u><br>1B, 7C, 60, 02, 00, <u>49, n</u> | n: 00=13.6 inches,.<br>01=8 inches.                                                                                                    |
| [10] | Print direction          | Header <u>J n</u><br>1B, 7C, 60, 02, 00, <u>4A, n</u> | n: 00=Predirection, n: 02=Bidirection.<br>01=Unidirection,                                                                                                    |
| [11] | Line spacing             | Header <u>K n</u><br>1B, 7C, 60, 02, 00, <u>4B, n</u> | n: 00=Code (6 lpi), n: 02=8 lpi,<br>01=Code (8 lpi), 03=9 lpi.                                                                                                    |
| [12] | Override                 | Header <u>L n</u><br>1B, 7C, 60, 02, 00, <u>4C, n</u> | n: 00=Non-override,<br>01=Override.                                                                                                    |
| [13] | Auto scroll              | Header <u>M n</u><br>1B, 7C, 60, 02, 00, <u>4D, n</u> | n: 00=No scroll,<br>01=Autoscroll TOF ONLY<br>02=Autoscrol at Any pos,                                                                                                    |
| [14] | Label mode               | Header <u>N n</u><br>1B, 7C, 60, 02, 00, <u>4E, n</u> | n: 00=Non label mode,<br>01=Label mode.                                                                                                    |
| [15] | Default page<br>length   | Header <u>O n</u><br>1B, 7C, 60, 02, 00, <u>4F, n</u> | n: 00=11 inches,<br>01=12 inches.                                                                                                    |
| [16] | P.out detection          | Header <u>Pn</u><br>1B, 7C, 60, 02, 00, <u>50, n</u>  | n: 00=No (detection disabled),<br>01=Yes (detection enabled).                                                                                                    |
| [17] | P.out buzzer             | Header <u>Q n</u><br>1B, 7C, 60, 02, 00, <u>51, n</u> | n: 00=No sound,<br>01=Sound.                                                                                                    |

| ITEM | Mode                       | Code & Hexadecimal                                    | n: (Hex.) = selection                                                                                                    |  |  |  |  |  |  |
|------|----------------------------|-------------------------------------------------------|----------------------------------------------------------------------------------------------------|--|--|--|--|--|--|
| [18] | International<br>character | Header <u>R n</u><br>1B, 7C, 60, 02, 00, <u>52, n</u> | n: 00=USA,n: 05=Sweden,n: 0A=Denmark2,01=France,06=Italy,0B=Spain2,02=Germany,07=Spain,0C=Latin America03=U.K.,08=Japan,0D=Turkey.04=Denmark,09=Norway,                                                                                                    |  |  |  |  |  |  |
| [19] | Code page                  | <u>Header</u> p n<br><u>1B, 7C, 60, 02, 00,</u> 70, n | n: 00=Code page 437       n: 21=Code page 853         01=Code page 850       22=Code page 855         02=Code page 857       23=Code page 866         03=Code page 858       24=Code page 869         04=Code page 860       25=Code page 1250         05=Code page 861       26=Code page 1252         06=Code page 863       27=Lithuanian-KBL         07=Code page 865       28=Bulgaria         08=BRASCII       29=IBM Russian         09=ABICOMP       30=MAZOWIA         10=ISO 8859-1       31=Code MJK         11=ISO 8859-15       32=Hungarian         16=Code page 772       34=ISO 8859-2         18=Code page 774       35=ISO 8859-7         19=Code page 851       36=ISO 8859-9         20=Code page 852       36=ISO 8859-9 |  |  |  |  |  |  |
| [20] | EURO symbol                | <u>Header</u> g n<br><u>1B, 7C, 60, 02, 00,</u> 71, n | n: 00=No : " 🔲 " at the code A4H in ISO 8859-1<br>01=YES : " 🛱 " at the code A4H in ISO 8859-1                                                                                                    |  |  |  |  |  |  |
| [21] | Zero style                 | Header <u>S n</u><br>1B, 7C, 60, 02, 00, <u>53, n</u> | n: 00=no slash "0",<br>01=slashed "Ø".                                                                                                    |  |  |  |  |  |  |
| [22] | Skip over<br>perforation   | Header <u>T n</u><br>1B, 7C, 60, 02, 00, <u>54, n</u> | n: 00=No skip,<br>01=Skip.                                                                                                    |  |  |  |  |  |  |
| [23] | Emulation                  | Header <u>U n</u><br>1B, 7C, 60, 02, 00, <u>55, n</u> | n:         00=FX mode,         n:         02=BP-A mode,           01=IBM mode,         03=BP-I mode.                                                                                                    |  |  |  |  |  |  |
| [24] | Character set              | Header <u>V n</u><br>1B, 7C, 60, 02, 00, <u>56, n</u> | n: 00=Italic set (FX mode),<br>01=Graphic set (FX mode),<br>02=IBM set 1 (IBM mode, BP-I mode),<br>03=IBM set 2 (IBM mode, BP-I mode).                                                                                                    |  |  |  |  |  |  |
| [25] | CR setting                 | Header <u>W n</u><br>1B, 7C, 60, 02, 00, <u>57, n</u> | n: 00=CR only, n: 02=Autofeed.<br>01=CR + LF,                                                                                                    |  |  |  |  |  |  |
| [26] | LF setting                 | Header <u>X n</u><br>1B, 7C, 60, 02, 00, <u>58, n</u> | n: 00=LF only,<br>01=CR + LF.                                                                                                    |  |  |  |  |  |  |
| [27] | VT setting                 | Header <u>e n</u><br>1B, 7C, 60, 02, 00, <u>65, n</u> | n: 00=With print,<br>01=Without print.                                                                                                    |  |  |  |  |  |  |
| [28] | IBM 20 cpi                 | Header <u>f n</u><br>1B, 7C, 60, 02, 00, <u>66, n</u> | n: 00=No,<br>01=Yes.                                                                                                    |  |  |  |  |  |  |
| [29] | IBM download<br>character  | Header <u>g n</u><br>1B, 7C, 60, 02, 00, <u>67, n</u> | n: 00=Country,<br>01=Multilingual.                                                                                                    |  |  |  |  |  |  |
| [30] | Italic mode                | Header <u>k n</u><br>1B, 7C, 60, 02, 00, <u>6B, n</u> | n: 00=Code,<br>01=Always.                                                                                                    |  |  |  |  |  |  |
| [31] | Bold mode                  | Header <u>1 n</u><br>1B, 7C, 60, 02, 00, <u>6C, n</u> | n: 00=Code,<br>01=Always.                                                                                                    |  |  |  |  |  |  |
| [32] | Barcode<br>command         | Header <u>m n</u><br>1B, 7C, 60, 02, 00, <u>6D, n</u> | n: 00=Mode 2,<br>01=Ignore.<br>02=Mode 1                                                                                                    |  |  |  |  |  |  |

| ITEM | Mode                                | Code & Hexadecimal                                                                                                    | n: (Hex.) = selection                                                                                                    |
|------|-------------------------------------|----------------------------------------------------------------------------------------------------|----------------------------------------------------------------------------------------------------|
| [33] | Bar code type                       | Header <u>n n</u><br>1B, 7C, 60, 02, 00, <u>6E, n</u>                                                                                             | n: 00=Industrial 2/5, n: 07=Code 128,<br>01=Interleave 2/5, 08=EAN 8,<br>02=Matrix 2/5, 09=EAN 13,<br>03=Codabar, 0A=UPC-A,<br>04=Code 11, 0B=UPC-E,<br>05=Code 39, 0C=Postnet<br>06=Code 93, 0D=Element |
| [34] | Bar code size                       | <u>Header</u> o n<br><u>1B, 7C, 60, 02, 00,</u> 6F, n                                                                                             | n: 00=1 n: 02=2<br>01=1.5 03=2.5                                                                                                    |
| [35] | Interface                           | Header <u>a n</u><br>1B, 7C, 60, 02, 00, <u>61, n</u><br>Header <u>a 01 a1 a2 a3 a4 a5</u><br>1B, 7C, 60, <u>07</u> , 00, <u>61, 01, a1, a2</u> . | n: 00=Parallel,<br>01=Serial (RS-232C or RS-422 with optional I/F).<br>02=Auto                                                                                                    |
|      |                                     | a1: Parity bit                                                                                                    | a1: 00=None, a1:02=Even.<br>01=Odd,                                                                                                    |
|      |                                     | a2: Data length                                                                                                    | a2: 00=8 bits,<br>01=7 bits.                                                                                                    |
|      |                                     | a3: Stop bit                                                                                                    | a3: 00=1 bit,<br>01=2 bits.                                                                                                    |
|      |                                     | a4: Protocol                                                                                                    | a4: 00=DTR, a4: 02=X-ON/X-OFF (II),<br>01=X-ON/X-OFF (I), 03=ETX/ACK                                                                                                    |
|      |                                     | a5: Baud rate                                                                                                    | a5: 00=1200 Baud, a5: 02=4800 Baud,<br>01=2400 Baud, 03=9600 Baud                                                                                                    |
| [36] | Serial error                        | Header <u>b n</u><br>1B, 7C, 60, 02, 00, <u>62, n</u>                                                                                             | n: 00=Print "*",<br>01=Ignore.                                                                                                    |
| [37] | Buffer size                         | Header <u>c n</u><br>1B, 7C, 60, 02, 00, <u>63, n</u>                                                                                             | n: 00=128 bytes,<br>01=Maximum.                                                                                                    |
| [38] | CSF option                          | Header <u>j n</u><br>1B, 7C, 60, 02, 00, <u>6A, n</u>                                                                                             | n: 00=Not installed, n: 02=Double bin.<br>01=Single bin,                                                                                                    |
| [39] | Factory setting                     | Header <u>E n</u><br>1B, 7C, 60, 02, 00, <u>45, n</u>                                                                                             | n: FF=Yes.                                                                                                    |
| [40] | Save setup                          | Header <u>Y n</u><br>1B, 7C, 60, 02, 00, <u>59, n</u>                                                                                             | n: 00=Current, n: 02=MEM2,<br>01=MEM1, 03=MEM3.                                                                                                    |
| [41] | LF SPEED                            | Header <u>Z n</u><br>1B, 7C, 60, 02, 00, <u>5A, n</u>                                                                                             | n: 00=Normal Speed<br>01=Half Speed                                                                                                    |
| [42] | CTS, DSR, CD<br>Setting<br>(Serial) | Header <u>d n1 n2 n3</u><br>1B, 7C, 60, 04, 00, 64 <u>, n</u>                                                                                     | n1: CTS setting<br>n1=00 CTS Disable<br>n1=01 CTS Enable<br>n2: DSR setting                                                                                                    |
|      |                                     |                                                                                                    | n2=00 DSR Disable<br>n2=01 DSR Enable<br>n3: CD setting                                                                                                    |
|      |                                     |                                                                                                    | n3=00 CD Disable<br>n3=01 CD Enable                                                                                                    |
| [43] | ERROR Status<br>(Parallel)          | Header <u>x n</u><br>1B, 7C, 60, 02, 00, <u>78, n</u>                                                                                             | n: 00=ERROR/PE SIGNAL Valid<br>01=ERROR/PE Signal invalid                                                                                                    |
| [44] | Invert LCD Display                  | Header <u>y n</u><br>1B, 7C, 60, 02, 00, <u>79, n</u>                                                                                             | n: 00=Normal LCD Display<br>01=Invert LCD Display                                                                                                    |
| [45] | Energy Star mode                    | Header <u>z n</u><br>1B, 7C, 60, 02, 00, <u>7A, n</u>                                                                                             | n: 00=Sleep mode valid<br>01=Sleep mode invalid                                                                                                    |
| [46] | Reset SW Look                       | Header <u>F n</u><br>1B, 7C, 60, 02, 00, <u>46, n</u>                                                                                             | n: 00=Reset SW is valid in ONLINE<br>01=Reset SW is invalid in ONLINE                                                                                                    |

#### □ Bar code control codes

This command becomes effective when the "Bar code command" in the extended setup options is set to "MODE1 or MODE2".

To print a bar code from your host, firstly set the bar code type designation and a desired print sizes. Then send the bar code data with BAR CODE DATA sequence(DC4 DC4 B). Most bar code type has a variable data length, if you want to add a check digit automatically, set check digit YES in the setup options and send data with one less digit. Fixed data length bar code type is specified with the number of digit in the summary table below.

| Bar code       | Construction                                               | ICG        | letters (#)       | Check digit         | Sample data (excl. check digit) |  |  |  |  |  |  |  |
|----------------|------------------------------------------------------------|------------|-------------------|---------------------|---------------------------------|--|--|--|--|--|--|--|
| Industrial 2/5 | 5B4S                                                       | Yes        | 0-9               | Yes (Mod 10)        | 1234567                         |  |  |  |  |  |  |  |
|                |                                                            |            |                   |                     |                                 |  |  |  |  |  |  |  |
| Interleave 2/5 | 5B5S (2 letters)                                           | No         | 0-9               | Yes (Mod 10)        | 1234567                         |  |  |  |  |  |  |  |
|                | Data length+check=Even number                              |            |                   |                     |                                 |  |  |  |  |  |  |  |
| Codabar        | 4B3S                                                       | Yes        | 0-9, ab,(24)      | No                  | 1234567                         |  |  |  |  |  |  |  |
|                | Start/End code mu                                          | st be spec | ified by non-nume | ric letters         |                                 |  |  |  |  |  |  |  |
| Matrix 2/5     | 3B2S                                                       | Yes        | 0-9               | Yes (Mod 10)        | 1234567                         |  |  |  |  |  |  |  |
|                |                                                            |            |                   |                     |                                 |  |  |  |  |  |  |  |
| Code 11        | 3B2S                                                       | Yes        | 0-9,"-"           | Yes (Mod 11)        | 1234567                         |  |  |  |  |  |  |  |
|                | Start ( $\Delta$ )/End ( $\Delta$ ) code. Dual check digit |            |                   |                     |                                 |  |  |  |  |  |  |  |
| Code 39        | 5B4S                                                       | Yes        | 0-9, AB,(43)      | Yes (Mod 43)        | 1234567                         |  |  |  |  |  |  |  |
|                | Start/End code="*"                                         |            |                   |                     |                                 |  |  |  |  |  |  |  |
| Code 93*       | 3B3S                                                       | No         | ASCII (128)       | Yes (Mod 47)        | 1234567                         |  |  |  |  |  |  |  |
|                | Dual check digit                                           |            |                   |                     |                                 |  |  |  |  |  |  |  |
| Code 128*      | 3B3S                                                       | No         | ASCII (128)       | Yes (Mod 103)       | 1234567                         |  |  |  |  |  |  |  |
|                |                                                            |            |                   |                     |                                 |  |  |  |  |  |  |  |
| EAN-8*         | 2B2S                                                       | No         | 0-9               | Yes (Mod 10)        | 1234567                         |  |  |  |  |  |  |  |
|                | 8 digits (2 prefix+5 data+check)                           |            |                   |                     |                                 |  |  |  |  |  |  |  |
| EAN-13*        | 2B2S                                                       | No         | 0-9               | Yes (Mod 10)        | 123456789012                    |  |  |  |  |  |  |  |
|                | 13 digits (2 prefix+10 data+check)                         |            |                   |                     |                                 |  |  |  |  |  |  |  |
| UPC-A*         | 2B2S                                                       | No         | 0-9               | Yes (Mod 10)        | 01234500006                     |  |  |  |  |  |  |  |
|                | 12 digits (NSC+10                                          | data+ch    | eck)              |                     |                                 |  |  |  |  |  |  |  |
| UPC-E*         | 2B2S                                                       | No         | 0-9               | Yes (Mod 10)        | 01234500006                     |  |  |  |  |  |  |  |
|                | UPC-A (12 digits)                                          | data is sh | ortened to UPC-E  | (10 digits) data au | atomatically.                   |  |  |  |  |  |  |  |
| Postnet        | 2LB3SB                                                     | No         | 0-9               | Yes (Mod 10)        | 123456789                       |  |  |  |  |  |  |  |
|                | 6, 10, or 12 digits                                        | (data+che  | eck)              |                     |                                 |  |  |  |  |  |  |  |

#### Bar code type summary

**Notes:** (1) Bar code output from the sample data is shown on page 45.

(2) B and S in the construction item represents (wide/narrow)bar and (wide/narrow) space, respectively.

- (3) LB and SB represents long and short bars, respectively.
- (4) Bar code type with \* consists of 4 elements; narrow bar, medium bar (wide width), wide bar (2 x medium width narrow width), and narrow space.

#### About bar code element type

Output:

Any bar code type can be expressed in bar codes by varying bar elements; narrow bar, wide bar, narrow space, wide space, and intercharacter gap. However, HRI, check digit, and start/end code have to be added manually. If a specific type of bar code other than specified earlier does not satisfy your needs, create your own program to translate data to a specific bar code.

Sample program: Print "CODE39" in code 39 format using bar code element print.

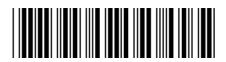

```
100 OPEN "LPT1:" AS#1: WIDTH #1,255
110 DC4$=CHR$(&H14):ESC$=CHR$(&H1B)
120 SI$=CHR$(&HF):SO$=CHR$(&HE):ICG=4
130
140 PRINT #1,DC4$;DC4$;"@";
                                                'Initialize
150 PRINT #1,DC4$;DC4$;"T";CHR$(255);
                                                 'Barcode Type:Element Print

      160 PRINT #1,DC4$;DC4$;"E";CHR$(0);CHR$(2);
      'Narrow Bar:
      2/120"

      170 PRINT #1,DC4$;DC4$;"E";CHR$(1);CHR$(6);
      'WIDE Bar:
      6/120"

180 PRINT #1,DC4$;DC4$;"E";CHR$(2);CHR$(2); 'Narrow Space: 2/120"
190 PRINT #1,DC4$;DC4$;"E";CHR$(3);CHR$(6); 'Wide Space: 6/120"
200 PRINT #1,DC4$;DC4$;"E";CHR$(4);CHR$(2); 'Inter Char Gap:2/120"
210 PRINT #1,DC4$;DC4$;"H";CHR$(6);
                                                 'Barcode Height:6/12"
220
230 PRINT #1,DC4$;DC4$; "B";CHR$(9*8+7); Barcode Data Spequence Start
240 RESTORE 440
250 FOR I=1 TO 9:READ A:PRINT CHR$(A);:NEXT I
260 PRINT #1, CHR$(ICG);
270 FOR J=1 TO 6
280
     IF J=1 THEN RESTORE 450
290
     IF J=2 THEN RESTORE 460
300
      IF J=3 THEN RESTORE 470
310
      IF J=4 THEN RESTORE 480
      IF J=5 THEN RESTORE 490
320
      IF J=6 THEN RESTORE 500
330
340
      FOR I=1 TO 9:READ A:PRINT CHR$(A);:NEXT I
350
      PRINT #1, CHR$(ICG);
360 NEXT J
370 RESTORE 440
380 FOR I=1 TO 9:READ A:PRINT CHR$(A);:NEXT I
400 PRINT #1, CHR$(13);CHR$(10);
                                                'CR+LF
410 CLOSE#1
420 END
430
440 DATA 0,3,0,2,1,2,1,2,0
450 DATA 1,2,1,2,0,3,0,2,0
460 DATA 1,2,0,2,1,2,0,3,0
470 DATA 0,2,0,2,1,3,0,2,1
480 DATA 1,2,0,2,1,3,0,2,0
490 DATA 1,2,1,3,0,2,0,2,0
500 DATA 0,2,1,3,0,2,1,2,0
```

|      | Mode                           | Code & Hexadecimal                        | n: (Hex.) = selection                                                                                                    |
|------|--------------------------------|-------------------------------------------|----------------------------------------------------------------------------------------------------|
| [1]  | BAR CODE data sequence         | DC4, DC4, B, n<br>14, 14, 42, n           | Specifies the numler ("n") of data to be regarded as<br>bar code data.<br>$0 \le n \le 44H$                                                                                                    |
| [2]  | Check digit                    | DC4, DC4, C, n<br>14, 14, 43, n           | Selects/deselects to add a check digit automatically.<br>n: 00=No,<br>01=Yes.                                                                                                    |
| [3]  | Element<br>variables           | DC4, DC4, E, n1, n2<br>14, 14, 45, n1, n2 | Changes the width of a bar, space, or intercharacter<br>gap. n1 specifies the type of element and n2 sets<br>variable width in n2/120 inches.<br>This command is not effective in postnet bar code.<br>n1: 00=Narrow bar<br>01=Wide bar<br>02=Narrow space<br>03=Wide space<br>04=Intercharacter gap (ICG)<br>n2: n2/120" (1≤n2≤127)                    |
| [4]  | HRI font                       | DC4, DC4, F, n<br>14, 14, 46, n           | Selects HRI character font.<br>This command is not effective in postnet bar code.<br>n: 00=Current selected font                                                                                                    |
| [5]  | Bar code height                | DC4, DC4, H, n<br>14, 14, 48, n           | Sets bar code height to $n/12$ inch $(1 \le n \le 120)$ .<br>This command is not effective in postnet bar code.<br>If $n \le 4$ , HRI print is disabled.                                                                                                    |
| [6]  | HRI print                      | DC4, DC4, I, n<br>14, 14, 49, n           | Selects HRI character not to be printed or to be printed<br>below or above bar code.<br>This command is not effective in postnet bar code.<br>n: 00=No print<br>01=Below bar code<br>02=Above bar code                                                                                                    |
| [7]  | Bar code type                  | DC4, DC4, T<br>14, 14, 54, n              | Selects a bar code type.           n:         00=Industrial 2/5,         n:         07=Code 128,           01=Interleave 2/5,         08=EAN 8,         02=Matrix 2/5,         09=EAN 13,           03=Codabar,         0A=UPC-A,         04=Code 11,         0B=UPC-E,           05=Code 39,         0C=Postnet         06=Code 93,         FF=Element |
| [8]  | Guard bar<br>extension         | DC4, DC4, G, n<br>14, 14, 47, n           | Euables/disables the guard bar extension (long bar).<br>in EAN and UPC.<br>n: 00=Disable guard bar extension<br>01=Enable guard bar extension (default)                                                                                                    |
| [9]  | Start/stop char.<br>assignment | DC4, DC4, N, n<br>14, 14, 4E, n           | Assigns the start and stop character for the Codabar.<br>n: 00=Start character<br>01=Stop character<br>n: 02={"a", "b", "c", "d", "e", "t", "n", "*"}<br>Default is "a" as the start and stop character                                                                                                    |
| [10] | Start/stop char.<br>print      | DC4, DC4, S, n<br>14, 14, 53, n           | Selects to print the start and stop character as HRI for<br>Codabar, Code 11, Code 39, and Code 93.<br>n: 00=To print(default)<br>01=Not to print                                                                                                    |
| [11] | Code 128<br>code sequence      | DC4, DC, V, n<br>14, 14, 56, n            | Selects code sequence in Code 128 to be treated as a<br>character value or as a character code.<br>n: 00=character code(default)<br>01=character value                                                                                                    |
| [12] | Bar code end<br>sequence       | ESC SO<br>1B, 0E                          | Indicates the end of bar code data sequence.<br>This sequence is valid when<br>#27 BAR CODE is to MODE2<br>in the SUB-MENU of SETUP MODE.                                                                                                    |
| [13] | Bar code start<br>sequence     | ESC SI<br>1B, 0F                          | Treats the following immediate data as a bar code.<br>This sequence is valid when<br>#27 BAR CODE is to MODE2<br>in the SUB-MENU of SETUP MODE.                                                                                                    |

# \_Appendix C. Character sets\_

Epson, Italic character set

| H | 0     | 1    | 2<br>(32) | 3         | 4 | 5<br>(80) | 6<br>(96) | 7   | 8    | 9<br>(144) | A   | B<br>(176)     | C<br>(192) | D<br>(208)    | E<br>(224)       | F<br>(240) |
|---|-------|------|-----------|-----------|---|-----------|-----------|-----|------|------------|-----|----------------|------------|---------------|------------------|------------|
| 0 | NUL   | (10) | SP        | 0         | @ | P         | •         | p   | NUL  | (111)      | SP  | 0              | @          | $\frac{1}{P}$ | •                | <b>p</b>   |
| 1 | 11011 | DC1  | 1         | 1         | Ă | à         | а         | q   | 1101 | DC1        | 1   | 1              | Ă          | Q             | а                | q          |
| 2 |       | DC2  |           | $\hat{2}$ | B | R         | b         | r   |      | DC2        |     | $\overline{2}$ | B          | $\tilde{R}$   | b                | $\hat{r}$  |
| 3 |       | DC3  | #         | 3         | Ĉ | S         | c         | S   |      | DC3        | #   | 3              | С          | S             | С                | s          |
| 4 |       | DC4  | \$        | 4         | D | Т         | d         | t   |      | DC4        | \$  | 4              | D          | Т             | d                | t          |
| 5 |       |      | %         | 5         | Ε | U         | е         | u   |      |            | %   | 5              | Ε          | U             | e                | u          |
| 6 |       |      | &         | 6         | F | V         | f         | v   |      |            | Ŀ   | 6              | F          | V             | f                | V          |
| 7 | BEL   |      | -         | 7         | G | W         | g         | W   | BEL  |            | -   | 7              | G          | W             | B                | Ŵ          |
| 8 | BS    | CAN  | (         | 8         | Н | Х         | h         | х   | BS   | CAN        | (   | 8              | H          | X             | h                | X          |
| 9 | HT    | EM   | )         | 9         | Ι | Y         | i         | У   | HT   | EM         | )   | 9              | Ι          | Y             | i                | У          |
| A | LF    |      | *         | :         | J | Z         | j         | Z   | LF   |            | *   | :              | J          | Ζ             | $\boldsymbol{j}$ | Z          |
| В | VT    | ESC  | +         | ;         | Κ | Ε         | k         | {   | VT   | ESC        | +   | ;              | K          | Ľ             | k                | {          |
| C | FF    |      | ,         | <         | L | N         | 1         |     | FF   |            | ,   | <              | L          | Ĭ             | 1                | 1          |
| D | CR    |      | -         | Ξ         | М | Ĵ         | m         | }   | CR   |            | -   | =              | M          | Ĵ             | т                | }          |
| Е | SO    |      | •.        | >         | N | ^         | n         |     | SO   |            | • . | >              | N          | ~             | n                |            |
| F | SI    |      | /         | ?         | 0 | _         | 0         | DEL | SI   |            | /   | ?              | 0          |               | 0                | DEL        |

Note: This character set is selected with ESC t 0 in FX mode. Refer to Control code summary section.

| L H | 0   | 1<br>(16) | 2<br>(32) | 3<br>(48) | 4<br>(64) | 5<br>(80) | 6<br>(96) | 7<br>(112) | 8<br>(128) | 9<br>(144) | A<br>(160) | B<br>(176) | C<br>(192) | D<br>(208) | E<br>(224)       | F<br>(240) |
|-----|-----|-----------|-----------|-----------|-----------|-----------|-----------|------------|------------|------------|------------|------------|------------|------------|------------------|------------|
| 0   | à   | 8         | SP        | 0         | 0         | Р         | •         | р          | à          | Ş          |            | 0          | @          | Р          | •                | р          |
| 1   | è   | ß         | !         | 1         | A         | Q         | а         | ą          | è          | B          | !          | 1          | A          | Q          | а                | q          |
| 2   | ù   | DC2       |           | 2         | В         | R         | Ъ         | r          | ù          | Æ          |            | 2          | В          | R          | b                | r          |
| 3   | ò   | DC3       | #         | 3         | С         | S         | с         | S          | ò          | æ          | #          | 3          | С          | ${S}$      | c                | S          |
| 4   | ì   | DC4       | \$        | 4         | D         | Т         | d         | t          | ì          | Ø          | \$         | 4          | D          | Т          | d                | t          |
| 5   | 0   | ø         | %         | 5         | Ε         | U         | е         | u          | 0          | ø          | Х          | 5          | Ε          | U          | e                | u          |
| 6   | £   |           | &         | 6         | F         | V         | f         | v          | £          | ••         | æ          | 6          | F          | V          | f                | V          |
| 7   | BEL | Ä         |           | 7         | G         | W         | g         | W          | i          | Ä          |            | 7          | G          | W          | E                | W          |
| 8   | BS  | CAN       | (         | 8         | Н         | Х         | h         | х          | i          | Ö          | (          | 8          | H          | X          | h                | x          |
| 9   | HT  | Ü         | )         | 9         | Ι         | Y         | i         | У          | Ñ          | Ü          | )          | 9          | Ι          | Y          | i                | У          |
| A   | LF  | ä         | *         | :         | J         | Z         | j         | Z          | ñ          | ä          | *          | :          | J          | Z          | $\boldsymbol{j}$ | Z          |
| В   | VT  | ESC       | +         | ;         | Κ         | C         | k         | {          | Ø          | ö          | +          | ;          | K          | [          | k                | {          |
| C   | FF  | ü         | ,         | <         | $\Gamma$  | 1         | 1         |            | Pt         | ü          | ,          | <          | L          | ١          | 1                | 1          |
| D   | CR  | É         |           | =         | М         | ]         | m         | }          | Å          | É          | -          | Ξ          | M          | ]          | т                | }          |
| Е   | SO  | é         |           | >         | N         | ^         | n         | ~          | å          | é          | -          | >          | N          | ^          | n                | ~          |
| F   | SI  | ¥         | /         | ?         | 0         |           | 0         | DEL        | Ç          | ¥          | /          | ?          | 0          | -          | 0                | 0          |

#### Epson, Italic character set, extended

Note: This character set is selected with ESC 6, ESC I 1, and ESC t 0 in FX mode. Refer to Control code summary section.

| HL | 0<br>(0) | 1<br>(16) | 2<br>(32) | 3<br>(48) | 4<br>(64) | 5<br>(80) | 6<br>(96) | 7<br>(112)( | 8<br>128) | 9<br>(144)( | A<br>(160) | B<br>(176) | C<br>(192) | D<br>(208) | E<br>(224) | F<br>(240) |
|----|----------|-----------|-----------|-----------|-----------|-----------|-----------|-------------|-----------|-------------|------------|------------|------------|------------|------------|------------|
| 0  | NUL      |           | SP        | 0         | @         | Ρ         | `         | р           | NUL       |             | á          |            | L          | Ш          | α          | Ξ          |
| 1  |          | DC1       | !         | 1         | Α         | Q         | a         | q           |           | DC1         | í          |            | $\bot$     | ᆕ          | β          | ±          |
| 2  |          | DC2       | "         | 2         | В         | R         | b         | r           |           | DC2         | ó          |            | т          | т<br>Т     | Г          | 2          |
| 3  |          | DC3       | #         | 3         | С         | S         | с         | S           |           | DC3         | ú          | Ĩ          | ⊢          | L          | π          | ≤          |
| 4  |          | DC4       | \$        | 4         | D         | Т         | d         | t           |           | DC4         | ñ          | -          | <u> </u>   | F          | Σ          | ſ          |
| 5  |          |           | %         | 5         | Ε         | U         | е         | u           |           |             | Ñ          | =          | +          | F          | σ          | J          |
| 6  |          |           | &         | 6         | F         | V         | f         | v           |           |             | <u>a</u>   | - IÌ       | ⊨          | г          | μ          | ÷          |
| 7  | BEL      |           | 1         | 7         | G         | W         | g         | W           | BEL       |             | <u>0</u>   | Π          | ŀ          | ₩          | τ          | ≈          |
| 8  | BS       | CAN       | (         | 8         | Η         | Х         | h         | х           | BS        | CAN         | Ś          | Ξ          | L          | ¥          | $\Phi$     | 0          |
| 9  | HT       | EM        | )         | 9         | Ι         | Y         | i         | У           | HT        | EM          | F          |            | ſŗ         | 1          | θ          | •          |
| A  | LF       |           | *         | :         | J         | Ζ         | j         | Z           | LF        |             | 7          |            | Щ          | г          | Ω          | -          |
| В  | VT       | ESC       | +         | ;         | Κ         | C         | k         | {           | VT        | ESC         | ₺2         | <br>ה      | īΓ         |            | δ          | 1          |
| С  | FF       |           | ,         | <         | L         | Ν.        | 1         | ł           | FF        |             | 髾          | ]          | ļ          |            | ω          | n          |
| D  | CR       |           | -         | =         | М         | ]         | m         | }           | CR        |             | i          | Ш          | =          | Г          | ø          | 2          |
| Е  | SO       |           | •         | >         | Ν         | ^         | n         | ~           | SO        |             | ~          | Ę          | ¦¦-        | 1          | e          | •          |
| F  | SI       |           | /         | ?         | 0         |           | 0         | DEL         | SI        |             | ≫          | ٦          | Ľ.         |            | Λ          | DEL        |

Epson, Graphic character set

Note: This character set is selected with ESC t 1 in FX mode. Refer to Control code summary section.

| Epson,           | Graphic | character | set, | extended |
|------------------|---------|-----------|------|----------|
| - <b>r</b> ~~··, | r       |           | ~ ,  |          |

| H | 0<br>(0) | 1<br>(16) | 2<br>(32) | 3<br>(48) | 4<br>(64) | 5<br>(80)    | 6<br>(96)    | 7<br>(112)( | 8<br>128) | 9<br>(144) | A<br>(160) | B<br>(176) | C<br>(192)( | D<br>208) | E<br>(224) | F<br>(240) |
|---|----------|-----------|-----------|-----------|-----------|--------------|--------------|-------------|-----------|------------|------------|------------|-------------|-----------|------------|------------|
| 0 | à        | 8         | SP        | 0         | @         | Р            | •            | р           | Ç         | É          | á          |            | L           | ш         | α          | Ξ          |
| 1 | è        | β         | ļ         | 1         | Α         | Q            | а            | q           | ü         | æ          | í          |            | T           | Ŧ         | β          | ±          |
| 2 | ù        | DC2       | "         | 2         | В         | R            | ъ            | r           | é         | Æ          | ó          |            | т           | π         | Γ          | 2          |
| 3 | ò        | DC3       | #         | 3         | С         | $\mathbf{S}$ | с            | S           | â         | ô          | ú          | T          | $\vdash$    | L         | π          | ≤          |
| 4 | ì        | DC4       | \$        | 4         | D         | Т            | d            | t           | ä         | ö          | ñ          | -          | -           | F         | Σ          | ſ          |
| 5 | 0        | ø         | %         | 5         | Ε         | U            | е            | u           | à         | ò          | Ñ          | 4          | +           | F         | σ          | J          |
| 6 | £        |           | &         | 6         | F         | V            | $\mathbf{f}$ | v           | å         | û          | <u>a</u>   | ſ          | F           | т.        | μ          | ÷          |
| 7 | BEL      | Ä         | -         | 7         | G         | W            | g            | W           | Ç         | ù          | Q          | n          | ₽           | ₩         | τ          | ≈          |
| 8 | BS       | CAN       | (         | 8         | Н         | Х            | h            | х           | ê         | ÿ          | Ś          | Ŧ          | Ľ           | Ť         | $\Phi$     | 0          |
| 9 | HT       | Ü         | )         | 9         | I         | Y            | i            | У           | ë         | Ö          |            | - {}       | ٦           | J         | θ          | •          |
| A | LF       | ä         | *         | :         | J         | Z            | j            | Z           | è         | Ü          | ٦          |            | ĪĻ          | Г         | Ω          | -          |
| в | VT       | ESC       | +         | ;         | K         | Ľ            | k            | {           | ï         | ¢          | ¥2         | ี่ที่      | īr          |           | δ          | 1          |
| С | FF       | ü         | ,         | <         | L         | \            | 1            | ł           | î         | £          | ¥4         | ]]         | ľ           |           | ω          | n          |
| D | CR       | É         | _         | Ξ         | М         | ]            | m            | }           | ì         | ¥          | i          | Ш          | =           | ſ         | ø          | 2          |
| Е | SO       | é         |           | >         | N         | ^            | n            | ~           | Ä         | Pt         | «          | F          | 비<br>나타     | 7         | e          |            |
| F | SI       | ¥         | /         | ?         | 0         | _            | 0            | DEL         | Å         | f          | ≫          | ٦          | <u>r</u>    |           | Λ          | DEL        |

Note: This character set is selected with ESC 6, ESC I 1, and ESC t 1 in FX mode. Refer to Control code summary section.

IBM character set 1

| H | 0<br>(0) | 1<br>(16) | 2<br>(32) | 3<br>(48) | 4<br>(64)    | 5<br>(80) | 6<br>(96) | 7<br>(112) | 8<br>(128) | 9<br>(144) | A<br>(160) | B<br>(176) | C<br>(192) | D<br>(208) | E<br>(224) | F<br>(240) |
|---|----------|-----------|-----------|-----------|--------------|-----------|-----------|------------|------------|------------|------------|------------|------------|------------|------------|------------|
| 0 | NUL      |           | SP        | 0         | @            | Р         | •         | р          | NUL        |            | á          |            | L          | Ш          | α          | Ξ          |
| 1 |          | DC 1      | !         | 1         | Α            | Q         | a         | q          |            | DC 1       | í          |            | T          | Ŧ          | ß          | ±          |
| 2 |          | DC5       | **        | 2         | В            | R         | b         | r          |            | DC2        | ó          |            | <b>-</b>   | 1<br>TT    | Γ          | 2          |
| 3 |          | DC3       | #         | 3         | С            | S         | с         | S          |            | DC3        | ú          | Ĩ          | Ļ          | L          | π          | ≤          |
| 4 |          | DC4       | \$        | 4         | D            | Т         | d         | t          |            | DC4        | ñ          | 4          | <u>'</u>   | F          | Σ          | ſ          |
| 5 |          |           | %         | 5         | Е            | U         | е         | u          |            |            | Ñ          | 4          | +          | F          | σ          | J          |
| 6 |          |           | &         | 6         | F            | V         | f         | v          |            |            | <u>a</u>   | -fl        | =          | r<br>r     | μ          | ÷          |
| 7 | BEL      |           |           | 7         | G            | W         | g         | W          | BEL        |            | Q          | 'n         | 1-         | #          | τ          | ≈          |
| 8 | BS       | Can       | (         | 8         | Н            | Х         | h         | х          | BS         | CAN        | Ś          | Ŧ          | Ľ          | ŧ          | $\Phi$     | 0          |
| 9 | HT       | EM        | )         | 9         | I            | Y         | i         | У          | HT         | EM         | <b>r</b> - | 4          | ſĒ         | J          | θ          | •          |
| A | LF       |           | *         | :         | $\mathbf{J}$ | Z         | j         | z          | LF         |            | -          |            | <u>IL</u>  | Г          | Ω          | -          |
| В | VT       | ESC       | +         | ;         | K            | [         | k         | {          | VT         | ESC        | ⅔          | ี่สี       | īĒ         |            | δ          | ۲          |
| С | FF       |           | ,         | <         | $\mathbf{L}$ | Ν.        | 1         | 1          | FF         |            | ¥4         | 1          | ļ          | -          | ω          | n          |
| D | CR       |           | -         | Ξ         | Μ            | ]         | m         | }          | CR         |            | i          | Ш          | =          | ſ          | ø          | 2          |
| Е | SD       |           | •         | >         | N            | ^         | n         | ~          | SO         |            | «          | -          |            | 7          | e          |            |
| F | SI       |           | /         | ?         | 0            | _         | 0         |            | SI         |            | <b>»</b>   | ٦          | <u>т</u>   |            | Λ          | SP         |

Note: This character set is selected with ESC 7 in IBM mode. Refer to Control code summary section.

#### IBM character set 2

| HL | 0<br>(0) | 1<br>(16) | 2<br>(32) | 3<br>(48) | 4<br>(64) | 5<br>(80) | 6<br>(96) | 7<br>(112) | 8<br>(128) | 9<br>(144) | A<br>(160) | B<br>(176) | C<br>(192) | D<br>(208) | E<br>(224) | F<br>(240) |
|----|----------|-----------|-----------|-----------|-----------|-----------|-----------|------------|------------|------------|------------|------------|------------|------------|------------|------------|
| 0  | NUL      |           | SP        | 0         | @         | Р         | •         | p          | Ç          | É          | á          |            | L          | ш          | α          | Ξ          |
| 1  |          | DC1       | !         | 1         | Α         | ର         | а         | q          | ü          | æ          | í          |            | Ť          | =          | ß          | ±          |
| 2  |          | DC5       | 0         | 2         | В         | R         | b         | r          | é          | Æ          | ó          |            | τ-         | ।<br>गा    | Г          | 2          |
| 3  | •        | DC3       | #         | 3         | С         | S         | с         | S          | â          | ô          | ú          | Ť          | <u> </u>   | IL         | π          | ≤          |
| 4  | •        | DC4       | \$        | 4         | D         | Т         | d         | t          | ä          | ö          | ñ          | 4          | <u> </u>   | F          | Σ          | ſ          |
| 5  | ÷        | §         | %         | 5         | Ε         | U         | е         | u          | à          | ò          | Ñ          | 4          | ┢          | F          | σ          | J          |
| 6  | •        |           | &         | 6         | F         | V         | f         | v          | å          | û          | a          | -1         | F          | 'n         | μ          | ÷          |
| 7  | BEL      |           | •         | 7         | G         | W         | g         | W          | Ç          | ù          | Q          | זי         | ĥ          | #          | τ          | ≈          |
| 8  | ₿S       | Can       | (         | 8         | Η         | Х         | h         | х          | ê          | ÿ          | Ś          | 7          | Ľ          | ¥          | $\Phi$     | 0          |
| 9  | HT       | EM        | )         | 9         | Ι         | Y         | i         | У          | ë          | Ŏ          | -          | 쉽          | 5          | ]          | θ          | •          |
| A  | LF       |           | *         | :         | J         | Z         | j         | Z          | è          | Ü          | ٦          |            | <u>1</u> L | ٦          | Ω          | -          |
| В  | VT       | ESC       | +         | ;         | K         | Ε         | k         | {          | ï          | ¢          | ₺2         | า          | īΓ         |            | δ          | 4          |
| C  | FF       |           | ,         | <         | $\Gamma$  | \         | 1         | ł          | î          | £          | ¥4         | 1          | Ę          |            | ω          | n          |
| D  | CR       |           | -         | =         | M         | ]         | m         | }          | ì          | ¥          | i          | n          | =          | F          | ø          | 2          |
| Е  | SO       |           |           | >         | N         | ^         | n         | ~          | Ä          | Pt         | «          | Ę          | <u>ال</u>  | Ì          | e          |            |
| F  | SI       |           | /         | ?         | 0         |           | 0         |            | Å          | f          | <b>»</b>   | ٦          | <u>Ľ</u>   |            | $\cap$     | SP         |

Note: This character set is selected with ESC 6 in IBM mode. Refer to Control code summary section.

IBM all character set

| H | 0<br>(0) | <b>1</b><br>(16) | 2<br>(32) | 3<br>(48) | 4<br>(64)    | 5<br>(80) | 6<br>(96) | 7<br>(112) | 8<br>(128) | 9<br>(144) | A<br>(160) | B<br>(176) | C<br>(192)      | D<br>(208)   | E<br>(224) | F<br>(240) |
|---|----------|------------------|-----------|-----------|--------------|-----------|-----------|------------|------------|------------|------------|------------|-----------------|--------------|------------|------------|
| 0 | 0        | ►                | SP        | 0         | @            | Ρ         | •         | р          | Ç          | É          | á          |            | L               | Щ            | α          | ≡          |
| 1 | Θ        | •                | !         | 1         | Α            | ର         | a         | q          | ü          | æ          | í          |            | T               | T            | ß          | ±          |
| 2 | Φ        | \$               |           | 2         | В            | R         | b         | r          | é          | Æ          | ó          |            | T               |              | Г          | ≥          |
| 3 | •        | !!               | #         | 3         | С            | S         | с         | S          | â          | ô          | ú          | Ĩ          | +               | $\mathbb{I}$ | π          | ≤          |
| 4 | •        | 11               | \$        | 4         | D            | Т         | d         | t          | ä          | ö          | ñ          | 4          | <u>'</u>        | F            | Σ          | ſ          |
| 5 | ÷        | ŝ                | %         | 5         | Ε            | U         | е         | u          | à          | ò          | Ñ          | 4          | +               | F            | σ          | J          |
| 6 | •        |                  | &         | 6         | F            | V         | f         | v          | å          | û          | a          | - Ĥ        | F               | 'n           | μ          | ÷          |
| 7 | •        | 1                | •         | 7         | G            | W         | g         | W          | ç          | ù          | Q          | n          | 仆               | #            | τ          | ≈          |
| 8 | ٥        | 1                | (         | 8         | Η            | Х         | h         | х          | ê          | ÿ          | 5          | Ä          | Ľ               | ŧ            | $\Phi$     | 0          |
| 9 | 0        | Ļ                | )         | 9         | Ι            | Y         | i         | У          | ë          | Ö          | -          | ł          | ſ               | ]            | θ          | •          |
| A | •        | →                | *         | :         | J            | Ζ         | j         | Z          | è          | Ü          | 7          |            | Π               | г            | Ω          | •          |
| В | 3        | ←                | +         | ;         | Κ            | Γ         | k         | {          | ï          | ¢          | ⅓          | ้า         | ٦Ē              |              | δ          | 4          |
| C | Ŷ        | L                | ,         | <         | $\mathbf{L}$ | Λ.        | 1         | 1          | î          | £          | ¥          | ]]         |                 |              | œ          | n          |
| D | ſ        | ↔                | -         | Ξ         | Μ            | ]         | m         | }          | ì          | ¥          | i          | Ш          | =               | Г            | ø          | 2          |
| E | 9        | <b>A</b>         |           | >         | N            | ^         | n         | ~          | Ă          | Pt         | «          | Ę          | [년              | 1            | E          |            |
| F | ₩        | ▼                | /         | ?         | 0            | -         | ο         | Δ          | Å          | f          | ≫          | ٦          | <u><u>r</u></u> |              | Λ          | SP         |

Note: This character set is selected with  $ESC \setminus$ . Refer to Control code summary section.

| Country       | 23 | 24 | 40 | 5B | 5C | 5D | 5E | 60 | 7B | 7C | 7D | 7E |  |
|---------------|----|----|----|----|----|----|----|----|----|----|----|----|--|
| U.S.A.        | #  | \$ | 0  | [  | \  | ]  | ^  | `  | {  |    | }  | ~  |  |
| FRANCE        | #  | \$ | à  | ٥  | ç  | §  | ^  | `  | é  | ù  | è  | •• |  |
| GERMANY       | #  | \$ | §  | Ä  | ö  | Ü  | ^  | `  | ä  | ö  | ü  | ß  |  |
| U.K.          | £  | \$ | @  | [  | \  | ]  | ^  | `  | {  |    | }  | ~  |  |
| DENMARK       | #  | \$ | @  | Æ  | Ø  | Å  | ^  | `  | æ  | ø  | å  | ~  |  |
| SWEDEN        | #  | ¤  | É  | Ä  | ö  | Å  | Ü  | é  | ä  | ö  | å  | ü  |  |
| ITALY         | #  | \$ | @  | 0  | \  | é  | ^  | ù  | à  | ò  | è  | ì  |  |
| SPAIN         | Pt | \$ | 0  | :  | Ñ  | i  | ^  | `  | •• | ñ  | }  | ~  |  |
| JAPAN         | #  | \$ | @  | [  | ¥  | ]  | ^  | `  | {  |    | }  | ~  |  |
| NORWAY        | #  | ¤  | É  | Æ  | Ø  | Å  | Ü  | é  | æ  | ø  | å  | ü  |  |
| DENMARK 2     | #  | \$ | É  | Æ  | Ø  | Å  | Ü  | é  | æ  | ø  | å  | ü  |  |
| SPAIN 2       | #  | \$ | á  | i  | Ñ  | j  | é  | `  | í  | ñ  | ó  | ú  |  |
| LATIN AMERICA | #  | \$ | á  | i  | Ñ  | j  | é  | ü  | í  | ñ  | ó  | ú  |  |
| TURKEY        | #  | 1  | İ  | Ç  | ö  | Ş  | Ü  | ģ  | Ç  | ö  | Ş  | ü  |  |

#### International character set

Note: This character set is selected with ESC R, n. Refer to Control code summary section.

**BP-A** character set

| H | 0   | 1<br>(16) | 2<br>(32) | 3<br>(48) | 4<br>(64)    | 5<br>(80) | 6<br>(96) | 7<br>(112) | 8<br>(128) | 9<br>(144)( | A<br>160) | B<br>(176) | C<br>(192) | D<br>(208) | E<br>(224) | F<br>(240) |
|---|-----|-----------|-----------|-----------|--------------|-----------|-----------|------------|------------|-------------|-----------|------------|------------|------------|------------|------------|
| 0 | NUL |           | SP        | 0         | 0            | Р         | •         | р          | NUL        |             | å         | Å          | ò          | ö          |            |            |
| 1 |     |           | !         | 1         | Ã            | ର୍        | а         | ģ          |            |             | ä         | Ä          | ì          | ç          |            |            |
| 2 |     | DC5       | "         | 2         | В            | R         | b         | ŕ          |            | DCS         | à         | Ö          | i          | •          |            |            |
| 3 |     |           | #         | 3         | С            | S         | с         | S          |            |             | â         | ô          | ż          | •          |            |            |
| 4 |     | DC4       | \$        | 4         | D            | Т         | d         | t          |            | DC4         | É         | Ü          | Ñ          | ••         |            |            |
| 5 |     |           | %         | 5         | Ε            | U         | е         | u          |            |             | È         | ü          | ñ          | SP         |            |            |
| 6 |     |           | &         | 6         | F            | V         | f         | v          |            |             | é         | ù          | Pt         | SP         |            |            |
| 7 | BEL |           | -         | 7         | G            | W         | g         | W          | BEL        |             | è         | û          | Æ          | SP         |            |            |
| 8 | BS  | Can       | (         | 8         | Η            | Х         | h         | х          | BS         | Can         | ê         | ¥          | æ          | SP         |            |            |
| 9 | HT  |           | )         | 9         | I            | Y         | i         | У          | HT         |             | #         | £          | Ø          | SP         |            |            |
| A | LF  |           | *         | :         | $\mathbf{J}$ | Z         | j         | Z          | LF         |             | @         | ¢          | ø          | SP         |            |            |
| В | ٧Ť  | esc       | +         | ;         | K            | Ε         | k         | {          | ٧T         | esc         | ß         | 8          | Γ          | {          |            |            |
| C | FF  |           | ,         | <         | L            | Ν.        | 1         |            | FF         |             | •         | 1          | \          |            |            |            |
| D | CR  | GS        | -         | Ξ         | М            | ]         | m         | }          | CR         | 65          | ¤         | Ļ          | ]          | }          |            |            |
| E | SD  |           |           | >         | N            | ^         | n         | ~          | SO         |             | μ         | 4          |            | ~          |            |            |
| F | SI  |           | /         | ?         | 0            | ****      | 0         | DEL        | SI         |             | \$        | <b>→</b>   | SP         | SP         |            | DEL        |

Note: This character set is selected in BP-A mode.

#### **BP-I** character set 1

| HL | 0<br>(0) | 1<br>(16) | 2<br>(32) | 3<br>(48) | 4<br>(64) | 5<br>(80)    | 6<br>(96) | 7<br>(112) | 8<br>(128) | 9<br>(144)( | A<br>(160) | B<br>(176) | C<br>(192) | D<br>(208) | E<br>(224) | F<br>(240) |
|----|----------|-----------|-----------|-----------|-----------|--------------|-----------|------------|------------|-------------|------------|------------|------------|------------|------------|------------|
| 0  | NUL      |           | Sp        | 0         | @         | Р            | •         | р          | NUL        |             | á          |            | L          | Ш          | α          | ≡          |
| 1  |          |           | !         | 1         | Α         | Q            | a         | q          |            |             | í          |            | T          | =          | β          | ±          |
| 2  |          | DC5       | "         | 2         | В         | R            | ь         | r          |            | DC5         | ó          |            | - <b>-</b> | 1<br>10    | Γ          | 2          |
| 3  |          |           | #         | 3         | С         | S            | с         | S          |            |             | ú          | ***        | F          | L          | _π         | _<br>≤     |
| 4  |          | DC4       | \$        | 4         | D         | Т            | d         | t          |            | DC4         | ñ          | 4          | <u> </u>   | F          | Σ          | ſ          |
| 5  |          |           | %         | 5         | Ε         | U            | е         | u          |            |             | Ñ          | 4          | +          | F          | σ          | J          |
| 6  |          |           | &         | 6         | F         | V            | f         | v          |            |             | <u>a</u>   | 4          | F          | 1          | μ          | ÷          |
| 7  | BEL      |           | -         | 7         | G         | W            | g         | W          | BEL        |             | Q          | n<br>D     | 4          | #          | τ          | ≈          |
| 8  | BS       | Can       | (         | 8         | Η         | Х            | h         | х          | BS         | CAN         | Ś          | - 11       | L          | ŧ          | Φ          | 0          |
| 9  | ht       |           | )         | 9         | I         | Y            | i         | У          | HT         |             | <b>r</b> - | 4          |            | J          | θ          | •          |
| A  | LF       |           | *         | :         | J         | Ζ            | j         | z          | LF         |             | -          | ll         | <u>IL</u>  | Г          | Ω          |            |
| В  | VT       | ESC       | +         | ;         | K         | [            | k         | {          | VT         | ESC         | ₺2         | וו<br>ה    | 17         |            | δ          | 1          |
| C  | FF       |           | ,         | <         | L         | $\mathbf{N}$ | 1         | 1          | FF         |             | 1/4        | ]]         | ļĻ.        |            | ω          | n          |
| D  | CR       | GS        | -         | =         | М         | ]            | m         | }          | CR         | GS          | i          | Ц          | ·''        | F          | ø          | 2          |
| Е  | SD       |           | •         | >         | N         | ^            | n         | ~          | SO         |             | «          | -          | 분          | 7          | E          |            |
| F  | SI       |           | /         | ?         | 0         | _            | 0         |            | SI         |             | ≫          | ٦          | <u>Ľ</u>   |            | Λ          | SP         |

Note: This character set is selected with ESC 7 in BP-I mode. Refer to Control code summary section.

**BP-I** character set 2

| HL | 0<br>(0) | 1<br>(16) | 2<br>(32) | 3<br>(48) | 4<br>(64) | 5<br>(80) | 6<br>(96) | 7<br>(112) | 8<br>(128) | 9<br>(144) | A<br>(160) | B<br>(176) | C<br>(192) | D<br>(208) | E<br>(224) | F<br>(240) |
|----|----------|-----------|-----------|-----------|-----------|-----------|-----------|------------|------------|------------|------------|------------|------------|------------|------------|------------|
| 0  | NUL      | ►         | SP        | 0         | @         | Р         | `         | p          | Ç          | É          | á          |            | L          | ш          | α          | Ξ          |
| 1  | Θ        |           | !         | 1         | Α         | ର         | а         | q          | ü          | æ          | í          |            | T          | =          | ß          | ±          |
| 2  | θ        | DC5       |           | 2         | В         | R         | b         | r          | é          | Æ          | ó          |            | τ-         | ו<br>דר    | Г          | 2          |
| 3  | •        |           | #         | 3         | С         | S         | с         | s          | â          | ô          | ú          | Ť          | -          | L          | π          | ≤          |
| 4  | •        | DC4       | \$        | 4         | D         | Т         | d         | t          | ä          | ö          | ñ          | 4          | <u> </u>   | F          | Σ          | ſ          |
| 5  | ÷        | 8         | %         | 5         | Ε         | U         | е         | u          | à          | ò          | Ñ          | 4          | +          | F          | σ          | J          |
| 6  | •        | -         | &         | 6         | F         | V         | f         | v          | å          | û          | <u>a</u>   | ł          | ⊨          | 'n         | μ          | ÷          |
| 7  | BEL      | 1         | -         | 7         | G         | W         | g         | W          | Ç          | ù          | Q          | n          | ĥ          | #          | τ          | ≈          |
| 8  | BS       | Can       | (         | 8         | Н         | Х         | h         | х          | ê          | ÿ          | Ś          | Ę          | Ľ          | ¥          | $\Phi$     | 0          |
| 9  | HT       | Ť         | )         | 9         | Ι         | Y         | i         | У          | ë          | Ö          | -          | -{}        | ៤          | Ţ          | θ          | •          |
| А  | LF       | →         | *         | :         | J         | Z         | j         | Z          | è          | Ü          | -          |            | <u>IL</u>  | Г          | Ω          | -          |
| В  | VT       | ESC       | +         | ;         | K         | Ε         | k         | {          | ï          | ¢          | 羟          | ที่        | īī         |            | δ          | 1          |
| C  | FF       |           | ,         | <         | $\Gamma$  | 1         | 1         | 1          | î          | £          | ¥4         | ]]         | ŀ          |            | ω          | n          |
| D  | CR       | GS        | -         | =         | M         | ]         | m         | }          | ì          | ¥          | i          | Ш          | =          | ſ          | ø          | 2          |
| Е  | SO       |           | •         | >         | N         | ^         | n         | ~          | Ä          | Pt         | «          | Ŧ          | 같          | 1          | e          | •          |
| F  | SI       |           | /         | ?         | 0         |           | 0         | ۵          | Å          | f          | ≫          | ٦          | <u>r</u>   |            | $\cap$     | SP         |

Note: This character set is selected with ESC 6 in BP-I mode.

Code Page 437 (USA)

|   | 0 | 1  | 2  | 3 | 4 | 5 | 6 | 7 | 8 | 9 | A | В  | С  | D | E | F |
|---|---|----|----|---|---|---|---|---|---|---|---|----|----|---|---|---|
| 0 | 0 | •  |    | 0 | 0 | P | È | р | ç | Ė | á | 11 | L  | щ | α | Ξ |
| 1 | ۵ | •  | 1  | 1 | A | ବ | а | đ | ü | æ | í | *  | ٣  | Ŧ | ß | ± |
| 2 | • | \$ | "  | 2 | в | R | b | r | é | Æ | 6 | 龖  | т  | π | r | 5 |
| 3 | ۲ | 11 | #  | 3 | С | S | с | s | â | 8 | ú | 1  | F  | u | π | ≤ |
| 4 | ٠ | R  | \$ | 4 | D | Т | d | t | ä | ö | ñ | 1  |    | F | Σ | ſ |
| 5 | ٠ | 9  | %  | 5 | Е | U | е | u | à | 6 | Ñ | ŧ  | +  | F | σ | J |
| 6 | ٠ | -  | &  | 6 | F | ۷ | f | v | å | û | 8 | 1  | ŧ  | π | μ | ÷ |
| 7 | • | 1  | •  | 7 | G | W | g | W | ç | ù | Q | n  | ŀ  | # | τ | ≈ |
| 8 | ۵ | î  | (  | 8 | H | X | h | x | ê | ÿ | ې | ٦  | L  | + | Φ | ٥ |
| 9 | 0 | 1  | >  | 9 | I | Y | i | У | ĕ | ŏ | - | -  | ſĒ | L | θ | · |
| Α |   | -> | *  | ; | J | Z | j | z | è | Ü | ŗ | =  | ΪĽ | г | Ω | • |
| В | 3 | +  | +  | ; | ĸ | l | k | { | ï | ¢ | ¥ | ท  | ١r |   | δ | 4 |
| С | Ŷ | L  | ,  | < | Ľ | Ν | 1 | T | î | £ | ¥ | ม  | ╠  |   | 8 | n |
| D | ₽ | ÷  | -  | = | М | 1 | m | } | 1 | ¥ | i | n  | m  | I | ø | 5 |
| E | ß | •  |    | > | N | ^ | n | ~ | Ă | R | « | ł  | ₽  | I | e | • |
| F | * | •  | 1  | ? | 0 | - | ٥ | ۵ | Å | f | » | ٦  | Ŧ  | - | ٥ |   |

#### Code Page 437 Greek (Greek)

|   | 0  | 1  | 2  | 3 | 4 | Б            | 6 | 7 | 8 | 9 | A | в | С  | D  | E | F |
|---|----|----|----|---|---|--------------|---|---|---|---|---|---|----|----|---|---|
| 0 | 0  | •  |    | 0 | @ | Р            | ` | P | Α | Ρ | ι | Ш | L  | n  | Э | Ω |
| 1 | ٢  | ٩  | ļ  | 1 | A | Q            | a | đ | в | Σ | × |   | ⊥  | ┮  | ά | ± |
| 2 | •  | t  |    | 2 | в | R            | b | r | г | т | λ | 龖 | т  | π  | é | S |
| 3 | ٠  | 11 | #  | 3 | С | s            | с | s | Δ | Y | μ | 1 | F  | u. | ή | ≤ |
| 4 | ٠  | ¶  | \$ | 4 | D | Т            | d | t | E | Φ | ν | 1 | -  | F  | ĩ | ſ |
| 5 | ÷  | 8  | %  | 5 | Е | υ            | е | u | Z | х | Ę | 1 | +  | F  | ĩ | J |
| 6 | ٠  | =  | &  | 6 | F | ۷            | £ | v | H | Ψ | 0 | 1 | þ  | П  | 6 | ÷ |
| 7 | •  | î  | *  | 7 | G | Ŵ            | ø | w | θ | Ω | π | n | ₽  | #  | ύ | ~ |
| 8 | ۵  | 1  | (  | 8 | H | х            | h | x | I | α | ę | ٦ | Ľ. | +  | ΰ | • |
| 9 | 0  | Ļ  | )  | 9 | Ι | Y            | i | У | ĸ | ß | σ | i | ſĒ | L  | ώ | £ |
| A | 60 | ÷  | *  | : | J | z            | j | z | ٨ | ۲ | ¢ | 1 | ΤĒ | г  | A | ¥ |
| В | 5  | ŧ  | +  | ; | K | ſ            | k | ł | М | δ | τ | ฦ | î٢ |    | Έ | 4 |
| С | ę  | L  | ,  | < | L | $\mathbf{N}$ | 1 | 1 | N | в | ν | 1 | ⊮  |    | н | n |
| D | \$ | #  | -  | = | M | 3            | m | } | 8 | ζ | φ | H | =  | I  | ï | 2 |
| E | ą  | ۸  | •  | > | N | Ŷ            | n | ~ | 0 | η | χ | ł | ł  | I  | σ | • |
| F | *  | ۲  | 1  | ? | 0 | -            | 0 | ۵ | п | θ | ψ | 1 | ≞  |    | Y |   |

#### Code Page 772 (Lithuanian)

|   | 0 | 1  | 2  | 3 | 4 | 5 | 6 | 7   | 8 | 9 | A | В | С  | D | E | F  |
|---|---|----|----|---|---|---|---|-----|---|---|---|---|----|---|---|----|
| 0 | 0 | •  |    | 0 | 0 | P | , | р   | A | Ρ | а |   | L  | ą | p | Ë  |
| 1 | © | 4  | !  | 1 | A | Q | a | q.  | Б | С | б | 鬫 | T  | õ | с | ë  |
| 2 | • | \$ | "  | 2 | в | R | b | r   | B | Т | в |   | т  | ę | T | 2  |
| 3 | ۳ | 11 | #  | з | С | S | с | 3   | Г | У | г | 1 | F  | é | У | ≤  |
| 4 | ٠ | Я  | \$ | 4 | D | Т | d | t   | Д | Φ | д | + | -  | i | ф | IJ |
| 5 | ÷ | 8  | %  | 5 | Е | υ | e | u   | E | x | е | Ą | +  | Š | x | u  |
| 6 | ٠ | •  | &  | 6 | F | ۷ | f | v   | X | Ц | ж | č | Ų  | ų | ц | ÷  |
| 7 | • | î  | -  | 7 | G | W | g | W   | 3 | ч | з | Ę | Ð  | ū | પ | ĸ  |
| 8 | ۵ | Ť  | (  | 8 | н | X | h | x   | И | ш | и | Ė | Ŀ  | ž | ш | 0  |
| 9 | ٥ | ł  | >  | 9 | I | Y | i | У   | Й | Щ | й | 1 | ſŕ | J | щ | •  |
| Α | ۵ | 4  | *  | ; | J | Z | j | z   | K | Ъ | к | I | Τ  | г | ъ | •  |
| в | 3 | +  | +  | ; | К | C | k | ł   | Л | ы | л | n | w  |   | ы | 4  |
| С | Ŷ | L. | ,  | < | L | N | 1 | ٦٢. | М | Ь | м | ম | ŀ  |   | ь | n  |
| D | ٩ | ÷  | -  | = | М | ) | m | }   | H | Э | н | Ţ | =  | I | 9 | 2  |
| E | Ŷ | *  | •  | > | N | ^ | n | ~   | 0 | Ю | 0 | Š | ł  | I | ю | •  |
| F | * | ۲  | 1  | ? | 0 | - | 0 | ۵   | Π | я | п | 1 | ž  |   | я |    |

#### Code Page 774 (Lithuanian)

|   | 0  | 1  | 2  | 3 | 4 | 5 | 6 | 7 | 8 | 9  | A  | В | C          | D | E | F  |
|---|----|----|----|---|---|---|---|---|---|----|----|---|------------|---|---|----|
| 0 | 0  | •  |    | 0 | 0 | P | • | P | ¢ | É  | á  |   | L          | ą | α | 11 |
| 1 | 0  | 4  | !  | 1 | A | ବ | а | đ | ü | æ  | í  | W | Ŧ          | č | β | ±  |
| 2 | •  | 1  |    | 2 | В | R | b | r | é | Æ  | 6  |   | т          | ę | Г | 2  |
| з | ٠  | Ħ  | #  | 3 | С | s | c | 3 | â | 8  | ú  | 1 | F          | ė | π | ≤  |
| 4 | ٠  | 9  | \$ | 4 | D | т | d | t | ä | ö  | ñ  | 1 | -          | i | Σ |    |
| 5 | ÷  | 8  | %  | 5 | E | U | е | u | à | ò  | Ñ  | Ą | +          | š | σ | ű  |
| 6 | ÷  | -  | &  | 6 | F | ۷ | f | v | å | û  | 8  | Ċ | Ų          | ų | μ | ÷  |
| 7 | •  | ĩ  | -  | 7 | G | W | g | w | ç | ù  | Q  | Ę | 0          | ū | τ | ≈  |
| 8 | ۵  | î  | (  | 8 | Н | х | h | х | ê | ÿ  | ż  | Ė | iL.        | ž | Ф | •  |
| 9 | 0  | ţ  | )  | 9 | I | Y | i | У | ë | Ö  | -  | 1 | ſĒ         | ٦ | 0 | ·  |
| A |    | -> | *  | : | J | Z | j | z | è | U  | 7  | 1 | <u>π</u> . | г | Ω |    |
| В | 8  | +  | +  | ; | к | ſ | k | 1 | r | ¢  | ¥2 | จ | īr         |   | δ | 4  |
| С | \$ | L  |    | < | L | > | 1 | 1 | î | £  | łi | ų | ŀ          |   | 8 | n  |
| D | 4  | θ  | -  | = | М | 3 | m | } | ì | ¥  | i  | Ţ | =          | 1 | ø | 2  |
| Е | Ą  | ٠  | •  | > | N | ^ | n | ~ | Ă | Pt | ×  | ŝ | ł          | I | e | •  |
| F | *  | •  | 1  | ? | 0 | - | ٥ | ۵ | Å | f  | »  | 1 | Ž          |   | Λ |    |

Code Page 850 (Multilingual)

|   | 0 | 1 | 2  | 3  | 4 | 5 | 6 | 7  | 8 | 9 | A  | В   | С  | D | E | F  |
|---|---|---|----|----|---|---|---|----|---|---|----|-----|----|---|---|----|
| 0 | 0 | • |    | 0  | ۲ | P | ` | p  | ¢ | Ê | á  | III | L  | 8 | 0 | -  |
| 1 | 0 | • | 1  | 1  | A | ବ | а | đ  | a | æ | í  | N   | Т  | Ð | ß | ±  |
| 2 |   | t |    | 2  | в | R | Ъ | r  | é | Æ | 6  | 臟   | т  | Ê | 0 | -  |
| 3 | ۴ | н | #  | 3  | С | S | c | s  | â | ٥ | ú  | 1   | F  | Ë | 0 | 34 |
| 4 | ٠ | R | \$ | 4  | D | Т | d | t  | ä | ö | ñ  | +   | -  | È | õ | n  |
| 5 | ÷ | 8 | %  | 5  | E | υ | е | u  | à | 6 | Ñ  | A   | +  | 1 | ð | 8  |
| 6 | + | - | &  | 6  | F | v | f | v  | â | û | a  | A   | ã  | f | μ | ÷  |
| 7 | • | 1 | •  | 7  | G | W | g | w  | ç | ù | Q  | A   | Ă  | î | Þ |    |
| 8 |   | Ť | (  | 8  | н | x | h | x  | ê | ÿ | ż  | ©   | Ŀ  | ï | Þ | ۰  |
| 9 | • | t | )  | 9  | I | Y | i | У  | ë | Ö | ۲  | 1   | ſĒ | ٢ | Û |    |
| A |   | t | *  |    | J | Z | 3 | z  | è | Ü | ~  | -   | Π  | г | 0 | ·  |
| в | 3 | ۲ | +  | ;  | K | E | k | ł  | ĭ | ø | *2 | ท   | ī  |   | Ù | 1  |
| С | Ŷ | L | *  | <  | L | ` | 1 | T, | î | £ | *  | บ   | ŀ  |   | ý | 3  |
| D | ŝ | ÷ | -  | 11 | M | ] | m | )  | 1 | ø | i  | ¢   | H  | 1 | Ý | *  |
| Е | Ą | • |    | >  | N | , | n | ~  | Ă | × | «  | ¥   | ł  | t | - | •  |
| F | × | • | /  | ?  | 0 | - | 0 | ۵  | Å | f | *  | ٦   | ¤  | • |   |    |

# Code Page 851 (Greek)

| · | r  |    |    |   |   |   |   |   |   |   |   |    |    |   | r |   |
|---|----|----|----|---|---|---|---|---|---|---|---|----|----|---|---|---|
|   | 0  | 1  | 2  | 3 | 4 | 5 | 6 | 7 | 8 | 9 | A | В  | С  | D | E | F |
| 0 | 0' | >  |    | 0 | 0 | P | · | p | ¢ | 1 | ï | 11 | L  | Т | ζ | - |
| 1 | ٢  | •  | !  | 1 | A | ବ | а | q | ü |   | t |    | T  | Y | η | ± |
| 2 | •  | \$ |    | 2 | В | R | b | r | é | σ | 6 |    | т  | Ф | 9 | υ |
| З | *  | 11 | #  | з | С | S | с | в | â | ð | ΰ | 1  | F  | x | ι | φ |
| 4 | ٠  | ¶  | \$ | 4 | D | Т | d | t | ä | ö | A | +  | -  | Ψ | × | x |
| 5 | ÷  | 8  | %  | 5 | E | U | е | u | à | Ŷ | в | К  | +  | Ω | λ | 8 |
| 6 | ٠  | -  | &  | 6 | F | V | f | v | A | û | Г | ۸  | П  | α | μ | ψ |
| 7 | •  | 1  | •  | 7 | G | W | g | w | ç | ù | Δ | M  | Р  | ß | ν |   |
| 8 | ۵  | 1  | (  | 8 | н | X | h | x | ê | ß | E | N  | Ŀ  | r | ξ | 0 |
| 9 | 0  | t  | )  | 9 | I | Y | i | У | ĕ | Ö | Z | 1  | ۶Ē | ٦ | 0 |   |
| A |    | +  | *  | : | J | Z | ز | z | ę | υ | н | H  | μ  | г | π | ω |
| В | 3  | ÷  | +  | ; | K | E | k | ł | ĩ | ά | ¥ | ก  | ١Ť |   | Q | ΰ |
| С | Ŷ  | -  |    | < | L | Ν | 1 | T | î | £ | θ | IJ | *  |   | σ | ΰ |
| D | 2  | ÷  | -  | = | М | J | m | } | Έ | é | I | B  | =  | δ | ς | ώ |
| E | Ą  | ٠  |    | > | N | ` | n | ~ | Ä | ń | « | 0  | ₽  | 3 | τ | • |
| F | *  | ۲  | 7  | ? | 0 | - | 0 | ۵ | H | ĩ | » | ٦  | Σ  |   | • |   |

#### Code Page 852 (East Europe)

|   | 0  | 1  | 2  | 3  | 4 | 5 | 6 | 7 | 8 | 9  | A  | в | с  | D | E | F |
|---|----|----|----|----|---|---|---|---|---|----|----|---|----|---|---|---|
| 0 | 0  | •  |    | 0  | @ | P | · | P | Ç | É  | á  |   | L  | đ | 0 | - |
| 1 | ۵  | 4  | 1  | 1  | A | ଢ | a | ą | u | L  | í  | * | ⊥  | Ð | ß | ~ |
| 2 | •  | \$ |    | 2  | в | R | b | r | é | 1  | ó  |   | т  | Ď | ٥ |   |
| 3 | ٠  | H  | #  | 3  | С | ទ | с | s | â | ٥  | ú  | 1 | ŀ  | Ë | Ń | Ť |
| 4 | ٠  | Ĩ  | \$ | 4  | D | Ţ | d | t | ä | ö  | Ą  | 1 | -  | đ | ń | 1 |
| 5 | ٠  | 8  | %  | 5  | E | υ | e | u | ۵ | Ľ  | a, | A | +  | Ň | ň | 8 |
| 6 | ٠  | •  | &  | 6  | F | ۷ | f | v | ć | ĩ  | Ž  | A | Ă  | Í | ŝ | ÷ |
| 7 | •  | ŧ  | ·  | 7  | G | Æ | g | W | ç | \$ | ž  | Ĕ | ä  | î | š |   |
| 8 |    | 1  | (  | 8  | н | х | h | x | ł | Ś  | E  | Ş | Ŀ  | ĕ | Ŕ | 0 |
| 9 | 0  | →  | )  | 05 | I | Y | i | У | ë | ö  | ¢, | 1 | ſĒ | L | Ů |   |
| A | 8  | +  | *  | :  | J | Z | j | z | ð | Ü  |    | - | ΪL | г | ŕ | • |
| В | 8  | t  | +  | ;  | ĸ | ľ | k | ł | ð | Ť  | ź  | 1 | រា |   | ΰ | ü |
| С | Ŷ  | L  | ,  | <  | L | 1 | 1 | T | î | ť  | č  | ĩ | ŀ  |   | ý | Ř |
| D | V  | ÷  | -  | н  | М | J | m | } | ź | Ł  | ş  | Ż | Ħ  | Ţ | Ý | ř |
| Е | d) | ٨  |    | >  | N | , | n | ~ | Ä | ×  | *  | ż | ł  | ð | ţ | • |
| F | *  | •  | /  | ?  | 0 | - | 0 | ۵ | Ô | č  | »  | 1 | ¤  | • | ' |   |

# Code Page 853 (Turkish)

|   | 0 | 1  | 2  | 3 | 4 | 5            | 6 | 7 | 8 | 9 | A | В         | С  | D  | E | F  |
|---|---|----|----|---|---|--------------|---|---|---|---|---|-----------|----|----|---|----|
| 0 | 0 | ۲  |    | 0 | @ | Ρ            | · | p | Ç | É | á |           | L  |    | 0 | -  |
| 1 | 8 | •  | !  | 1 | A | Q            | a | đ | ü | ĉ | í | ***       | Ŧ  |    | ß |    |
| 2 | • | ţ  |    | 2 | в | R            | ь | ۲ | é | ¢ | 6 | <b>33</b> | т  | 49 | ٥ | l  |
| 3 | • | 11 | #  | 3 | С | S            | a | 5 | a | 8 | ú | Ι         | ł  | Ë  | ه | 'n |
| 4 | • | ¶. | \$ | 4 | D | T            | d | t | ä | ŏ | ñ | 1         | -  | Ê  | à | Ÿ  |
| 5 | + | 9  | %  | 5 | E | σ            | е | u | à | 6 | Ñ | A         | +  | ı  | ġ | 9  |
| 6 | + | =  | &  | 6 | F | ٧            | f | v | ĉ | ۵ | ä | A         | ŝ  | Í  | μ | ÷  |
| 7 | • | t  | •  | 7 | G | W            | g | W | ç | ù | ğ | Å         | ŝ  | î  | Ħ | t. |
| 8 | ۵ | î  | (  | 8 | H | х            | h | х | ê | t | Ĥ | Ş         | Ŀ  | ï  | ħ | ٥  |
| 9 | 0 | Ť  | )  | 9 | I | Y            | i | У | ë | ŏ | ħ | 1         | ſſ | L  | Ú |    |
| A | 9 | +  | *  | : | J | Z            | ţ | z | è | ΰ |   | 1         | π  | г  | 0 | ·  |
| В | 3 | +  | +  | ; | К | τ            | k | { | ĭ | ĝ | ¥ | ท         | រក |    | Ù |    |
| С | Ŷ | L  | ,  | < | L | $\mathbf{N}$ | 1 | ľ | î | £ | J | 'n        | ╠  |    | Ö | э  |
| D | r | ÷  | -  | Ξ | Μ | ]            | т | } | ì | Ġ | ş | Ż         | =  |    | ŭ | 2  |
| Е | ß | •  | •  | > | N | Ŷ            | n | ~ | Ă | × | « | ż         | ₽  | Ì  |   | •  |
| F | * | ۲  | 1  | ? | 0 | -            | 0 | ۵ | ¢ | Ĵ | » | ٦         | α  | •  | ' |    |

Code Page 855 (Cyrillic)

|   | 0 | 1  | 2  | 3 | 4 | 5            | 6 | 7 | 8 | 9  | A | В | С  | D | Е  | F |
|---|---|----|----|---|---|--------------|---|---|---|----|---|---|----|---|----|---|
| 0 | 0 | •  |    | 0 | @ | Р            | ` | P | ħ | Ль | а | H | L  | л | я  | - |
| 1 | 6 | 4  | 1  | 1 | A | ବ            | a | q | Ъ | JЬ | A | N | Т  | Л | р  | ы |
| 2 | ٠ | \$ |    | 2 | в | R            | b | r | f | њ  | б | I | т  | м | Ρ  | ы |
| 3 | ٠ | 11 | #  | 3 | С | s            | с | s | ŕ | њ  | В | ł | ŀ  | М | с  | з |
| 4 | ٠ | 1  | \$ | 4 | D | т            | d | t | ĕ | ħ  | ц | 1 |    | н | С  | З |
| 5 | + | 8  | %  | 5 | E | U            | е | u | Ë | Ћ  | ц | x | +  | н | т  | ш |
| 6 | ٠ |    | &  | 6 | F | V            | f | v | e | Ŕ  | д | х | к  | 0 | T  | Ш |
| 7 | • | t  | •  | 7 | G | W            | g | W | E | Ŕ  | Д | и | к  | 0 | У  | 5 |
| 8 |   | Ť  | (  | 8 | н | х            | h | х | s | ÿ  | e | И | Ŀ  | п | У  | Э |
| 9 | 0 | Ļ  | )  | 9 | I | Y            | i | У | s | 5  | E | 1 | r  | L | ж  | щ |
| A |   | ÷  | *  | : | J | Z            | j | z | i | ų  | ф | 1 | 뇬  | г | ж  | щ |
| В | 8 | ٠  | +  | ; | к | τ            | k | ł | I | Ų  | ¢ | า | ٦Ē |   | в  | ч |
| С | Ŷ | L  | ,  | < | L | $\mathbf{N}$ | 1 | Ľ | ï | ю  | г | ŋ | ╠  |   | в  | ч |
| D | 4 | ÷  | -  | = | М | נ            | m | } | ï | 10 | Г | й |    | п | ь  |   |
| Е | Ą | •  | •  | > | N | ^            | n | ~ | j | ъ  | * | Й | ł  | я | Ъ  | • |
| F | * | ۲  | /  | ? | 0 | -            | ٥ | ۵ | J | Ъ  | » | 1 | ¤  |   | No |   |

#### Code Page 857 (Turkish)

|   |   |    |    | - |   |     |   |   |   |   |    |                |    |          |   |   |
|---|---|----|----|---|---|-----|---|---|---|---|----|----------------|----|----------|---|---|
|   | 0 | 1  | 2  | з | 4 | 5   | 6 | 7 | 8 | 9 | A  | в              | С  | D        | Е | F |
| 0 | 0 | *  |    | 0 | 0 | Р   | · | Р | Ç | É | á  | Ш              | L  | Q        | 6 | - |
| 1 | G | 4  | !  | 1 | A | ବ   | a | q | u | æ | í  |                | Ŧ  | <u>a</u> | β | ± |
| 2 | ٠ | t  |    | 2 | в | R   | ь | r | é | Æ | 6  |                | т  | Ê        | ٥ |   |
| 3 | ۲ | 11 | #  | 3 | С | S   | с | s | â | ô | ú  | 1              | ŀ  | Ë        | ٥ | * |
| 4 | • | ท  | \$ | 4 | D | т   | d | t | ä | ö | ñ  | 1              | -  | È        | õ | 1 |
| 5 | ÷ | 8  | %  | 5 | E | υ   | e | u | à | ò | Ñ  | A              | +  |          | õ | 8 |
| 6 | ٠ | -  | &  | 6 | F | ٧   | f | v | å | û | Ğ  | A              | ä  | Í        | μ | ÷ |
| 7 | • | 1  | •  | 7 | G | W   | g | w | ç | ù | ğ  | A              | Ă  | î        |   | - |
| 8 | D | Ť  | (  | 8 | н | x   | h | x | ê | t | 3  | ۲              | ١Ŀ | ï        | × | ٥ |
| 9 | 0 | t  | >  | 9 | I | Y   | i | У | ë | ö | ¢  | 1              | ſĒ | ٦        | Ø |   |
| A | • | 7  | *  | : | J | Z   | j | z | è | Ü | 7  |                | ١L | г        | 0 |   |
| В | 8 | Ŧ  | +  | ; | K | ſ   | k | { | ï | ø | *2 | n              | ۱ĩ |          | ΰ | 1 |
| С | ę | L  | ,  | < | L | 1   | 1 | r | î | £ | ×  | . <del>П</del> | ₽  |          | 1 | э |
| D | ♪ | ÷  | -  | = | М | נ   | m | } | 1 | ø | i  | ¢              |    | 1        | ÿ | 5 |
| E | Ą | •  | •  | > | N | ^ . | n | ~ | Ă | Ş | «  | ¥              | 忭  | Ì        |   | • |
| F | * | •  | /  | ? | 0 | -   | 0 | ۵ | Å | Ş | »  | ı              | ¤  | -        | 1 |   |
|   |   |    |    |   |   |     |   |   |   |   |    |                |    |          |   |   |

#### Code Page 858 (Multilingual-Euro)

|   | 0  | 1  | 2  | 3 | 4 | 5 | 6 | 7  | 8 | 9 | A | в  | С   | D | B | F    |
|---|----|----|----|---|---|---|---|----|---|---|---|----|-----|---|---|------|
| 0 | 0  | >  |    | 0 | 0 | Р |   | р  | ç | É | á | Ш  | L   | ð | 0 | -    |
| 1 | 0  | 4  | 1  | 1 | A | ଭ | a | g  | ü | æ | 1 |    | т   | Ð | β | ±    |
| 2 | •  | t  |    | 2 | в | R | b | r  | é | Æ | 6 |    | т   | Ê | ٥ | 80.0 |
| 3 | *  | 11 | #  | 3 | С | S | c | s  | a | ð | ú | I  | ŀ   | Ê | ò | 34   |
| 4 | ٠  | 11 | \$ | 4 | D | Т | d | t  | ä | ö | ñ | 1  | - 1 | È | õ | ¶    |
| 5 | +  | 8  | %  | 5 | E | U | e | u  | à | 6 | Ñ | A  | +   | е | Ô | 8    |
| 6 | ٠  | =  | &  | 6 | F | V | f | v  | å | û | a | A  | â   | t | μ | ÷    |
| 7 | •  | t  | •  | 7 | G | W | g | W  | ç | ù | Q | A  | Ã   | î | þ | -    |
| 8 | ٥  | 1  | (  | 8 | Н | x | h | x  | 8 | ÿ | 2 | ٢  | Ŀ   | Ï | Þ | ۰    |
| 9 | •  | t  | >  | 9 | I | Y | i | У  | ö | Ö | ۲ | -  | ſŗ  | ٦ | ΰ |      |
| A | 8  | ÷  | *  | : | J | Z | j | z  | è | Ü | 7 | -  | ΪĽ  | г | 0 |      |
| В | 3  | ÷  | +  | ; | K | [ | k | {  | ï | ø | ¥ | ท  | īī  |   | Ù | 1    |
| С | \$ | L  | ,  | < | L | Ν | 1 | T. | î | £ | ¥ | 'n | ╠   |   | ý | э    |
| D | ¢  | #  | -  | = | M | 3 | m | }  | ì | ø | i | ¢  | H   | I | Ý | 2    |
| E | ą  | •  | •  | > | N | ^ | n | ~  | Ă | × | « | ¥  | ł   | Ì | - | •    |
| F | ⋇  | ۲  | 1  | ? | 0 | - | 0 | ۵  | Å | f | * | ٦  | ¤   | • | 1 |      |

#### Code Page 860 (Portguese)

|   | 0 | 1  | 2  | 3 | 4 | 5 | 6 | 7 | 8 | 9 | A | в   | С  | D  | E  | F |
|---|---|----|----|---|---|---|---|---|---|---|---|-----|----|----|----|---|
| 0 | 0 | *  |    | 0 | 0 | Р | • | P | Ç | Ė | á | 111 | L  | щ  | α  | E |
| 1 | 0 | 4  | !  | 1 | A | ବ | a | ą | u | A | í |     | Ŧ  | ₸  | β  | ± |
| 2 | • | \$ | "  | 2 | в | R | ь | r | é | È | 6 |     | т  | π  | Г  | ≥ |
| 3 | ٣ | 11 | #  | 3 | С | S | с | s | a | ٥ | ú | 1   | ŀ  | u. | π  | 5 |
| 4 | • | Я  | \$ | 4 | D | Т | d | t | â | õ | ñ | 1   | -  | F  | Σ  | ſ |
| 5 | + | 8  | %  | 5 | E | υ | е | u | à | 6 | Ň | 4   | +  | F  | σ  | J |
| 6 | ٠ | -  | &  | 6 | F | v | f | v | A | ΰ | a | 1   | ŧ  | п  | μ  | ÷ |
| 7 | • | 1  | •  | 7 | G | W | g | W | ç | ù | 2 | п   | ⊪  | #  | τ  | ~ |
| 8 | ۵ | Ŷ  | (  | 8 | н | х | h | x | ð | t | Z | ٦   | Ա  | ŧ  | Φ  | ۰ |
| 9 | ۰ | t  | )  | 9 | I | Y | 1 | У | Ê | ð | ٥ | 1   | ſĒ | J  | θ  | • |
| Α |   | +  | *  | : | J | Z | j | z | è | Ü | - | 1   | ı۲ | г  | Ω  | • |
| в | 8 | 4  | +  | ; | к | t | k | { | Í | ¢ | ¥ | า   | រក |    | δ  | 4 |
| С | ę | L  | ,  | < | L | N | 1 | 1 | ٥ | £ | * | IJ  | ⊩  |    | 80 | n |
| D | r | #  | -  | = | М | 3 | m | } | ì | ΰ | i | Ш   | =  | 1  | ø  | • |
| Е | Ą | ٠  |    | > | N | î | n | ~ | A | ħ | « | F   | ∦⊦ | I  | e  | • |
| F | * | •  | 1  | ? | 0 |   | 0 | ۵ | A | Ó | » | 1   | ⊥  | -  | n  |   |

Code Page 861 (Icelandic)

|   | 0 | 1             | 2  | 3 | 4 | 5 | 6 | 7 | 8 | 9  | A | В   | С  | D   | E | F |
|---|---|---------------|----|---|---|---|---|---|---|----|---|-----|----|-----|---|---|
| 0 | 0 | •             |    | 0 | 0 | Ρ | • | р | Ç | É  | á | Ш   | L. | π   | α | ₹ |
| 1 | 0 | ٠             | 1  | 1 | A | Q | a | đ | ü | ав | í | *** | Т  | Ŧ   | ß | ± |
| 2 | • | t             |    | 2 | В | R | Ъ | r | é | Æ  | 6 |     | т  | π   | Г | S |
| 3 | ¥ | 11            | #  | 3 | С | s | с | з | â | ð  | ú | Ι   | F  | LL. | π | Ņ |
| 4 | ٠ | ſ             | \$ | 4 | D | Т | d | t | ä | ö  | Á | +   | -  | F   | Σ | ſ |
| 5 | ÷ | 8             | %  | 5 | E | υ | е | u | à | Þ  | Í | 4   | t  | r   | σ | J |
| 6 | ٠ | -             | &  | 6 | F | v | f | v | å | û  | 0 |     | F  | ſ   | μ | 4 |
| 7 | • | ł             | •  | 7 | G | W | g | w | ç | Ý  | Ú | n   | ⊬  | #   | τ | п |
| 8 | ۵ | t             | (  | 8 | н | х | h | × | ê | ý  | ż | 7   | Ŀ  | ŧ   | Φ | 0 |
| 9 | 0 | t             | >  | 9 | I | Y | i | У | ë | Ö  | - | *   | ſĒ | L   | θ | • |
| Α |   | ÷             | *  | : | J | Z | j | z | è | ΰ  | - |     | 뇬  | г   | Ω | • |
| в | ď | ÷             | +  | ; | К | E | k | £ | Ð | ø  | ¥ | า   | T  |     | δ | ¥ |
| С | Ŷ | L.,           | ,  | < | L | 1 | 1 | 1 | ð | £  | ¥ | ম   | ⊩  |     | 8 | а |
| D | ₽ | <del>()</del> | -  | = | M | J | m | } | Þ | ø  | i | IJ  | =  | 1   | ø | 2 |
| Е | Ą | •             | •  | > | N | Ŷ | n | ~ | Ă | Pt | « | Ŀ   | łŕ | I   | e | - |
| F | * | Ŧ             | 1  | ? | 0 | - | 0 | ۵ | Å | f  | » | ı   | Ŧ  | -   | Λ |   |

#### Code Page 863 (Canadian-French)

|   | 0 | 1  | 2  | 3 | 4 | 5 | 6 | 7   | 8 | 9 | A  | в  | С   | D | E | F  |
|---|---|----|----|---|---|---|---|-----|---|---|----|----|-----|---|---|----|
| 0 | 0 | •  |    | 0 | 0 | Р | · | р   | Ç | É | Ι  |    | L   | Ш | α | 12 |
| 1 | ٢ | •  | 1  | 1 | A | ଢ | а | q   | ü | È | ·  |    | Т   | ₸ | ß | ±  |
| 2 | • | \$ |    | 2 | в | R | b | r   | é | Ē | 6  |    | т   | π | Г | ≥  |
| 3 | * | 11 | #  | 3 | С | S | с | 5   | a | ٥ | ú  | 1  | F   | L | π | 5  |
| 4 | ٠ | Я  | \$ | 4 | D | Т | d | t   | A | Ë |    | 1  | -   | F | Σ | ſ  |
| 5 | ÷ | 8  | %  | 5 | E | υ | e | u   | à | ï |    | 4  | +   | F | σ | J  |
| 6 | + |    | &  | 6 | F | V | f | v   | ท | û | 3  | 1  | F   | П | μ | ÷  |
| 7 | • | Î  | •  | 7 | G | W | g | W   | ç | ù | -  | n  | ⊩   | # | τ | ~  |
| 8 | ۵ | t  | (  | 8 | Н | Х | h | х   | e | ¤ | î  | 1  | iL. | ŧ | Φ | •  |
| 9 | 0 | t  | )  | 9 | I | Y | i | у   | ĕ | 0 | -  | 1  | ١Ē  | ٢ | θ | •  |
| Α | 9 | -> | *  | : | J | Z | j | z   | è | Ü | ~  | -  | ιĿ  | г | Ω | •  |
| в | 8 | ٠  | +  | ; | К | Ľ | k | {   | x | ¢ | łź | า  | រា  |   | δ | 4  |
| С | Ŷ | L  | ,  | < | L | 1 | 1 | ٦ł. | î | £ | *  | 'n | ╠   |   | œ | n  |
| D | r | ÷  | -  | 1 | Μ | ] | m | }   | - | Ù | 34 | Ш  | =   | I | ø | 2  |
| Е | Ŋ | *  | •  | > | N | ` | n | ~   | A | 0 | «  | L. | 忭   | I | e | •  |
| F | * | ۲  | 1  | ? | 0 | - | 0 | ۵   | 8 | f | »  | ٦  | Ŧ   | - | Λ |    |

#### Code Page 865 (Norwegian)

|   |    |               | _  |   |   |              |   |   |   |   | - |    |    | _  |   | - |
|---|----|---------------|----|---|---|--------------|---|---|---|---|---|----|----|----|---|---|
|   | 0  | 1             | 2  | 3 | 4 | 5            | 6 | 7 | 8 | 9 | A | В  | С  | D  | E | F |
| 0 | 0  | •             |    | 0 | @ | Р            | ` | Р | ¢ | Ē | á | 11 | L  | Ш. | α | = |
| 1 | G  | •             | 1  | 1 | A | ବ            | a | đ | ü | æ | í | 巖  | т  | Ŧ  | ß | ± |
| 2 |    | t             | 1  | 2 | В | R            | Ъ | r | é | Æ | 6 |    | т  | π  | Г | 2 |
| 3 | ۴  | 11            | #  | 3 | С | s            | c | s | â | ô | ú | 1  | F  | u. | π | ≤ |
| 4 | ٠  | fi            | \$ | 4 | D | Т            | d | t | ä | ö | ñ | 1  |    | F  | Σ | ſ |
| 5 | ÷  | 8             | %  | 5 | E | U            | е | u | à | 9 | Ñ | 1  | +  | F  | σ | J |
| 6 | ٠  | -             | &  | 6 | F | v            | f | v | å | û | 8 | 1  | F  | л  | μ | ÷ |
| 7 | •  | Ŧ             | •  | 7 | G | W            | g | W | ç | ù | Q | Π  | ⊪  | #  | τ | ≈ |
| 8 | ٥  | Ť             | (  | 8 | Н | х            | h | x | ê | ÿ | ė | 1  | Ŀ  | ŧ  | Φ | ۰ |
| 9 | 0  | 1             | )  | 9 | I | Y            | 1 | У | ë | Ö | - | 1  | ſĨ | J  | θ | · |
| Α |    | ->            | *  | : | J | Z            | j | z | è | Ü | f |    | 브  | Г  | Ω | · |
| в | 8  | +             | +  | ; | K | C            | k | { | ĩ | ø | ¥ | 1  | îr |    | δ | 4 |
| С | \$ | L.            | ,  | < | L | $\mathbf{x}$ | 1 | Ť | î | £ | ¥ | ม  | ł  |    | 8 | n |
| D | 4  | <del>tt</del> | -  | = | M | 3            | m | } | 1 | Ø | i | Ш  | -  | I  | ø | 8 |
| E | Ą  | ٠             |    | > | N | Ŷ            | n | * | Ä | R | × | 3  | ₽  | 1  | e | • |
| F | *  | ۲             | 1  | ? | 0 | -            | 0 | ۵ | Å | f | ¤ | 1  | Ŧ  |    | Λ |   |

#### Code Page 866 (Russian)

|   | 0  | 1  | 2  | 3 | 4 | 5 | 6 | 7 | 8 | 9  | A | В  | с  | D | E | F    |
|---|----|----|----|---|---|---|---|---|---|----|---|----|----|---|---|------|
| 0 | 0  | ۲  |    | 0 | 0 | Ρ | • | P | A | P  | а |    | L  | ш | р | Ë    |
| 1 | 0  | 4  | !  | 1 | A | Q | a | đ | В | С  | б |    | Т  | Ŧ | с | ë    |
| 2 | •  | ¢  | "  | 2 | в | R | ь | r | В | Т  | в |    | т  | π | т | е    |
| 3 | ۲  | 11 | #  | 3 | С | S | с | s | Г | У  | г | 1  | ŀ  | L | у | e    |
| 4 | ٠  | Я  | \$ | 4 | D | Т | d | t | Д | Φ  | д | 1  | -  | F | ф | Ĭ    |
| 5 | ÷  | 8  | %  | 5 | E | U | e | u | E | x  | е | 1  | +  | F | x | ĩ    |
| 6 | ٠  | -  | &  | 6 | F | V | f | v | ж | ц  | ж | 1  | F  | г | ц | ÿ    |
| 7 | •  | 1  | •  | 7 | G | W | g | w | З | ч  | з | n  | ⊪  | # | ч | ÿ    |
| 8 |    | Ť  | (  | 8 | н | х | h | x | И | ш  | и | ٩  | Ľ. | ŧ | ш | ٥    |
| 9 | 0  | Ļ  | )  | 9 | I | Y | i | У | Й | Щ  | й | 4  | ſĒ | ۲ | щ | ·    |
| Α |    | -) | *  | ; | J | Z | j | z | ĸ | Ъ  | к |    | Щ  | г | ъ |      |
| В | 8  | ŧ  | +  | ; | K | C | k | { | Л | ы  | л | ŋ  | ٦F |   | ы | 4    |
| С | Ŷ  | L  | ,  | < | L | Ν | 1 | Ŧ | М | Ь  | м | 'n | ŀ  |   | ь | )Xie |
| D | \$ | ÷  |    |   | M | ] | m | } | H | Э  | н | n  | =  | I | 9 | ¤    |
| E | Ą  | •  | •  | > | N | ^ | n | ~ | 0 | 10 | 0 | F  | ų, | I | ю | •    |
| F | *  | •  | 1  | ? | 0 | - | 0 | ۵ | Π | я  | п | 1  | ᆂ  | • | я |      |

Code Page 869 (Greek)

|   | 0  | 1  | 2          | 3 | 4 | 5 | 6 | 7 | 8 | 9 | A | В  | С         | D | E | F |
|---|----|----|------------|---|---|---|---|---|---|---|---|----|-----------|---|---|---|
| 0 | 0  | ۲  |            | 0 | 0 | Ρ | • | р |   | Ί | ï | 11 | L         | Т | ζ | - |
| 1 | 0  | 4  | 1          | 1 | A | Q | a | q |   | ï | ĩ |    | T         | Y | η | ± |
| 2 | 8  | t  |            | 2 | В | R | b | r |   | σ | 6 |    | т         | ф | 9 | υ |
| 3 | *  | 11 | #          | 3 | С | s | с | 3 |   |   | ΰ | I  | F         | х | ı | φ |
| 4 | +  | 91 | \$         | 4 | D | Т | d | t |   |   | A | 1  |           | Ψ | × | x |
| 5 | ÷  | 8  | %          | 5 | E | υ | е | u |   | Y | В | ĸ  | +         | Ω | λ | 8 |
| 6 | +  | -  | &          | 6 | F | ۷ | f | v | A | Ÿ | Г | ۸  | п         | α | μ | ψ |
| 7 | •  | £  | `          | 7 | G | W | g | w |   | ٢ | Δ | м  | Р         | ß | v | " |
| 8 | ۵  | Ť  | (          | 8 | H | Х | h | x |   | Ω | E | N  | Ŀ         | r | Ę | ۰ |
| 9 | 0  | t  | >          | 9 | I | ¥ | i | У | - | 2 | Z | 1  | ٦         | J | 0 |   |
| Α |    | Ŧ  | *          | : | J | Z | j | z | T | 3 | H | 1  | <u>11</u> | r | π | ω |
| В | 3  | +  | +          | ; | K | C | k | £ | ' | ۵ | 羟 | ٦  | ĩ٢        |   | ę | Ü |
| С | ę  | L  | ,          | < | L | X | 1 | Г | ' | £ | θ | 1  | ᅣ         |   | σ | ΰ |
| D | \$ | ÷  | . <b>-</b> | = | M | ] | m | } | Έ | ð | I | 8  | =         | δ | 5 | ώ |
| Е | đ. | •  |            | > | N | ^ | n | ~ | - | ή | « | 0  | ł         | e | τ | • |
| F | ×  | ۲  | 1          | ? | 0 | - | 0 | ۵ | H | ۱ | » | 1  | Σ         |   | ŕ |   |

#### Code Page 1250 (Latin 2)

|   |    |    |    |    |   |   |    |   |     |    |   |    |   | ···· |    |   |
|---|----|----|----|----|---|---|----|---|-----|----|---|----|---|------|----|---|
|   | 0  | 1  | 2  | 3  | 4 | 5 | 6  | 7 | 8   | 9  | A | в  | С | D    | E  | F |
| 0 | 0  | Þ  |    | 0  | @ | Р | ·  | р |     |    |   | ٠  | Ŕ | Ð    | ŕ  | đ |
| 1 | ٥  | 4  | l  | 1  | A | Q | a  | q |     | •  | - | ±  | A | Ń    | á  | ń |
| 2 | •  | \$ |    | 2  | в | R | ь  | r | ,   | •  | ~ |    | A | Ň    | â  | ň |
| З | ۲  | 11 | #  | 3  | С | s | с  | s |     | •  | Ł | 3  | Ă | 0    | ă  | ó |
| 4 | ٠  | 1  | \$ | 4  | D | Т | d  | t |     | "  | α | ·  | Ă | 0    | ä  | ð |
| 5 | ÷  | 8  | %  | 5  | E | U | е  | u | -   | •  | Ą | μ  | L | Ö    | í  | 6 |
| 6 | +  | -  | &  | 6  | F | ٧ | f  | v | †   | -' | 1 | 11 | ć | Ö    | ć  | ö |
| 7 | •  | 1  | •  | 7  | G | W | g  | w | \$  | -  | 8 | •  | Ç | ×    | ç  | ÷ |
| 8 | ۵  | t  | (  | 8  | н | х | h  | х |     |    |   |    | ŏ | Ř    | č  | ř |
| 9 | •  | t  | )  | 9  | I | Y | i  | У | ¥., | TH | © | ą, | É | Ô    | é  | à |
| A | 88 | ÷  | *  | :  | J | Z | j  | z | ŝ   | š  | Ş | ş  | Ę | Ů    | ę, | ú |
| В | 8  | ÷  | +  | ;  | К | Ĺ | k  | ł | <   | >  | * | »  | Ë | Ü    | ë  | ũ |
| С | \$ | r  | 1  | <  | L | ~ | 1  | 1 | \$  | ģ  | - | Ľ  | Ĕ | ΰ    | ĕ  | ü |
| D | \$ | ÷  |    | 11 | M | ] | ro | } | Ť   | ť  | - | 2  | Í | Ą    | í  | ý |
| Е | Ş  | •  |    | >  | N | ^ | n  | ~ | Ž   | ž  | ۲ | r  | î | Ţ    | î  | t |
| F | *  | ۳  | 1  | ?  | 0 | - | 0  | ۵ | ź   | ź  | Ż | ż  | Ď | ß    | ď  | · |

Code Page 1252 (Latin 1)

| ····· |   |    |    |   |   |   |   |   |    |    |   |   |   |   |   |   |
|-------|---|----|----|---|---|---|---|---|----|----|---|---|---|---|---|---|
|       | 0 | 1  | 2  | 3 | 4 | 5 | 6 | 7 | 8  | 9  | A | в | С | D | E | F |
| 0     | 0 | >  |    | 0 | 0 | Р | · | р |    |    |   | • | A | Ð | à | ð |
| 1     | ٥ | •  | !  | 1 | A | ବ | a | đ |    | •  | i | ± | A | Ñ | á | ñ |
| 2     | • | \$ |    | 2 | в | R | b | r | ,  | •  | ¢ | 2 | A | ò | â | ò |
| 3     | ٠ | 11 | #  | 3 | С | s | с | 5 | f  |    | £ | э | Ă | 0 | å | ó |
| 4     | ٠ | ¶  | \$ | 4 | D | Т | d | t | ,  |    | ¤ | , | Ă | ٥ | ä | 6 |
| 5     | + | 8  | %  | 5 | E | υ | e | u | -  | •  | ¥ | μ | Å | õ | â | õ |
| 6     | ٠ | -  | &  | 6 | F | ٧ | f | v | +  | -  | ł | 1 | Æ | Ö | æ | ö |
| 7     | • | 1  | •  | 7 | G | W | g | w | \$ | -  | 8 |   | Ç | × | ç | ÷ |
| 8     | D | Ť  | (  | 8 | н | x | h | x | Ŷ  | ~  |   |   | È | ø | è | ø |
| 9     | 0 | ÷  | >  | 9 | I | Y | i | У | х. | Ħ  | © | 1 | É | ΰ | é | ù |
| Α     |   | Ŧ  | *  | : | J | Z | 3 | z | ŝ  | š  | a | 2 | Ê | ΰ | ê | ú |
| В     | 3 | +  | +  | ; | К | E | k | ł | <  | >  | « | » | Ë | Û | ë | û |
| С     | Ŷ | L  | ,  | < | L | ~ | 1 | Ť | œ  | 68 | ~ | * | t | ΰ | ì | ü |
| D     | ♪ | 0  | -  | н | M | ] | m | } |    |    |   | ¥ | f | Ý | í | ý |
| E     | Ą | ٠  |    | > | N | ^ | n | ~ |    |    | 6 | * | î | Þ | î | Þ |
| F     | * | •  | 1  | ? | 0 | - | 0 | ۵ |    | Ÿ  | - | S | Ï | β | ï | ÿ |

#### Lithuaninan-KBL

|   | 0 | 1  | 2  | 3 | 4 | 5  | 6 | 7 | 8 | 9 | A | В   | С  | D  | E | F |
|---|---|----|----|---|---|----|---|---|---|---|---|-----|----|----|---|---|
| 0 | 0 | Þ  |    | 0 | 0 | Р  | • | р | A | Р | a | 111 | L  | ш  | р | Ę |
| 1 | Ø | 4  | 1  | 1 | A | Q  | a | đ | Б | С | б | *** | г  | Ŧ  | с | ę |
| 2 |   | î  |    | 2 | В | R  | b | r | В | Т | в |     | т  | π  | т | Ē |
| 3 | ٠ | Ц  | #  | 3 | С | S  | с | 3 | Г | У | г | Τ   | ł  | Ľ  | У | ė |
| 4 | ٠ | 91 | \$ | 4 | D | T, | d | t | Д | Ø | д | 1   | 1  | F  | ф | I |
| 5 | ٠ | 8  | %  | 5 | E | σ  | е | u | E | x | e | 1   | t  | ۴  | х | i |
| 6 | ٠ | -  | &  | 6 | F | ٧  | f | v | ж | ц | ж | 1   | F  | п  | ц | Š |
| 7 | • | 1  | •  | 7 | G | W  | g | ធ | 3 | ч | з | n   | ₽  | #  | ч | ğ |
| 8 | ۵ | Ť  | (  | 8 | Н | x  | h | ж | И | ш | и | 1   | Ŀ  | ŧ  | ш | Ų |
| 9 | 0 | t  | >  | 9 | I | Y  | i | У | Й | щ | й | 1   | ſſ | L  | щ | પ |
| A | 8 | -> | *  | : | J | Z  | j | z | к | Ъ | к |     | ١Ľ | Г  | ъ | 0 |
| в | 3 | +  | +  | ; | K | C  | k | ł | л | ы | л | 1   | ï٢ |    | ы | ū |
| С | Ŷ | L. | ,  | < | L | 1  | 1 | r | М | ь | м | บบ  | ŀ  | Ą  | ь | ž |
| D | ₽ | θ  | -  | = | M | ]  | m | } | H | Э | н | ш   | ļļ | a, | Э | ž |
| E | ß | •  | •  | > | N | ^  | n | 2 | 0 | Ю | 0 | ¥   | łŁ | ö  | ю | • |
| F | * | ۲  | /  | ? | 0 | -  | 0 | ۵ | П | я | п | ٦   | Ŧ  | ð  | я |   |

# Bulgaria

|   | 0 | 1  | 2  | 3 | 4 | 5 | 6 | 7 | 8 | 9  | A | В | С        | D  | E | F |
|---|---|----|----|---|---|---|---|---|---|----|---|---|----------|----|---|---|
| 0 | 0 | Þ  |    | 0 | 0 | Р | ` | ą | A | Ρ  | a | р | L        | 11 | α | Ħ |
| 1 | ۵ | 4  | !  | 1 | Α | Q | a | đ | Б | С  | 6 | с | L        |    | β | ± |
| 2 | • | t  |    | 2 | в | R | ь | r | в | Т  | в | т | т        |    | Г | 2 |
| 3 | ۲ | u  | #  | 3 | С | S | с | s | Г | У  | г | У | ŀ        | 1  | π | 5 |
| 4 | • | 91 | \$ | 4 | D | Т | d | t | Д | Θ  | д | ф | -        | 1  | Σ | ſ |
| 5 | + | 8  | %  | 5 | E | υ | e | u | Е | x  | е | x | +        | Жo | σ | J |
| 6 | ٠ | -  | &  | 6 | F | ٧ | f | v | ж | ц  | ж | ц | {        | 8  | μ | ÷ |
| 7 | • | 1  | •  | 7 | G | W | g | Ħ | з | ч  | з | પ | 1        | ก  | τ | * |
| 8 |   | t  | (  | 8 | Н | х | h | х | И | Ш  | и | ш | Ŀ        | IJ | Ф | ٥ |
| 9 | 0 | ţ  | )  | 9 | I | Y | i | у | й | Ц  | Й | щ | ſ        | ٢  | θ | • |
| A | • | -> | *  | : | J | Z | j | z | к | Ъ  | к | ъ | 늬        | г  | Ω | • |
| В | 3 | +  | +  | ; | к | C | k | £ | Л | ы  | л | ы | īř       |    | δ | 4 |
| С | Ŷ | L. | ,  | < | L | ~ | 1 |   | М | Ъ  | м | ь | ŀ        |    | 8 | n |
| D | ٩ |    | ~  | = | M | ] | m | } | H | Ð  | н | Э | B        | I  | ø | 2 |
| E | Ą | *  | •  | > | N | ^ | n | ~ | 0 | 10 | 0 | ю | IL<br>IF | I  | e | • |
| F | * | ▼  | 1  | ? | 0 | - | 0 | ٥ | Π | я  | п | я | 1        | •  | Λ |   |

#### IBM Russian

|   | 0  | 1  | 2  | з  | 4 | 5 | 6 | 7 | 8 | 9  | A | в  | с        | D | E  | F |
|---|----|----|----|----|---|---|---|---|---|----|---|----|----------|---|----|---|
| 0 | 0  | ۲  |    | 0  | @ | Р | · | р | A | Р  | a | 11 | L        | ш | P  | = |
| 1 | ۵  | •  | 1  | 1  | Α | Q | а | q | Б | С  | б | Ŵ  | т        | ₸ | с  | ± |
| 2 |    | t  |    | 2  | в | R | ь | r | в | т  | в |    | т        | π | т  | ≥ |
| 3 | ٠  | !! | #  | 3  | С | s | с | 5 | Г | У  | г | Ι  | F        | L | У  | ≤ |
| 4 | ٠  | 9  | \$ | 4  | D | т | d | t | д | Φ  | д | Η  | -        | F | ф  | ſ |
| 5 | ÷  | 8  | %  | 5  | Е | υ | е | u | E | х  | е | 4  | +        | F | х  | J |
| 6 | +  | -  | &  | 6  | F | v | f | v | ж | ц  | ж | 1  | F        | ſ | ц  | ÷ |
| 7 | •  | 1  | •  | 7  | G | W | g | w | З | ч  | з | n  | ₽        | Ħ | ч  | ĸ |
| 8 |    | î  | (  | 8  | н | х | h | х | И | ш  | и | 9  | Ŀ        | ŧ | w  | 0 |
| 9 | 0  | ¢  | )  | 9  | I | Y | i | У | Й | щ  | й | 4  | F        | ٦ | щ  | · |
| A |    | +  | *  | :  | J | Z | j | 2 | к | Ъ  | к | 1  | <u>B</u> | г | ъ  | • |
| в | 8  | 1  | +  | ;  | к | C | k | { | л | ы  | л | 1  | īr       |   | ы  | 4 |
| С | \$ | L  | ,  | <  | L | 1 | 1 | F | М | Ь  | м | 1  | 胩        |   | ь  | n |
| D | \$ | ŧ  | 1  | 11 | M | ] | m | } | Н | Э  | н | ររ | н        | I | 9  | 2 |
| Е | ş  | •  |    | >  | N | ` | n | ~ | 0 | 10 | 0 | à  | ₽        | I | 10 | • |
| F | *  | •  | 1  | ?  | 0 | - | 0 | ۵ | П | я  | п | 1  | Ŧ        | - | я  |   |

#### MAZOWIA (Polish)

|   |   |    |    |   |   |              |    |   |   |    |   |    |    |     | _ |   |
|---|---|----|----|---|---|--------------|----|---|---|----|---|----|----|-----|---|---|
|   | 0 | 1  | 2  | 3 | 4 | 5            | 6  | 7 | 8 | 9  | A | В  | С  | D   | Е | F |
| 0 | 0 | >  |    | 0 | @ | P            | •  | Р | Ç | Ę, | 2 | 11 | L  | ш   | α |   |
| 1 | ٢ | 4  | !  | 1 | A | ବ            | a  | q | ü | ę  | Ż | 1  | T  | ₸   | β | ± |
| 2 | • | t  | "  | 2 | в | R            | Ъ  | r | é | 3  | 6 |    | т  | π   | Г | ž |
| 3 | * | 11 | #  | 3 | С | s            | с  | s | a | ٥  | ٥ | Ι  | F  | UL. | π | 2 |
| 4 | ٠ | 1  | \$ | 4 | D | т            | d  | t | ä | ö  | ń | 1  |    | F   | Σ | ſ |
| 5 | + | 8  | %  | 5 | E | U            | е  | u | à | ć  | Ń | 1  | +  | F   | σ | J |
| 6 | ٠ | -  | &  | 6 | F | v            | f  | v | a | û  | ź | 1  | F  | π   | μ | ÷ |
| 7 | • | Ì  | -  | 7 | G | W            | g  | W | ç | ù  | ź | Π  | ŀ  | #   | τ | * |
| 8 |   | Ť  | (  | 8 | Н | х            | h  | x | ê | Ś  | 8 | 1  | Ŀ  | ŧ   | Ф | ٥ |
| 9 | 0 | Ļ  | >  | 9 | I | Y            | i  | У | ë | ö  | - | 1  | F  | L   | θ | · |
| A |   | 4  | *  | : | J | Z            | j  | z | è | ΰ  | ~ | 1  | ΪĽ | Г   | Ω | • |
| в | 8 | +  | +  | ; | к | τ            | k  | { | ĭ | zł | ¥ | ท  | ١Ē |     | δ | 4 |
| С | Ŷ | L  | •  | < | L | $\mathbf{N}$ | 1  | Ŧ | î | Ł  | ¥ | IJ | ╠  | -   | 8 | n |
| D | J | ÷  | ~  | ÷ | М | 1            | то | } | ć | ¥  | i | n  | Ņ  | I   | ø | 5 |
| E | v | •  |    | > | N | Ŷ            | n  | ~ | Ă | Ś  | « | 9  | ł  | I   | e | • |
| F | * | ٠  | 7  | ? | 0 | -            | ٥  | ۵ | Ą | f  | » | 1  | Ŧ  | -   | ٨ |   |

# Code MJK (CSFR)

|   | 0  | 1  | 2  | 3 | 4 | 5 | 6 | 7 | 8 | 9 | A  | В  | С  | D   | E | F |
|---|----|----|----|---|---|---|---|---|---|---|----|----|----|-----|---|---|
| 0 | 0  | •  |    | 0 | 0 | Р | ` | р | ŏ | É | á  |    | L  | ш   | α | = |
| 1 | ۵  | 4  | !  | 1 | A | ଭ | a | đ | ü | ž | í  |    | ⊥  | Ŧ   | ß | ± |
| 2 |    | t  | a  | 2 | в | R | b | r | ę | Ž | 6  |    | т  | Π   | Г | 2 |
| 3 | ۲  | 11 | #  | З | С | s | с | s | đ | ð | ú  | 1  | F  | u.  | π | ≤ |
| 4 | ٠  | 1  | \$ | 4 | D | Т | d | t | ä | ö | ň  | 1  | -  | rr. | Σ | ſ |
| 5 | +  | 8  | %  | 5 | Е | U | е | u | Ď | 0 | Ň  | -  | +  | F   | σ | J |
| 6 | ٠  | -  | å  | 6 | F | ۷ | f | v | Ť | ù | Ô  | 1  | F  | П   | μ | ÷ |
| 7 | •  | Ì  | •  | 7 | G | W | g | W | č | ΰ | ٥  | Π  | ╟  | #   | τ | ~ |
| 8 | ۵  | Ť  | (  | 8 | Н | x | h | х | ĕ | ý | Š  | 1  | Ŀ  | ŧ   | Ф | 0 |
| 9 | 0  | Ļ  | )  | 9 | I | Y | i | У | Ĕ | ŏ | ř  | 1  | ſŕ | ٦   | θ | · |
| A | •  | +  | *  | : | J | Z | j | z | Ĺ | ΰ | ŕ  |    | Ш  | г   | Ω |   |
| в | 8  | +  | +  | ; | К | E | k | ( | f | Š | Ŕ  | 1  | īr |     | δ | 4 |
| С | \$ | -  | ,  | < | Г | 1 | 1 | ł | 1 | Ľ | *1 | IJ | ŀ  | -   | 8 | n |
| D | \$ | ÷  |    | = | Μ | 3 | m | } | 1 | Ý | 8  | Ш  | =  | I   | ø | 2 |
| Е | Ą  | ٠  | •  | > | N | ^ | n | ~ | Ă | Ř | «  | ł  | ₽  | I   | e | • |
| F | *  | •  | /  | ? | 0 | _ | 0 | ۵ | A | ť | »  | 1  | ₽  | •   | n |   |

# Hungarian

|   | 0  | 1          | 2  | 3 | 4 | 5 | 6 | 7              | 8 | 9 | A  | В  | С  | D | E | F |
|---|----|------------|----|---|---|---|---|----------------|---|---|----|----|----|---|---|---|
| 0 | 0  | •          |    | 0 | 0 | Р | · | P              | Ç | Ė | á  | 11 | L  | Ш | a | Ξ |
| 1 | Θ  | 4          | !  | 1 | A | Q | a | q              | ü | æ | 1  |    | Ŧ  | ₸ | β | ± |
| 2 | 8  | ŧ          | "  | 2 | В | R | b | r              | é | Æ | 6  |    | т  | π | Г | ≥ |
| 3 | ٠  | !!         | #  | 3 | С | s | с | s              | a | ŏ | ú  | 1  | ŀ  | L | π | ≤ |
| 4 | ٠  | <b>1</b> 1 | \$ | 4 | D | Т | d | t              | ä | ö | ñ  | 1  |    | F | Σ | ſ |
| 5 | +  | 8          | %  | 5 | E | U | e | u              | à | 0 | Ñ  | 1  | +  | F | σ | J |
| 6 | ٠  | -          | &  | 6 | F | v | f | v              | å | ü | 8  | 1  | F  | П | μ | ÷ |
| 7 | •  | 1          | •  | 7 | G | W | g | w              | ç | ΰ | Q  | Π  | ŀ  | # | τ | * |
| 8 | ۵  | Ť          | (  | 8 | Н | х | h | x              | ê | ΰ | ė  | ٩  | Ŀ  | ŧ | ф | • |
| 9 | •  | Ļ          | )  | 9 | I | ¥ | i | У              | ĕ | ö | Ŀ  | 1  | ſ  | L | θ | • |
| A | 8  | +          | *  | : | J | Z | j | z              | è | Ü | ~  |    | Π  | г | Ω | • |
| В | 3  | +          | +  | ; | К | I | k | {              | ï | ¢ | ď. | 1  | îr |   | δ | 4 |
| С | Ŷ  | Ŀ          | ,  | < | L | N | 1 | 1 <sup>°</sup> | î | £ | ¥  | ĩ  | ŀ  |   | 8 | n |
| D | \$ | 9          | -  | = | M | ] | m | }              | i | ¥ | i  | ш  | 1  | I | ø |   |
| E | ŝ  | •          |    | > | N | ` | n | 2              | Ă | R | «  | Ч. | ł  | 1 | e | • |
| F | *  | •          | /  | ? | 0 | - | 0 | ۵              | Å | f | »  | ı  | ᆂ  | - | Λ |   |

#### BRASCII

|   | 0  | 1  | 2  | 3 | 4 | 5 | 6 | 7 | 8 | 9 | Α | в  | С | D | Е | F |
|---|----|----|----|---|---|---|---|---|---|---|---|----|---|---|---|---|
| 0 | 0  | •  |    | 0 | e | P | • | p |   |   |   | ٥  | A | Ð | à | ð |
| 1 | Θ  | 4  | !  | 1 | A | ବ | а | q |   |   | i | ±  | A | Ñ | á | ň |
| 2 |    | t  | 11 | 2 | в | R | Ъ | r |   |   | ¢ | 2  | A | ò | â | ò |
| 3 | ٠  | !! | #  | 3 | с | S | с | s |   |   | £ | э  | Ã | 6 | â | 6 |
| 4 | ٠  | Ĩ  | \$ | 4 | D | Т | d | t |   |   | α |    | Ă | ٥ | ä | ٥ |
| 5 | ٠  | 9  | %  | 5 | Е | υ | e | u |   |   | ¥ | μ  | A | ð | å | ð |
| 6 | ٠  | •  | &  | 6 | F | ۷ | f | v |   |   | ÷ | N  | Æ | Ö | æ | ö |
| 7 | •  | ł  | •  | 7 | G | W | g | w |   |   | 8 |    | ¢ | Œ | ç | œ |
| 8 |    | î  | (  | 8 | н | х | h | х |   |   |   |    | È | ø | è | ø |
| 9 | 0  | t  | >  | 9 | I | Y | i | У |   |   | 0 | 1  | É | ΰ | é | ù |
| A | 69 | +  | *  | : | J | Z | j | z |   |   | a | Q  | Ê | ΰ | ê | ú |
| в | 3  | +  | +  | ; | к | C | k | { |   |   | * | »  | Ë | 0 | ë | û |
| С | Ŷ  | 4  | ,  | < | L | 1 | 1 | T |   |   | 7 | 4  | î | ΰ | ì | u |
| D | ٦. | #  | -  | = | М | ] | m | } |   |   | - | ¥  | f | Ŷ | í | Ŷ |
| E | Ą  | •  |    | > | N | Ŷ | n | ~ |   |   | ۲ | 34 | î | Þ | î | þ |
| F | *  | ۲  | 1  | ? | 0 |   | 0 | ۵ |   |   | - | ż  | Ï | ß | ï | ÿ |

# Abicomp

| $\square$ | 0       | 1  | 2  | 3 | 4 | 5            | 6  | 7 | 8 | 9 | A | В | С | D        | E | F |
|-----------|---------|----|----|---|---|--------------|----|---|---|---|---|---|---|----------|---|---|
| 0         | 0       | •  |    | 0 | 9 | Р            | `` | р |   |   |   | ò | i | 6        |   |   |
| 1         | ©       | ٠  | 1  | 1 | A | Q            | a  | q |   |   | A | 0 | à | 6        |   |   |
| 2         | •       | \$ | "  | 2 | в | R            | b  | r |   |   | A | ٥ | á | 8        |   |   |
| 3         | ٠       | li | #  | 3 | С | ន            | с  | s |   |   | A | ō | â | õ        |   |   |
| 4         | •       | 1  | \$ | 4 | D | Т            | d  | t |   |   | Ă | Ö | ā | ŏ        |   |   |
| 5         | ÷       | 8  | %  | 5 | E | σ            | е  | u |   |   | Ă | Œ | ä | 08       |   |   |
| 6         | ٠       | =  | &  | 6 | F | ۷            | f  | v |   |   | Ç | Ù | ç | ù        |   |   |
| 7         | •       | £  | •  | 7 | G | W            | g  | R |   |   | È | ΰ | ê | ú        |   |   |
| 8         |         | t  | (  | 8 | н | х            | h  | х |   |   | É | Û | 6 | û        |   |   |
| 9         | 0       | t  | >  | 9 | I | Y            | i  | у |   |   | Ê | ΰ | ê | ü        |   |   |
| A         | •       | ÷  | *  | : | J | Z            | j  | z |   |   | Ë | Ÿ | ë | ÿ        |   |   |
| В         | 3       | ٠  | +  | ; | ĸ | τ            | k  | ł |   |   | Ì |   | 1 | ß        |   |   |
| С         | <b></b> | L  | ,  | < | L | $\mathbf{x}$ | 1  | 1 |   |   | Í | £ | 1 | <u>a</u> |   |   |
| D         | \$      | ÷  | -  | = | Μ | 3            | m  | } |   |   | î | · | î | Q        |   |   |
| E         | s       | •  |    | > | N | ^            | n  | ~ |   |   | ï | 8 | ĩ | 5        |   |   |
| F         | ×       | ۳  | 1  | ? | 0 | -            | 0  | ۵ |   |   | Ñ | ٥ | ñ | t        |   |   |

# USSR GOST (Russian)

|   | 0 | 1  | 2  | 3 | 4 | 5 | 6 | 7 | 8   | 9   | A | В | С | D | E | F  |
|---|---|----|----|---|---|---|---|---|-----|-----|---|---|---|---|---|----|
| 0 | 0 | ۲  |    | 0 | @ | Р |   | р | Ŧ   | īī  | г | A | Р | a | р | Ë  |
| 1 | 6 | 4  | !  | 1 | A | ର | a | đ | IL. | n   | ٦ | Б | С | б | с | ë  |
| 2 | ۰ | t  |    | 2 | В | R | Ъ | r | ₸   | IJ  | L | в | Т | в | т | 1  |
| 3 | ٠ | 11 | #  | 3 | С | s | с | s | 4   | L   | L | г | У | г | у | `  |
| 4 | ٠ | fi | \$ | 4 | D | Т | đ | t | 1   | =   | - | Д | Φ | д | ф | 1  |
| 5 | ٠ | 8  | %  | 5 | E | U | е | u | n   | _   | 1 | E | Х | e | x | `  |
| 6 | ٠ | =  | &  | 6 | F | v | f | v | 1   | Ŧ   | т | ж | Ц | ж | ц | -> |
| 7 | • | ŧ  | •  | 7 | G | W | g | W | π   | 1   | + | з | ч | з | પ | ۰  |
| 8 | ۵ | 1  | (  | 8 | н | х | h | x | UL. | ᇿ   | Ŧ | И | Ш | и | ш | Ť  |
| 9 | 0 | Ţ  | )  | 9 | I | ¥ | 1 | У | F   | ⊫   | F | Й | Щ | й | щ | Ť  |
| A | ۲ | +  | *  | : | J | Z | j | z | F   | ¥   | + | K | Ъ | к | ъ | ÷  |
| В | 8 | ٠  | +  | ; | к | C | k | { | Ц   | Ш   |   | Л | Ы | л | ы | ±  |
| С | Ŷ | L  | ,  | < | L | 1 | 1 | Ĺ | 4   | 龖   |   | M | Ь | м | ь | Xo |
| D | 4 | #  | -  | Ξ | M | 1 | m | } | F   | 300 | I | H | Э | н | э | ¤  |
| E | Ą | ٠  |    | > | N | , | n | * | ╟   | #   | 1 | 0 | Ю | 0 | ю | •  |
| F | * | ۷  | 7  | ? | 0 | - | 0 | ۵ | ព   | ŧ   | - | п | я | п | я |    |

## ISO 8859-1

|   | 0  | 1  | 2  | 3  | 4 | 5 | 6  | 7 | 8 | 9 | A | В  | С | D | E  | F |
|---|----|----|----|----|---|---|----|---|---|---|---|----|---|---|----|---|
| 0 | 0  | •  |    | 0  | 0 | Р | `` | p |   |   |   | ۰  | Å | Ð | à  | ð |
| 1 | ø  | 4  | !  | 1  | A | Q | a  | đ |   |   | i | ±  | A | Ñ | á  | ñ |
| 2 | •  | \$ | "  | 2  | в | R | b  | r |   |   | ¢ | 2  | Å | ò | â  | ò |
| 3 | ٠  | 11 | #  | з  | С | s | с  | 8 |   |   | £ | э  | Ã | Ó | ā  | 6 |
| 4 | ٠  | fi | \$ | 4  | D | Т | d  | t |   |   | ¤ | •  | Ă | ٥ | ä  | 8 |
| 5 | ٠  | 8  | %  | 5  | Е | υ | e  | u |   |   | ¥ | μ  | Å | ð | å  | õ |
| 6 | ٠  | -  | &  | 6  | F | v | f  | v |   |   | 1 | ¶í | Æ | Ö | 28 | ö |
| 7 | •  | 1  |    | 7  | G | พ | g  | W |   |   | 8 | •  | Ç | × | ç  | ÷ |
| 8 |    | t  | (  | 8  | н | x | h  | × |   |   |   | -  | È | ø | è  | ø |
| 9 | ٥  | t  | )  | 9  | I | Y | i  | У |   |   | ۲ | 1  | É | Ŭ | é  | ù |
| A | 8  | -> | *  | :  | J | Z | j  | z |   |   | a | ٥  | Ê | ΰ | ê  | ú |
| в | 3  | +  | +  | ;  | К | ſ | k  | ł |   |   | « | »  | Ë | 0 | ĕ  | û |
| С | Ŷ  | L  | ,  | ۲. | L | 1 | 1  | 1 |   |   | - | ¥  | Ì | Ü | 1  | a |
| D | ۹. | ÷  | -  | =  | М | 3 | m  | } |   |   | - | ¥  | Í | Ŷ | í  | ý |
| E | ъ  |    | •  | >  | N | Ŷ | n  | ~ |   |   | • | *  | î | Þ | î  | Þ |
| F | *  | ۳  | 1  | ?  | 0 | - | 0  | ۵ |   |   | - | \$ | ï | ß | ĩ  | ÿ |

#### ISO 8859-2

|   | r  | r  | r  | r |   | r | r |   |   |   | · |    | r | r – |   |   |
|---|----|----|----|---|---|---|---|---|---|---|---|----|---|-----|---|---|
|   | 0  | 1  | 2  | 3 | 4 | 5 | 6 | 7 | 8 | 9 | A | В  | С | D   | E | F |
| 0 | 0  | *  |    | 0 | 0 | Ρ | ` | p |   |   |   | ٥  | Ŕ | Ð   | ŕ | đ |
| 1 | Ø  | 4  | !  | 1 | A | Q | а | đ |   |   | Ą | ą, | A | Ń   | á | ń |
| 2 | •  | t  | "  | 2 | в | R | b | r |   |   | v |    | A | Ň   | â | ň |
| 3 | ۲  | Н  | #  | 3 | С | S | с | 3 |   |   | Ł | ł  | Ă | 0   | ä | 6 |
| 4 | ٠  | 11 | \$ | 4 | D | Т | d | t |   |   | ¤ | •  | Ă | 0   | ä | ô |
| 5 | +  | 8  | %  | 5 | E | υ | е | u |   |   | L | ĩ  | Ĺ | Ö   | 1 | 6 |
| 6 | +  | -  | å  | 6 | F | V | f | v |   |   | Ś | ŝ  | ¢ | Ö   | ć | ö |
| 7 | •  | 1  |    | 7 | G | W | g | w |   |   | 8 | Ÿ. | Ç | ×   | ç | ÷ |
| 8 |    | î  | (  | 8 | Н | х | h | х |   |   |   |    | č | Ř   | č | ŕ |
| 9 | 0  | +  | )  | 9 | I | Y | i | У |   |   | Š | Š  | É | ð   | é | à |
| A | 80 | 7  | *  |   | J | Z | j | z |   |   | Ş | Ş  | Ę | Ů   | ę | ú |
| в | 8  | ٠  | +  |   | ĸ | £ | k | ł |   |   | Ť | t  | Ë | ΰ   | ĕ | ŭ |
| С | \$ | L  | ,  | < | L | 1 | 1 | ť |   |   | Ż | ٤  | Ĕ | ΰ   | ĕ | ü |
| D | ۰, | #  | -  | н | M | ] | m | } |   |   | - | 2  | Í | Ŷ   | í | ý |
| E | ß  | •  |    | > | N | , | n | ~ |   |   | Ž | ž  | î | Ţ   | î | ţ |
| F | *  | ٠  | /  | ? | 0 | - | 0 | ۵ |   |   | Ż | ż  | Ď | ß   | ď | • |

# ISO 8859-7

|   | 0 | 1  | 2  | 3 | 4 | 5 | 6 | 7  | 8 | 9 | A | в | С | D | Е | F |
|---|---|----|----|---|---|---|---|----|---|---|---|---|---|---|---|---|
| 0 | 0 | >  |    | 0 | @ | Р | ` | р  |   |   |   | 0 | ĩ | п | ΰ | π |
| 1 | ۵ | 4  | 1  | 1 | A | ବ | a | đ  |   |   | • | t | A | Р | α | ę |
| 2 | ۲ | t  |    | 2 | В | R | b | r  |   |   | , | R | В |   | ß | ς |
| 3 | * | 11 | #  | з | С | S | с | s  |   |   | £ | 9 | Г | Σ | r | σ |
| 4 | ٠ | ٩  | \$ | 4 | D | Т | d | t  |   |   |   | , | ۵ | Т | δ | τ |
| 5 | + | 8  | %  | 5 | E | υ | е | u  |   |   |   |   | Е | Y | e | υ |
| 6 | + | -  | å  | 6 | F | v | f | v  |   |   | 1 | A | Z | Φ | ζ | φ |
| 7 | • | 1  | •  | 7 | G | W | g | w  |   |   | 8 | • | H | X | η | x |
| 8 | ٥ | t  | (  | 8 | Н | x | h | x  |   |   |   | Έ | θ | Ψ | 9 | ψ |
| 9 | 0 | t  | )  | 9 | I | Y | i | У  |   |   | © | H | Ι | Ω | ı | ω |
| A | ۲ | +  | *  | : | J | Z | j | z  |   |   |   | 1 | ĸ | ï | × | ï |
| В | 8 | +  | +  | ; | К | ſ | k | ł  |   |   | « | » | ٨ | ¥ | λ | ΰ |
| С | Ŷ | L  |    | < | L | 1 | 1 | I. |   |   | ~ | σ | M | ά | μ | 6 |
| D | r | *  | ł  | = | M | ] | m | }  |   |   |   | ¥ | N | ć | ν | ύ |
| E | ð | •  | •  | > | N | < | n | ~  |   |   |   | Ŷ | Β | ń | ξ | ώ |
| F | * | ۲  | 1  | ? | 0 | - | 0 | ۵  |   |   | - | Ω | 0 | ١ | 0 |   |

# ISO 8859-9

|   | 0 | 1  | 2  | 3 | 4 | 5 | 6 | 7 | 8 | 9 | A | В  | С | D | E  | F |
|---|---|----|----|---|---|---|---|---|---|---|---|----|---|---|----|---|
| 0 | 0 | •  |    | 0 | e | Ρ | • | р |   |   |   | ٥  | A | Ğ | â  | ğ |
| 1 | G | •  | 1  | 1 | A | ଢ | a | q |   |   | i | ±  | A | Ň | 46 | ñ |
| 2 | • | \$ | м  | 2 | в | R | ь | r |   |   | ¢ | 2  | A | ò | â  | 8 |
| 3 | ۴ | !! | #  | 3 | С | ន | с | ន |   |   | £ | 3  | Ă | 0 | â  | 6 |
| 4 | ٠ | 1  | \$ | 4 | D | Т | d | t |   |   | Ħ | •  | Ă | ٥ | ä  | ٥ |
| 5 | + | 8  | %  | 5 | E | U | e | u |   |   | ¥ | μ  | Å | õ | å  | ō |
| 6 | + |    | &  | 6 | F | v | f | v |   |   | ł | n  | Æ | ö | æ  | ö |
| 7 | • | 1  | •  | 7 | G | W | g | W |   |   | 8 | •  | Ç | × | ç  | ÷ |
| 8 | ٥ | Ť  | (  | 8 | н | x | h | x |   |   |   | -  | Æ | ø | è  | ø |
| 9 | 0 | t  | )  | 9 | I | Y | i | У |   |   | ø | 1  | É | Ù | 6  | ù |
| A | 8 | -  | *  | : | J | Z | j | z |   |   | a | Q  | Ê | Ú | ê  | ú |
| в | 3 | +  | +  | ; | ĸ | C | k | { |   |   | * | »  | Ë | 0 | ĕ  | û |
| С | Ŷ | L  | ,  | < | L | 1 | 1 | 1 |   |   | - | *  | t | Ü | ì  | ü |
| D | ¢ | (+ |    | 2 | M | J | m | } |   |   | - | *2 | Í | t | í  | ı |
| E | Ą | •  |    | > | N | ^ | n | ~ |   |   | 8 | *  | Î | Ş | î  | ş |
| F | * | ۲  | /  | ? | 0 | - | 0 | ۵ |   |   | - | 3  | Ï | ß | ĩ  | ÿ |

#### ISO 8859-15

|   | 0  | 1  | 2  | 3 | 4 | 5 | 6 | 7 | 8 | 9 | A | В | С | D | E | F |
|---|----|----|----|---|---|---|---|---|---|---|---|---|---|---|---|---|
| 0 | 0  | ۶  |    | 0 | 0 | Р | ` | р |   |   |   | ٥ | A | Ð | à | 8 |
| 1 | 0  | 4  | 1  | 1 | A | ବ | a | q |   |   | i | ± | A | Ñ | á | ñ |
| 2 | •  | t  |    | 2 | В | R | b | r |   |   | ¢ | 2 | A | ò | â | ò |
| 3 | ٠  | 11 | #  | 3 | С | S | с | s |   |   | £ | 9 | Ã | 6 | ã | 6 |
| 4 | ٠  | 1  | \$ | 4 | D | Т | d | t |   |   | е | ž | Ă | ٥ | ä | ٥ |
| 5 | ÷  | 9  | %  | 5 | E | υ | e | u |   |   | ¥ | μ | Å | ð | å | õ |
| 6 | ٠  | =  | å  | 6 | F | ٧ | f | v |   |   | Š | N | Æ | ŏ | æ | ö |
| 7 | •  | Ì  | •  | 7 | G | W | g | W |   |   | 8 | - | Ç | × | ç | ÷ |
| 8 | D  | 1  | (  | 8 | Н | x | h | x |   |   | š | ž | È | ø | è | ø |
| 9 | 0  | 1  | )  | 9 | I | Y | i | У |   |   | 0 | 1 | É | ΰ | é | ù |
| A |    | +  | *  | : | J | Z | j | z |   |   | 욟 | Q | Ê | ΰ | ê | ú |
| В | 8  | ٠  | +  | ; | K | Ľ | k | { |   |   | « | » | Ë | 0 | ë | û |
| С | Ŷ  | L  | ,  | < | L | 1 | 1 | T |   |   | - | œ | ì | U | 1 | ü |
| D | ٩. | θ  | -  | = | M | J | m | } |   |   | - | œ | Í | Ý | í | ý |
| E | ß  | ۸  |    | > | N | ^ | n | ~ |   |   | ۲ | Ÿ | î | Þ | î | Þ |
| F | *  | ۲  | 1  | ? | 0 | - | 0 | ۵ |   |   | - | 2 | ï | β | ï | ÿ |

Maschinenlärminformationsverordnung 3. GSGV, 18. 01. 1991: Der arbeitsplatzbezogene Schalldruckpegel beträgt 70 dB(A) oder weniger gemäß ISO 7779.

This unit complies with the Low Voltage Directive 73/23/EEC and the EMC Directive 89/336/EEC.

Dies Gerät entspricht den Bedingungen der Niederspannungs-Vorschrift 73/23/EEC und dem EMVG nach 89/336/EEC.

THIS DIGITAL APPARATUS DOES NOT EXCEED THE CLASS B LIMITS FOR RADIO NOISE EMISSIONS FROM DIGITAL APPARATUS AS SET OUT IN THE RADIO INTERFERENCE REGULATIONS OF THE CANADIAN DEPARTMENT OF COMMUNICATIONS.

LE PRÉSENT APPAREIL NUMÉRIQUE N' ÉMET PAS DE BRUITS RADIOÉLECTRIQUES DÉPASSANT LES LIMITES APPLICABLES AUX APPAREILS NUMÉRIQUES DE CLASSE B PRESCRITES DANS LE RÉGLEMENT SUR LE BROUILLAGE RADIOÉLECTRIQUE ÉDICTÉ PAR LE MINISTÉRE DES COMMUNICATIONS DU CANADA.

# SEIKO Precision Inc.

PRINTER DIVISION 1-1-1, AKANEHAMA, NARASHINO-SHI, CHIBA 275-8558 JAPAN

Download from Www.Somanuals.com. All Manuals Search And Download.

Free Manuals Download Website <u>http://myh66.com</u> <u>http://usermanuals.us</u> <u>http://www.somanuals.com</u> <u>http://www.4manuals.cc</u> <u>http://www.4manuals.cc</u> <u>http://www.4manuals.cc</u> <u>http://www.4manuals.com</u> <u>http://www.404manual.com</u> <u>http://www.luxmanual.com</u> <u>http://aubethermostatmanual.com</u> Golf course search by state

http://golfingnear.com Email search by domain

http://emailbydomain.com Auto manuals search

http://auto.somanuals.com TV manuals search

http://tv.somanuals.com